# Quantifiler<sup>™</sup> HP and Trio DNA Quantification Kits **USER GUIDE**

for use with: Quantifiler™ HP DNA Quantification Kit (Cat. No. 4482911) Quantifiler™ Trio DNA Quantification Kit (Cat. No. 4482910)

Publication Number 4485354 Revision H

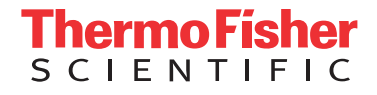

**For Research, Forensic, or Paternity Use Only. Not for use in diagnostic procedures.**

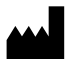

Life Technologies Ltd | 7 Kingsland Grange | Woolston, Warrington UK WA1 4SR

For descriptions of symbols on product labels or product documents, go to [thermofisher.com/symbols-definition.](https://www.thermofisher.com/symbols-definition)

The information in this guide is subject to change without notice.

DISCLAIMER: TO THE EXTENT ALLOWED BY LAW, THERMO FISHER SCIENTIFIC INC. AND/OR ITS AFFILIATE(S) WILL NOT BE LIABLE FOR SPECIAL, INCIDENTAL, INDIRECT, PUNITIVE, MULTIPLE, OR CONSEQUENTIAL DAMAGES IN CONNECTION WITH OR ARISING FROM THIS DOCUMENT, INCLUDING YOUR USE OF IT.

#### **Revision history:** Pub. No. 4485354

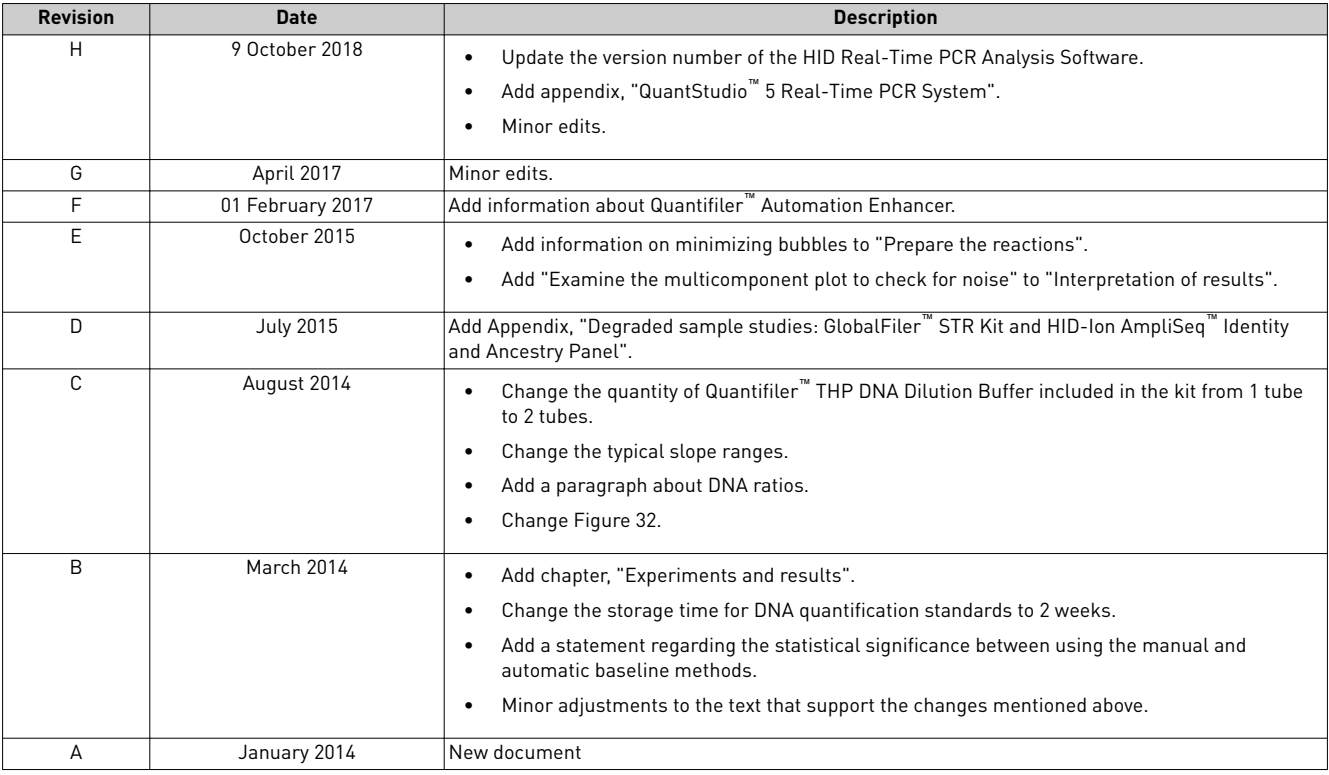

**Important Licensing Information**: These products may be covered by one or more Limited Use Label Licenses. By use of these products, you accept the terms and conditions of all applicable Limited Use Label Licenses.

**TRADEMARKS**: All trademarks are the property of Thermo Fisher Scientific and its subsidiaries unless otherwise specified.

TaqMan is a registered trademark of Roche Molecular Systems, Inc., used under permission and license.

©2018 Thermo Fisher Scientific Inc. All rights reserved.

## **Contents**

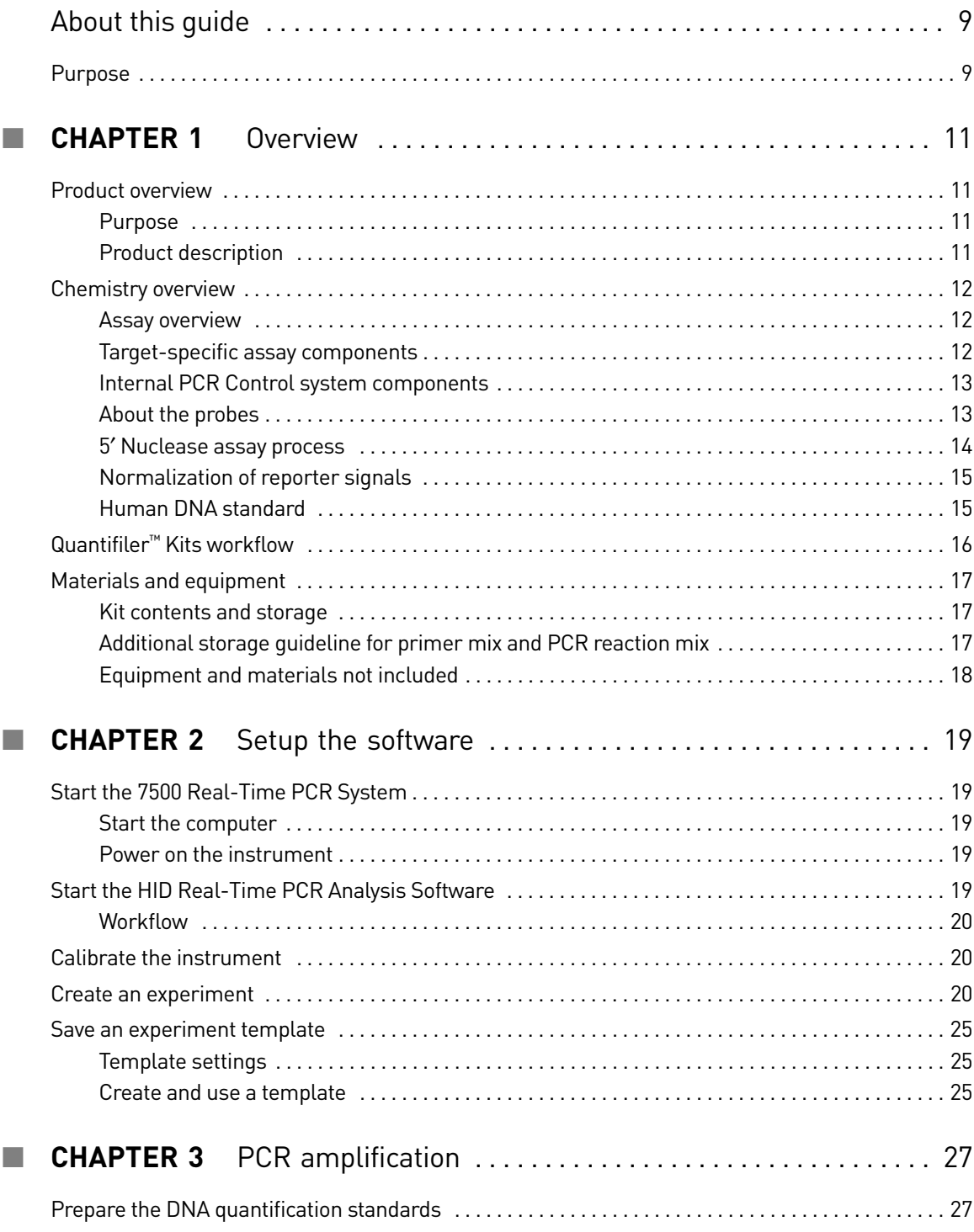

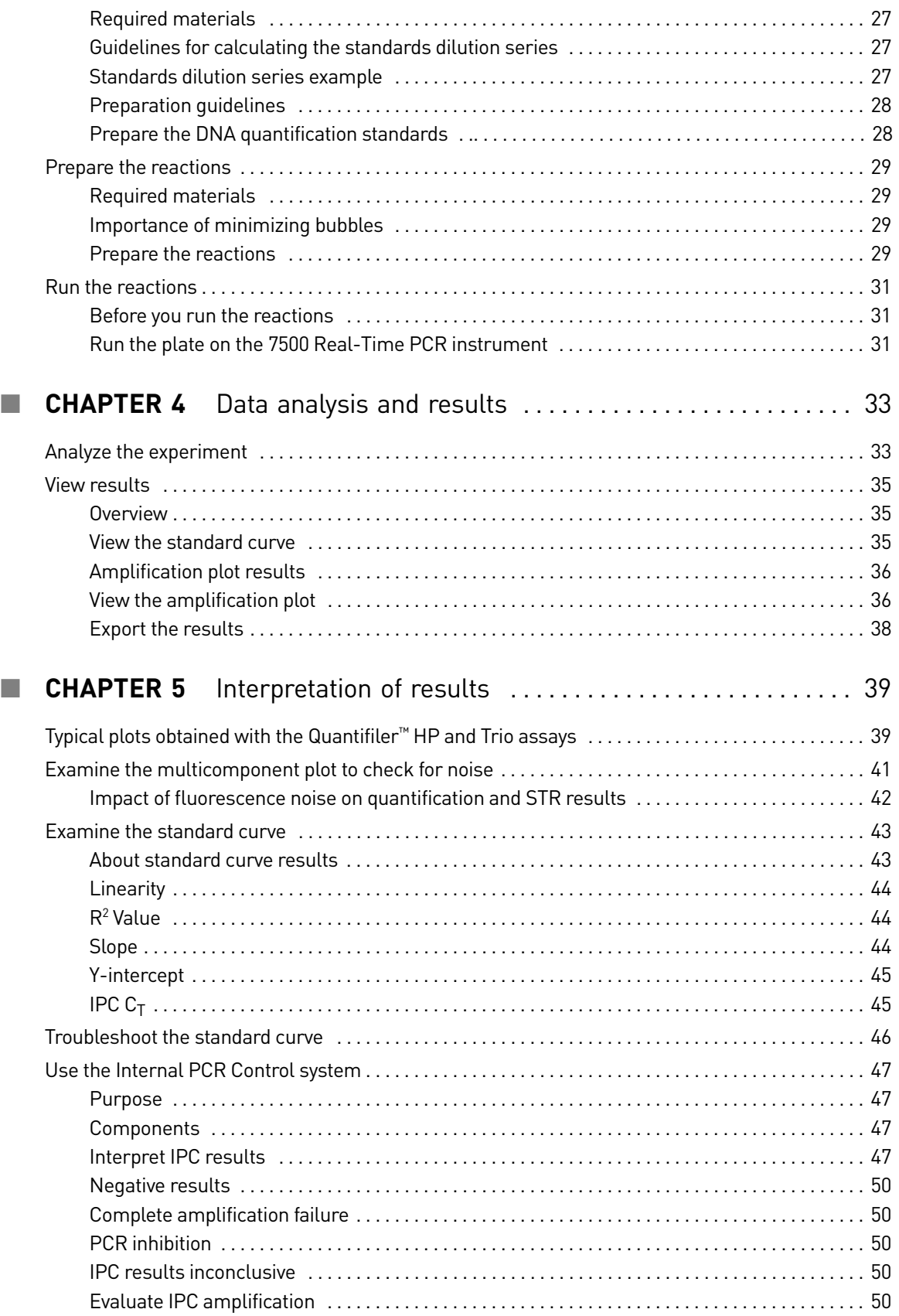

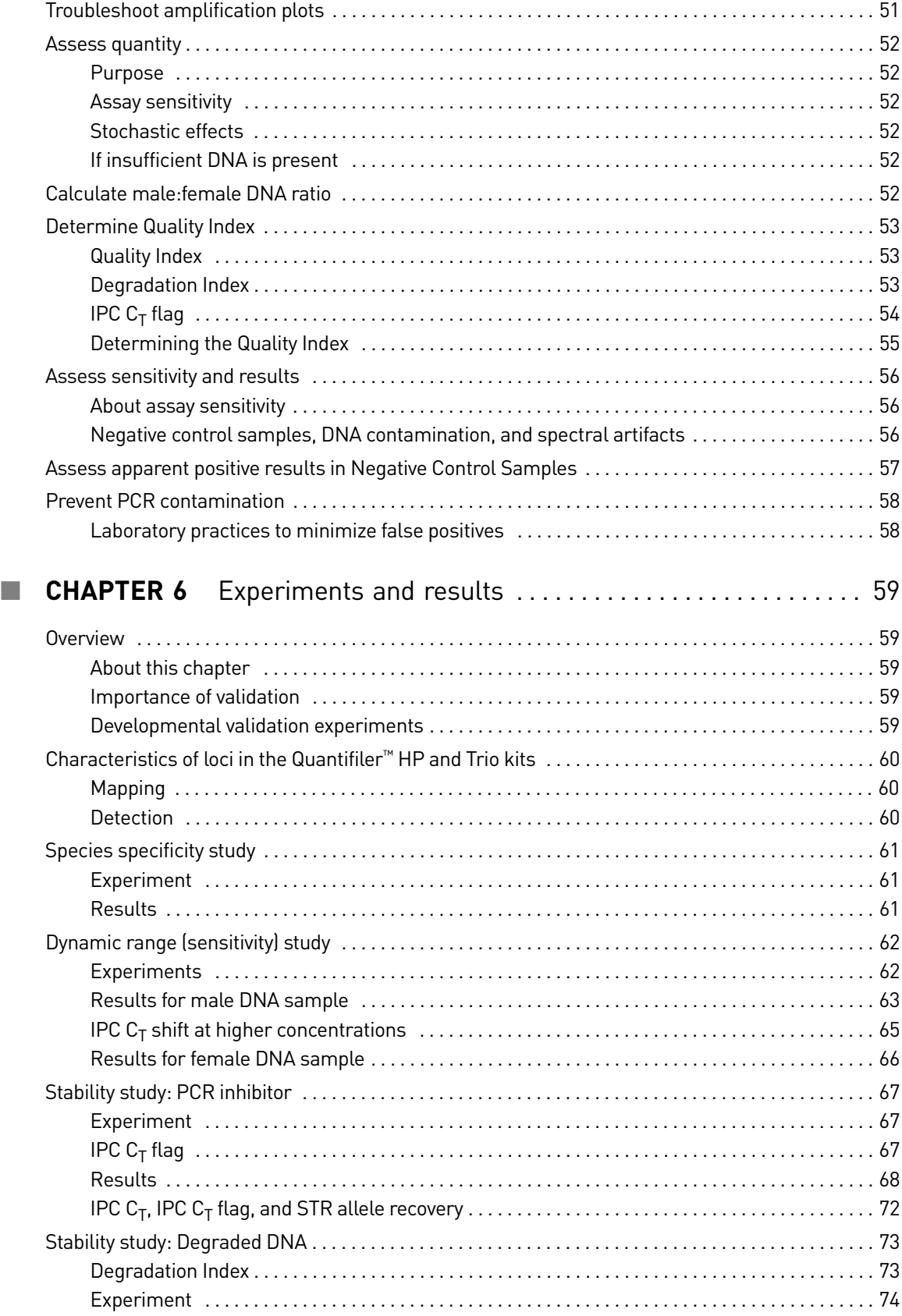

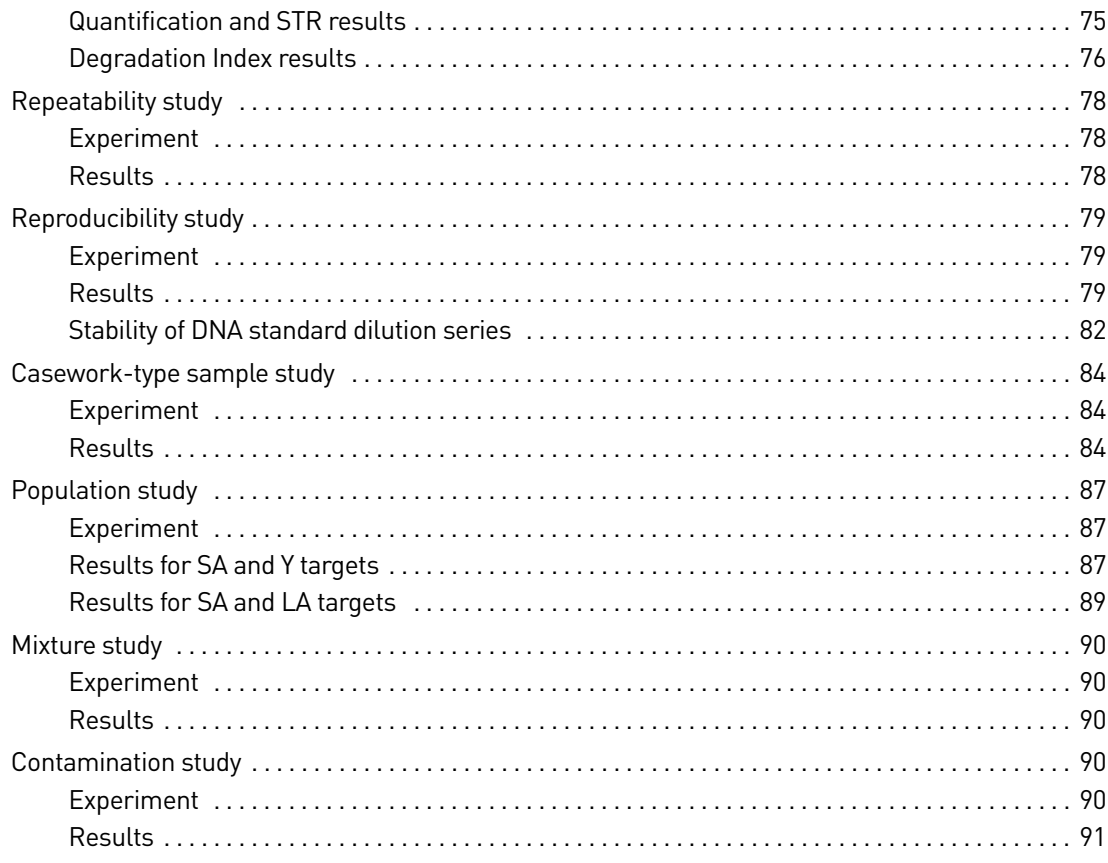

### **APPENDIX A** 7500 Real-Time PCR System for Human Identification 93

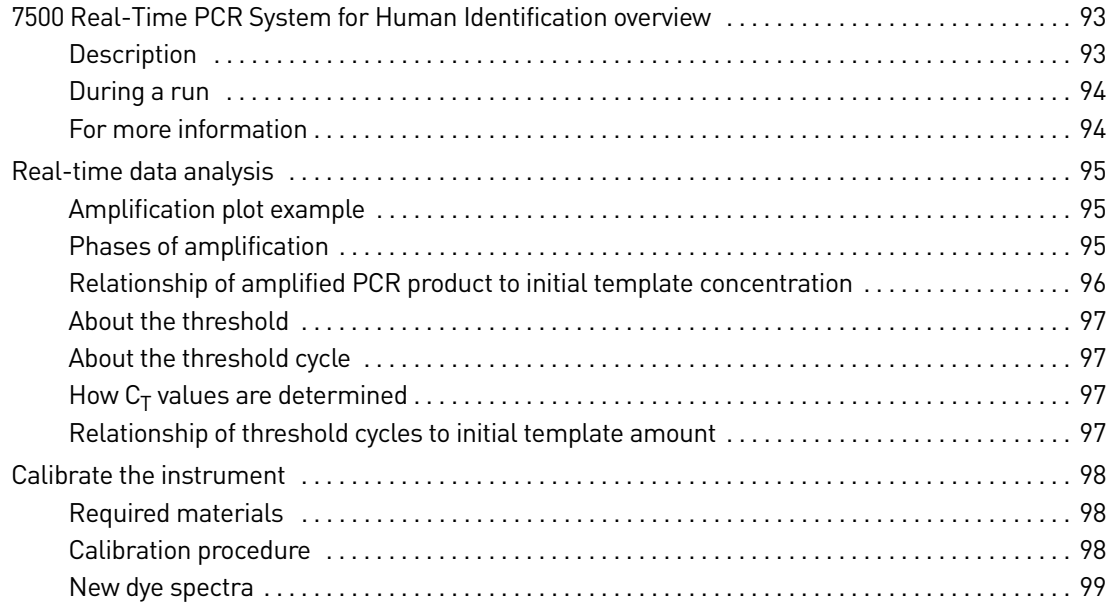

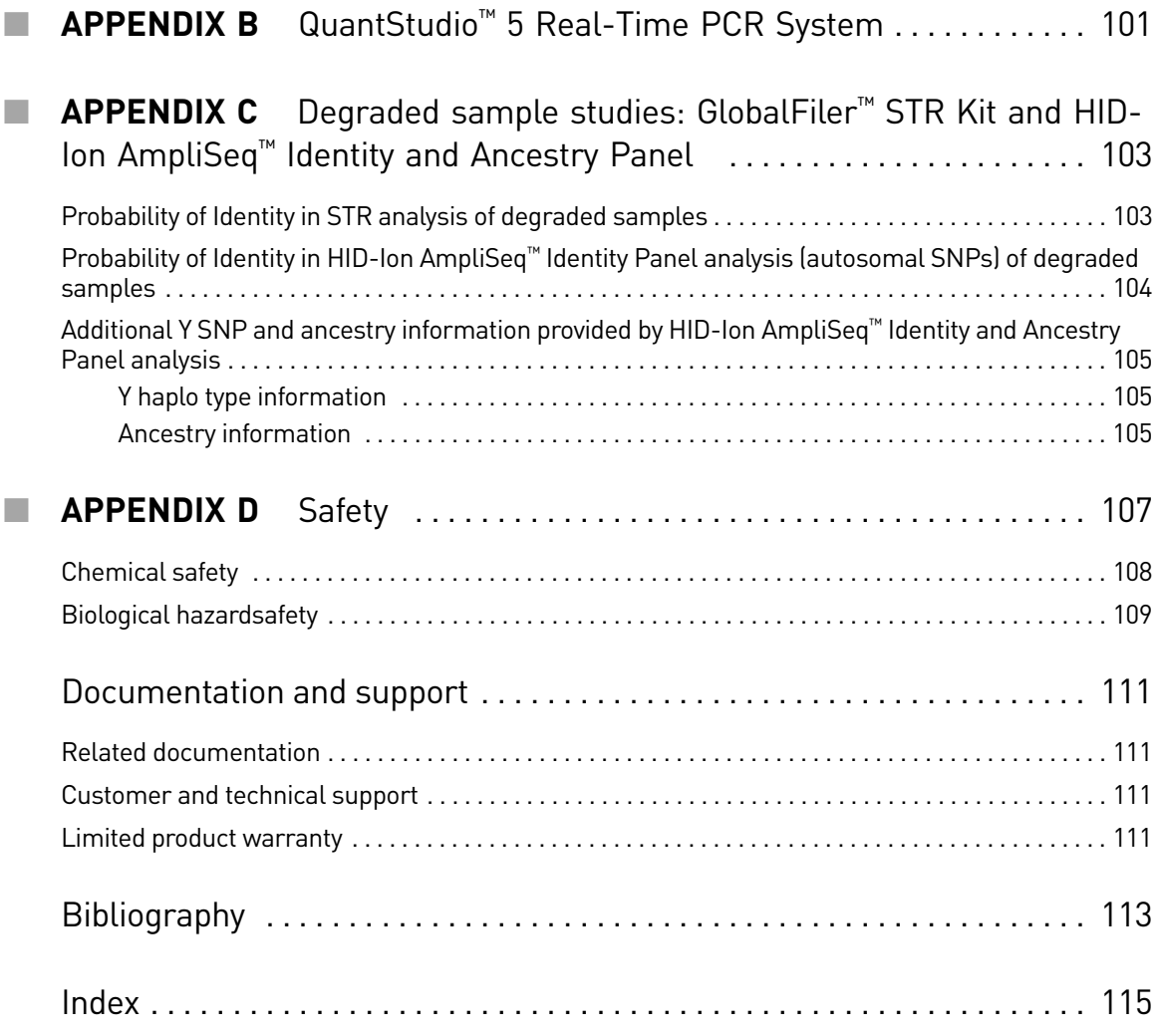

Contents

## **About this guide**

<span id="page-8-0"></span>IMPORTANT! Before using this product, read and understand the information in the "Safety" appendix in this document.

#### <span id="page-8-1"></span>**Purpose**

The *Quantifiler™ HP and Trio DNA Quantification Kits User Guide* provides information about Thermo Fisher Scientific instruments, chemistries, and software associated with the Quantifiler™ HP and Trio DNA Quantification Kits.

About this guide *Purpose*

## **Overview**

<span id="page-10-0"></span>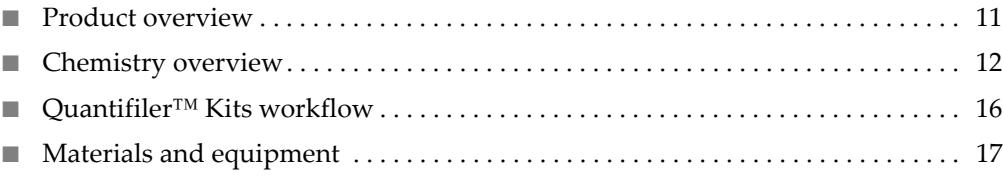

### <span id="page-10-1"></span>**Product overview**

#### <span id="page-10-2"></span>Purpose This document describes the Quantifiler™ HP DNA Quantification Kit

<span id="page-10-3"></span>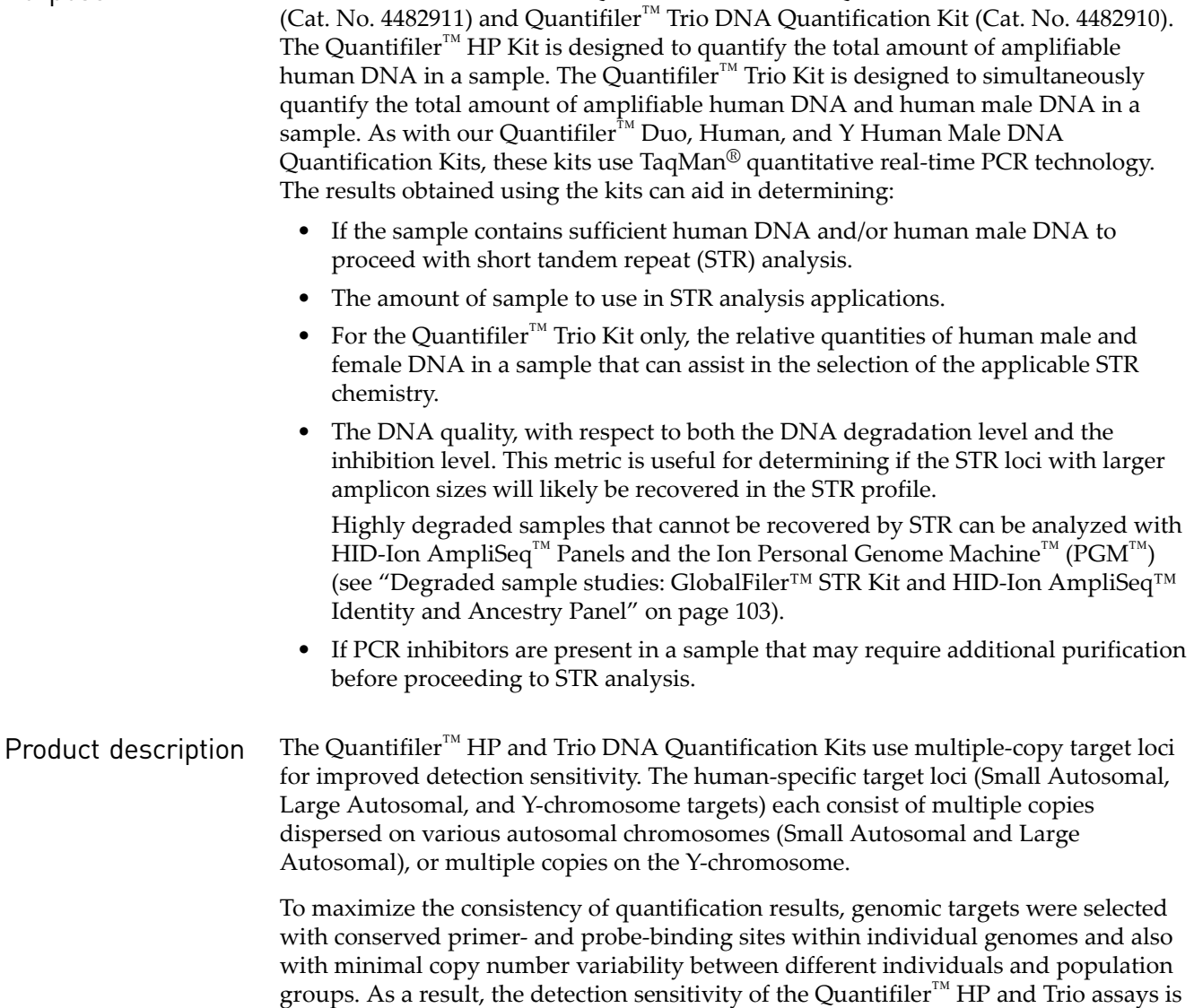

improved over Quantifiler™ Duo, Human, and Y Human Male DNA Quantification Kit assays. The primary quantification targets (Small Autosomal and Y) consist of relatively short amplicons (75 to 80 bases) to improve the detection of degraded DNA samples. In addition, the Quantifiler<sup>™</sup> HP and Trio Kits each contain a Large Autosomal target with a longer amplicon (>200 bases) to aid in determining if a DNA sample is degraded.

Assay chemistry has been optimized for more efficient multiplexing, faster PCR cycle times (1 hour), and better inhibitor tolerance. The overall performance improvements allow the Quantifiler<sup>™</sup> HP and Trio Kits to better match the enhanced performance of newer STR kits that are designed to accommodate more challenging samples, for example, the Identifiler<sup>™</sup> Plus, NGM SElect<sup>™</sup> or the GlobalFiler<sup>™</sup> PCR Amplification Kits. (STR kits are For Forensic or Paternity Use Only.)

Quantifiler<sup>™</sup> HP DNA Quantification Kit contains all the necessary reagents for the amplification, detection and quantification of two human-specific DNA targets. Quantifiler<sup>™</sup> Trio DNA Quantification Kit contains all the necessary reagents for the amplification, detection and quantification of two human-specific DNA targets and a human male-specific DNA target.

The reagents are designed and optimized for use with the Applied Biosystems<sup>™</sup> 7500 Real-Time PCR System for Human Identification**,** which includes:

- **HID Real-Time PCR Analysis Software v1.2** or later–Designed specifically to assist human identification laboratories performing DNA quantitation, by simplifying assay setup, streamlining data review, dilution and reaction setup for downstream STR analysis.
- **7500 Instrument**–Real-time PCR instrument. For more information, see ["7500](#page-92-3)  [Real-Time PCR System for Human Identification" on page 93](#page-92-3).

IMPORTANT! The 7500 Fast Real-Time PCR System is not supported for use with the Quantifiler™ HP and Trio DNA Quantification Kits.

#### <span id="page-11-0"></span>**Chemistry overview**

<span id="page-11-1"></span>Assay overview The Quantifiler™ HP assay combines three 5' nuclease assays:

- Two separate target-specific human assays; one with a short PCR amplicon and one with a long PCR amplicon
- An internal PCR control (IPC) assay

The Quantifiler™ Trio assay combines four 5′ nuclease assays:

- Two separate target-specific human assays; one with a short PCR amplicon and one with a long PCR amplicon
- A target-specific human male DNA assay
- An internal PCR control (IPC) assay

<span id="page-11-2"></span>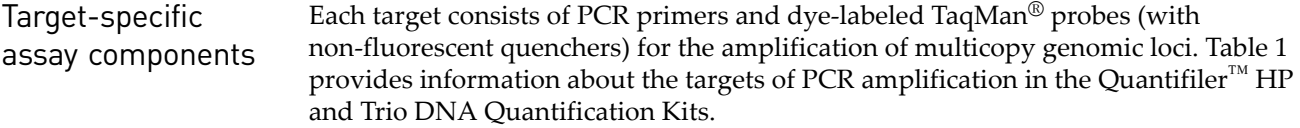

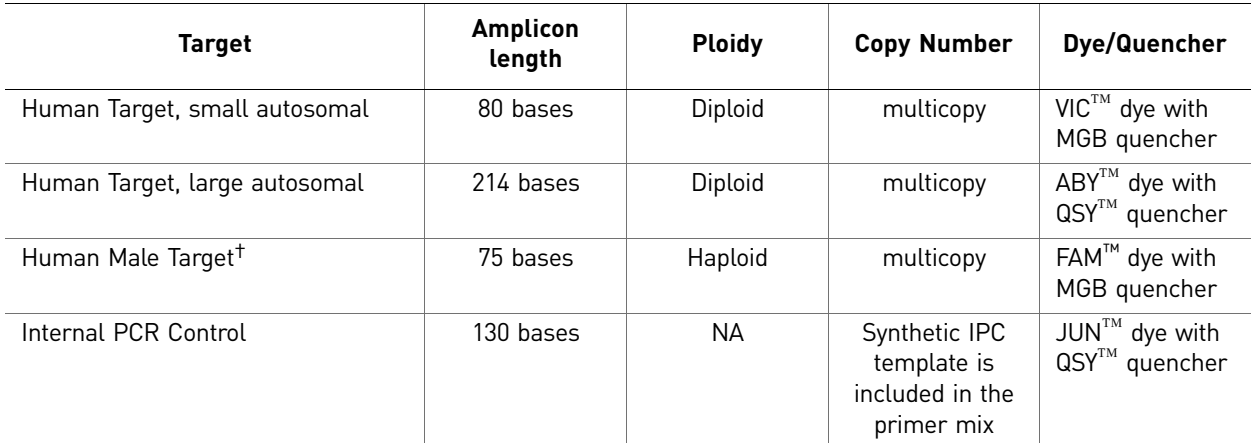

<span id="page-12-2"></span>Table 1 Quantifiler™ HP and Trio DNA Quantification Kit targets

† Contained in the Quantifiler™ Trio DNA Quantification Kit only

The Quantifiler<sup>™</sup> HP and Trio assay targets serve the following functions in the multiplex system:

- **Small Autosomal (SA) Target:** The SA target is the primary quantification target for total human genomic DNA. Its smaller amplicon size (80 bp) is aligned with the sizes of typical "mini" STR loci and makes it better able to detect degraded DNA samples.
- **Large Autosomal (LA) Target:** The LA target is used mainly as an indicator of DNA degradation, by comparing the ratio of its quantification result with that of the SA target.
- **Y chromosome Target** (not present in the Quantifiler™ HP Kit assay): The Y target allows the quantification of a sample's human male genomic DNA component, and is particularly useful in assessing mixture samples of male and female genomic DNAs.

<span id="page-12-1"></span><span id="page-12-0"></span>Internal PCR Control system components The internal PCR control (IPC) system consists of: • IPC template DNA (a synthetic sequence not found in nature) • Primers for amplifying the 130 base IPC template DNA • TaqMan<sup>®</sup> probe dye-quencher—JUN<sup>™</sup> dye with QSY<sup>™</sup> quencher The IPC present in each sample contains a synthetic DNA template, and provides positive confirmation that all assay components are functioning as expected. This internal control is particularly useful to confirm the validity of negative results. It is also useful to identify samples that contain PCR inhibitors. About the probes The TaqMan<sup>®</sup> MGB probes contain: • A reporter dye (FAM<sup>™</sup> or VIC<sup>™</sup> dye) linked to the 5' end of the probe • A minor groove binder (MGB) at the 3´ end of the probe This modification increases the melting temperature  $(T_m)$  without increasing probe length (Afonina et al., 1997; Kutyavin et al., 1997), to allow for the design of shorter probes.

• A nonfluorescent quencher (NFQ) at the 3′ end of the probe

The TaqMan<sup>®</sup> QSY<sup>™</sup> probes contain:

- A reporter dye (ABY<sup>™</sup> or JUN<sup>™</sup> dye) linked to the 5' end of the probe
- A nonfluorescent quencher (QSY™) at the 3′ end of the probe

<span id="page-13-0"></span>5′ Nuclease assay process The 5′ nuclease assay process ([Figure 1](#page-13-1) through [Figure 5](#page-14-2)) takes place during PCR amplification. This process occurs in every cycle, and it does not interfere with the exponential accumulation of product.

<span id="page-13-1"></span>Figure 1 Legend for 5′ nuclease assay process

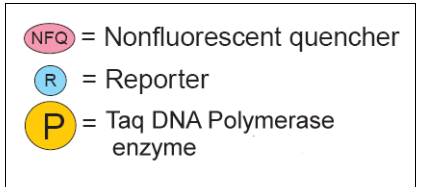

During PCR, the TaqMan® probe anneals specifically to a complementary sequence between the forward and reverse primer sites [\(Figure 2](#page-13-2)).

With both the reporter dye and quencher bound, see [Figure 2](#page-13-2) and [Figure 3](#page-13-3), the proximity of the reporter dye to the quencher results in suppression of the reporter fluorescence primarily by Förster-type energy transfer (Förster, 1948; Lakowicz, 1983).

<span id="page-13-2"></span>Figure 2 Polymerization

<span id="page-13-3"></span>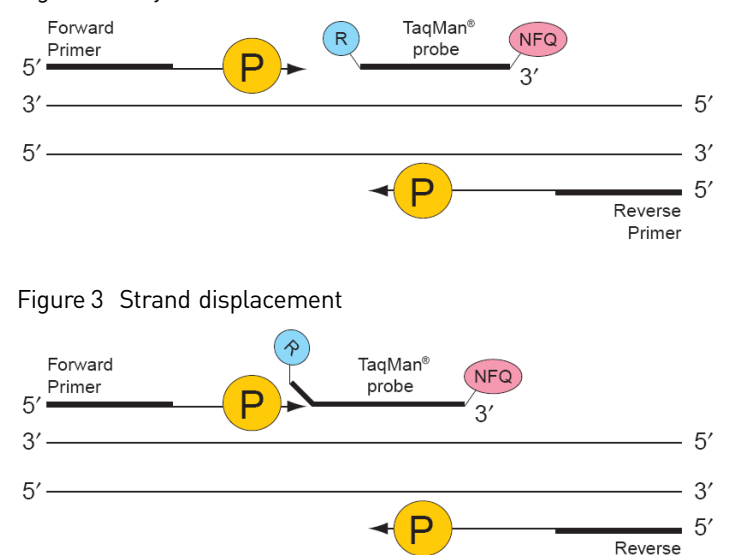

Taq DNA polymerase enzyme cleaves only probes that are hybridized to the target [\(Figure 4](#page-14-3)). Cleavage separates the reporter dye from the quencher, resulting in increased fluorescence by the reporter. This increase in fluorescence signal occurs only if the target sequence is complementary to the probe and is amplified during PCR. Because of these requirements, nonspecific amplification is not detected.

Primer

<span id="page-14-3"></span>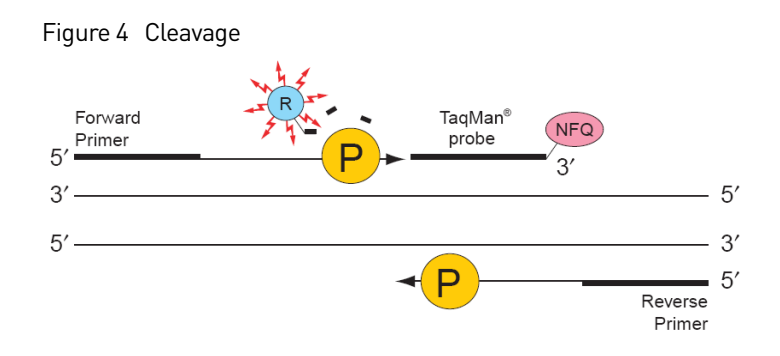

Polymerization of the strand continues, but because the 3′ end of the probe is blocked, there is no extension of the probe during PCR [\(Figure 5\)](#page-14-2).

<span id="page-14-2"></span>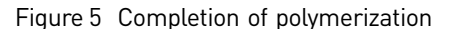

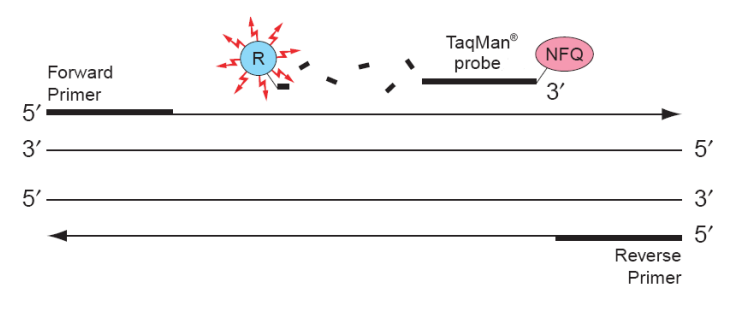

#### <span id="page-14-0"></span>Normalization of reporter signals

During a run, the software displays cycle-by-cycle changes in normalized reporter signal ( $\Delta R_n$ ). The software normalizes each reporter signal by dividing it by the fluorescent signal of the passive reference dye. Because the passive reference is one component of the PCR master mix, it is present at the same concentration in all wells of the reaction plate. By normalizing the reporter signal using the passive reference, the software can account for minor variations in signal caused by pipetting inaccuracies and make better well-to-well comparisons of the reporter signal.

<span id="page-14-1"></span>Human DNA standard The human DNA used to generate the DNA quantification standards dilution series consists of pooled human male genomic DNA. As such, the performance of the Quantifiler™ HP and Quantifiler™ Trio assays are optimized for use with this DNA standard. The use of an alternate DNA standard may result in the reporting of different concentration values for the unknown samples. Use of an alternate DNA standard is not recommended.

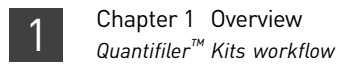

## <span id="page-15-0"></span>**Quantifiler™ Kits workflow**

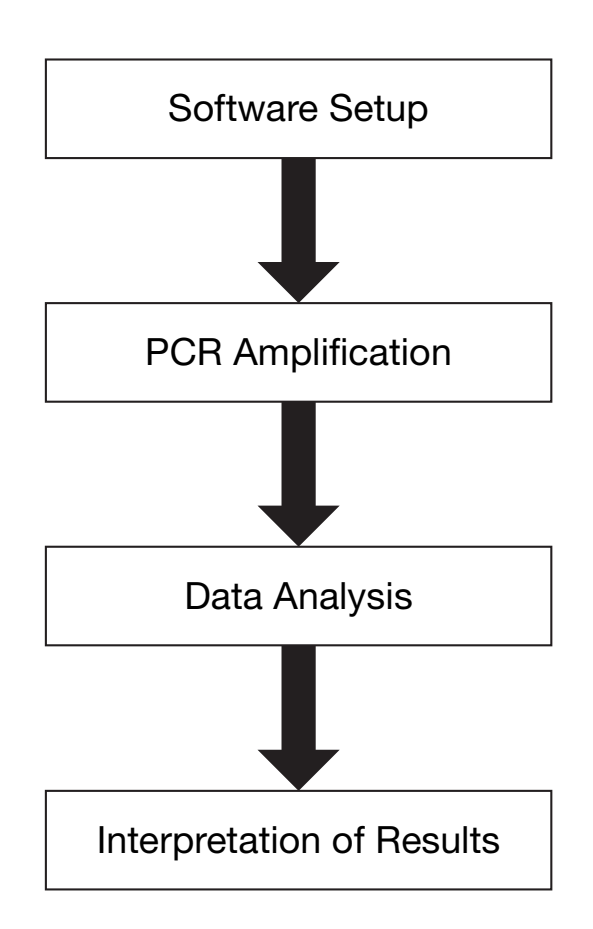

### <span id="page-16-0"></span>**Materials and equipment**

<span id="page-16-1"></span>Kit contents and storage The Quantifiler™ HP and Trio DNA Quantification Kits contain materials sufficient to perform 400 reactions at a 20-µL reaction volume.

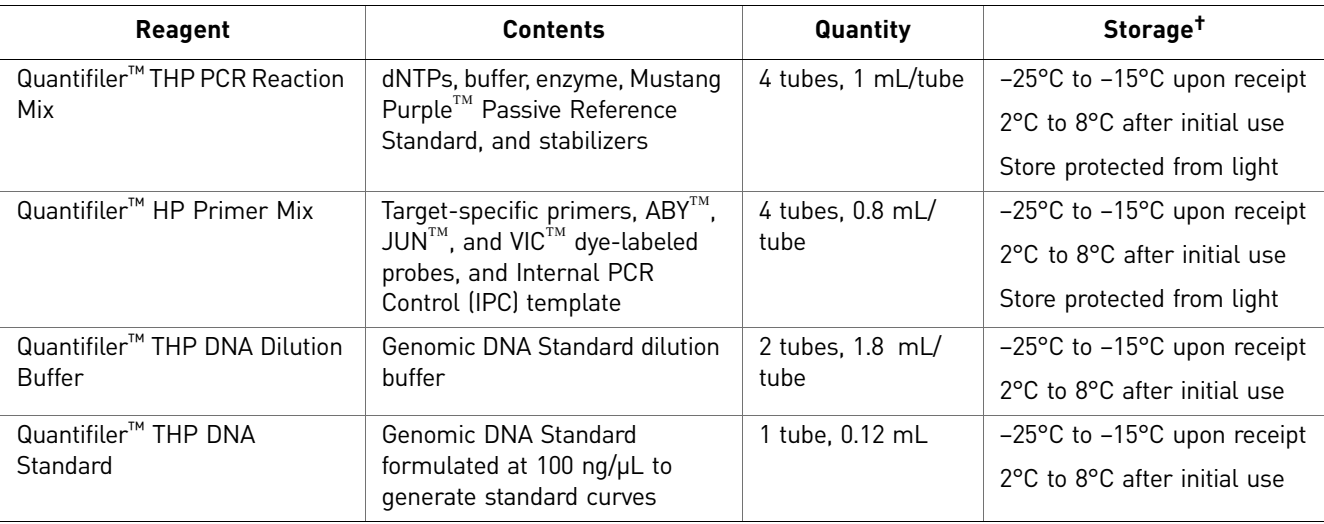

Table 2 Quantifiler™ HP DNA Quantification Kit (Cat. No. 4482911)

† See reagent labels for expiration dates

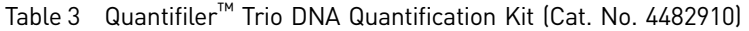

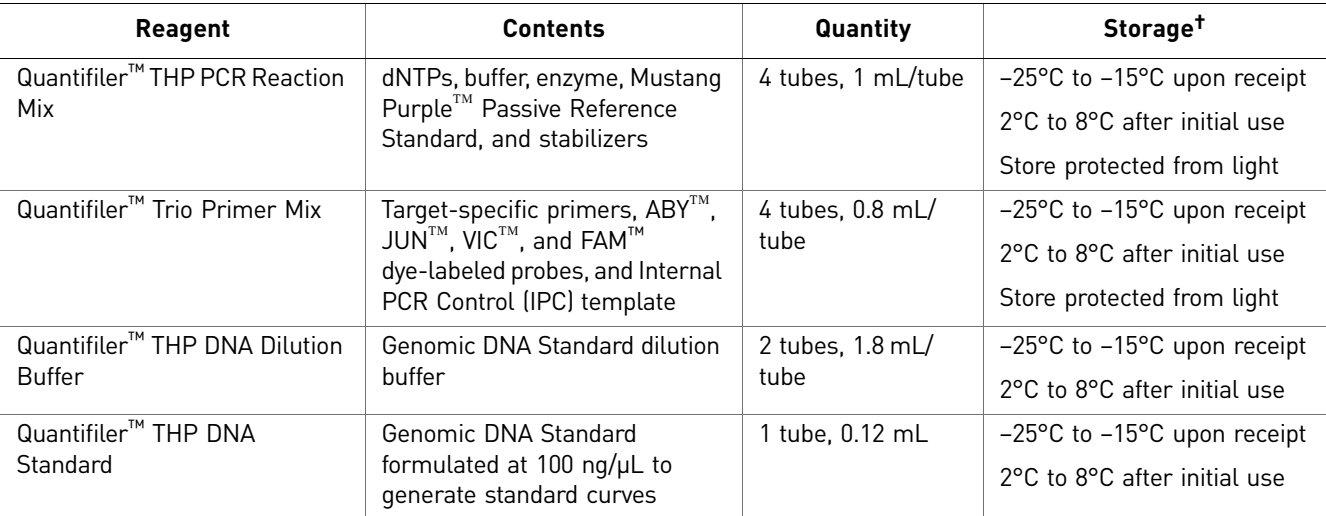

† See reagent labels for expiration dates

<span id="page-16-2"></span>Additional storage guideline for primer mix and PCR reaction mix

Keep Primer Mix and PCR Reaction Mix protected from direct exposure to light. Excessive exposure to light may affect the fluorescent probes and/or the passive reference dye.

 $Quantifier<sup>™</sup> HP$  and Trio DNA Quantification Kits User Guide **17** *Muantification* 17

#### <span id="page-17-0"></span>Equipment and materials not included

[Table 4](#page-17-1) and [Table 5](#page-17-2) list required and optional equipment and materials not supplied with the Quantifiler<sup>™</sup> HP and Trio DNA Quantification Kits. Unless otherwise noted, some of the items are available from major laboratory suppliers (MLS).

<span id="page-17-1"></span>Table 4 Equipment not included

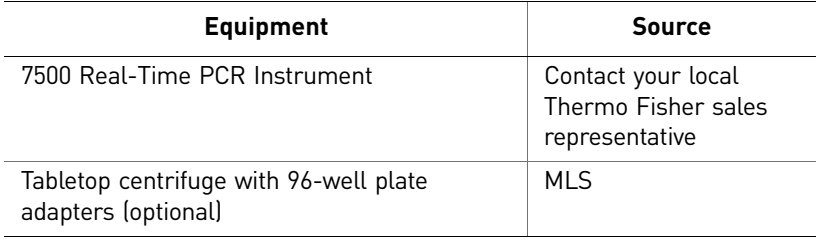

<span id="page-17-2"></span>Table 5 User-supplied materials

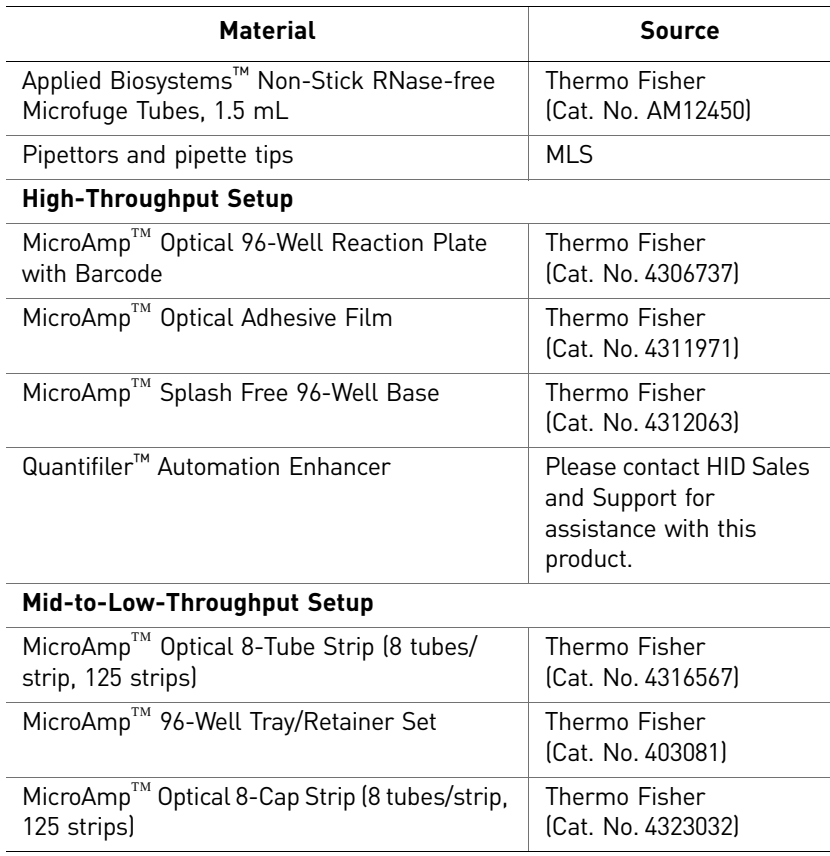

<span id="page-18-0"></span>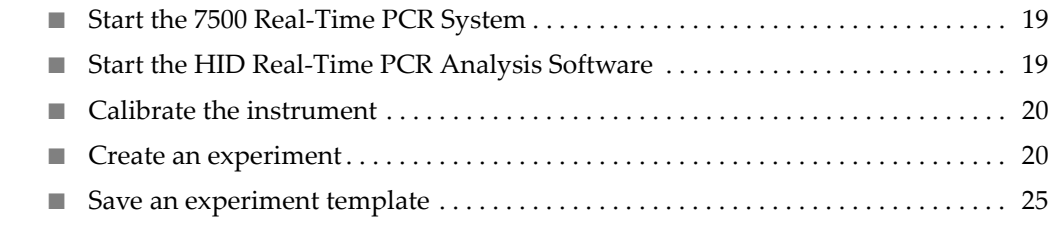

## <span id="page-18-5"></span><span id="page-18-1"></span>**Start the 7500 Real-Time PCR System**

<span id="page-18-3"></span><span id="page-18-2"></span>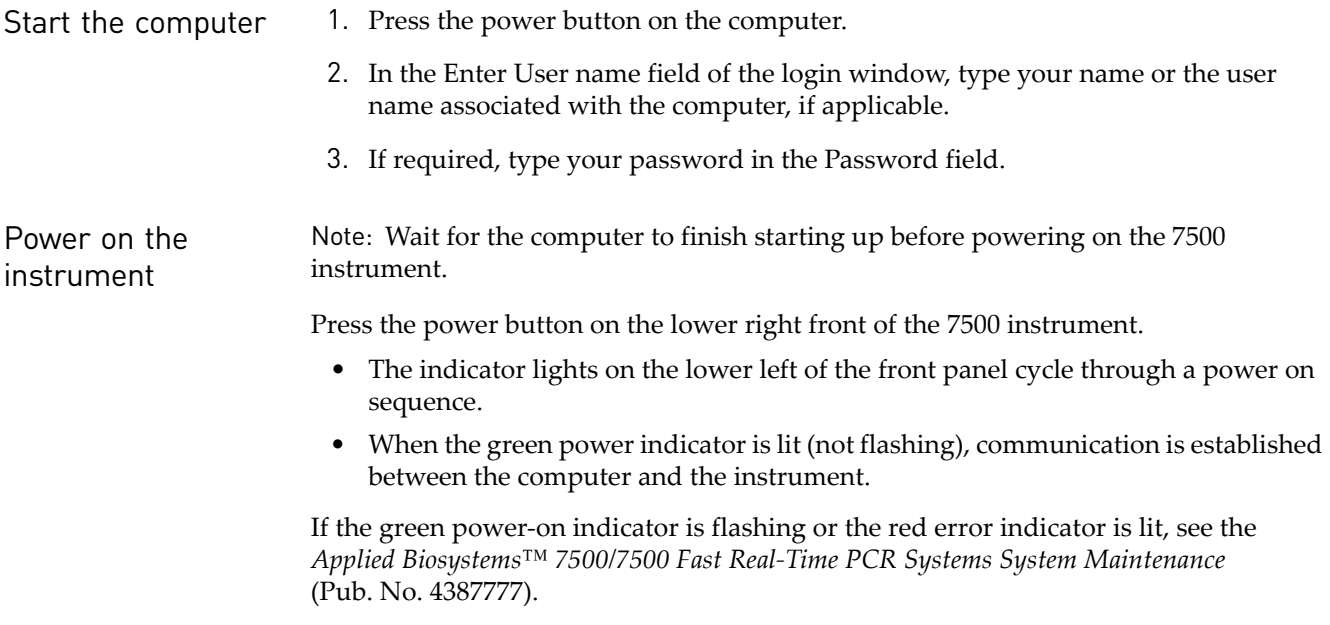

### <span id="page-18-4"></span>**Start the HID Real-Time PCR Analysis Software**

- 1. Select **StartProgramsApplied BiosystemsHID Real-Time PCR Analysis SoftwareHID Real-Time PCR Analysis Software**.
- 2. Login using your user name or guest.

#### <span id="page-19-0"></span>Workflow

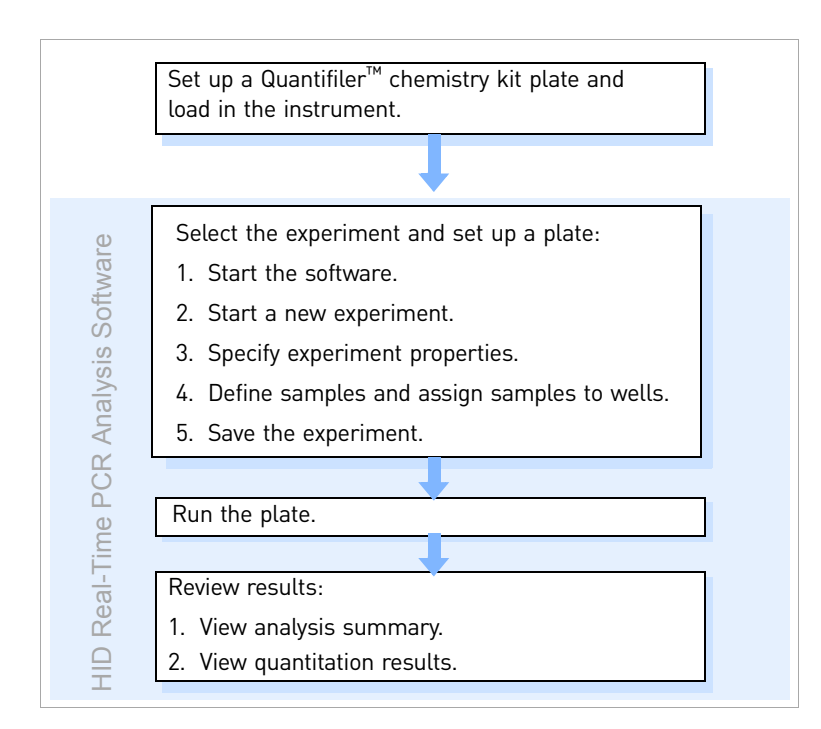

The software includes additional functionality to simplify Quantifiler<sup>™</sup> assay setup, and streamline data review and downstream STR reaction setup. For information, see the *HID Real-Time PCR Analysis Software User Guide* (Pub. No. MAN0009819).

#### <span id="page-19-1"></span>**Calibrate the instrument**

Before running samples using the Quantifiler<sup>™</sup> HP and Trio DNA Quantification Kits for the first time, ensure that the instrument has been calibrated as described in ["Calibrate the instrument" on page 98.](#page-97-3)

#### <span id="page-19-3"></span><span id="page-19-2"></span>**Create an experiment**

This section contains brief procedures. For more information, see the *HID Real-Time PCR Analysis Software User Guide* (Pub. No. MAN0009819).

1. In the Home screen, click the icon for your application.

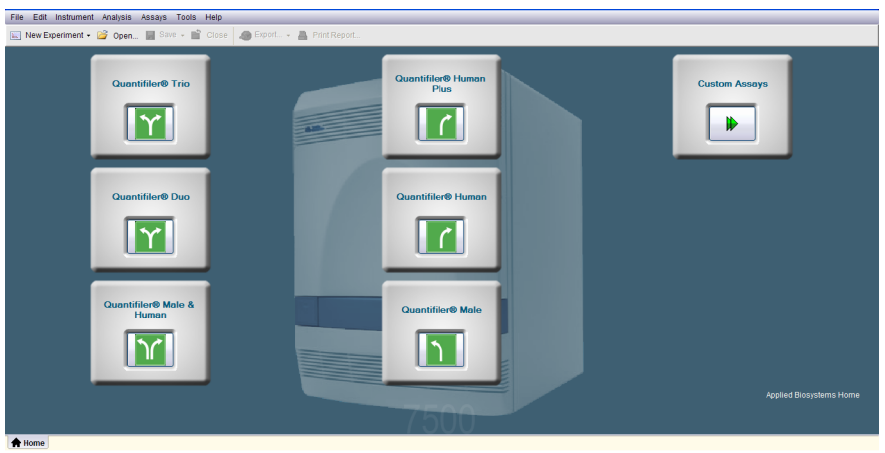

2. In the Experiment Properties screen, enter a name for the experiment. All other settings on this screen are automatically set for your application or are optional.

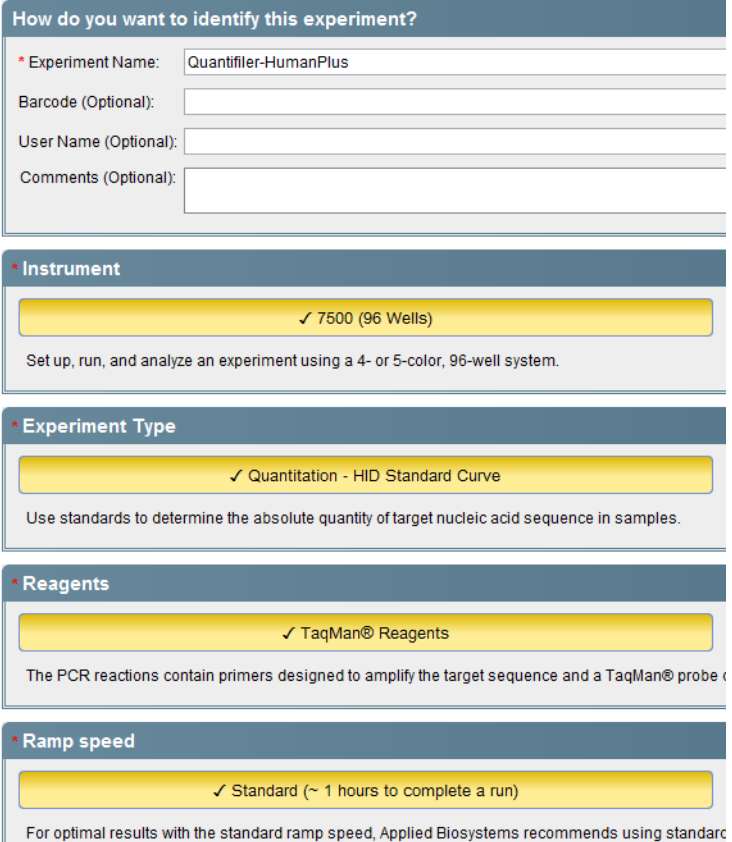

3. In the left navigational panel, click **SetupPlate Setup**. Targets are automatically specified for your application.

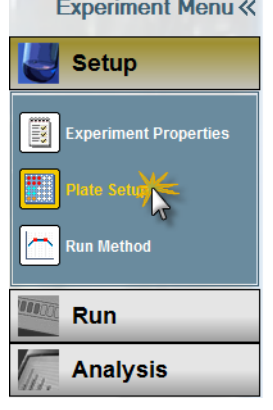

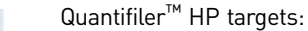

Defined Tarm

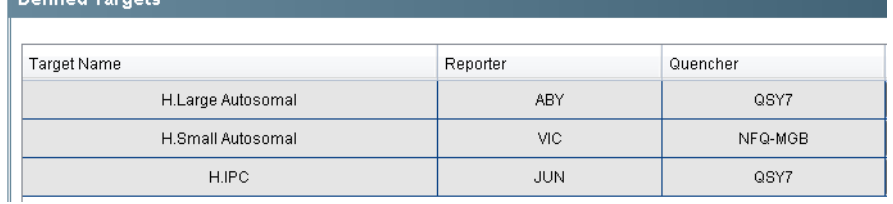

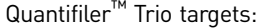

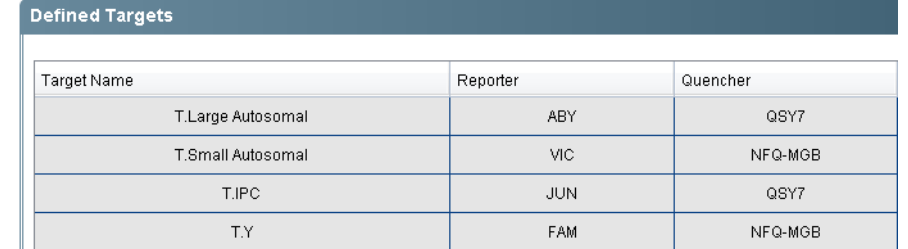

4. Define samples: Click **Add New Sample**, then type the name for the sample. Repeat for remaining samples.

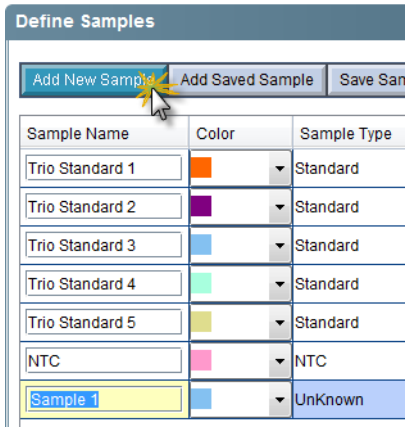

5. Click **Assign Targets and Samples**. Targets are automatically assigned, and the standard quantities are automatically specified. The figure below is the standard setup for the Quantifiler<sup>™</sup> Trio assay. The Quantifiler<sup>™</sup> HP assay has the same setup, except the Y Target is not available for selection.

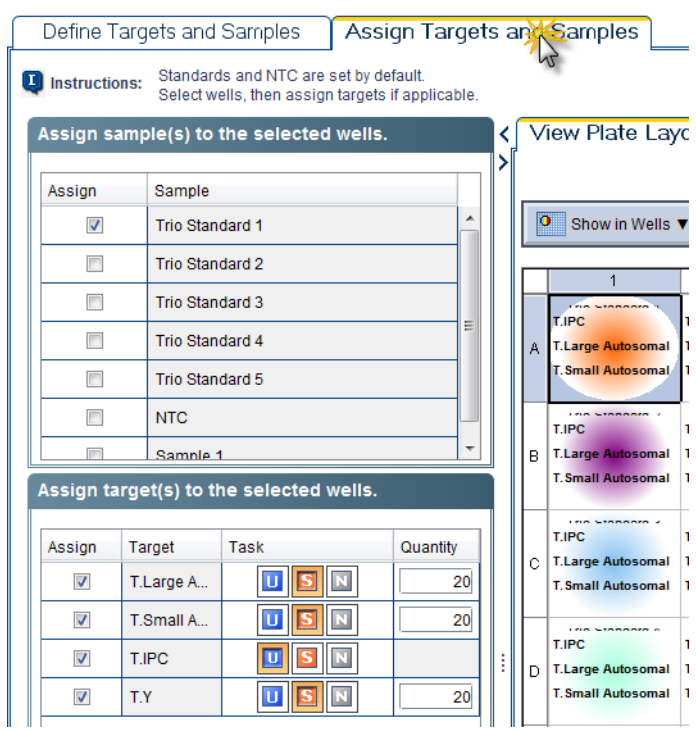

- <span id="page-22-0"></span>6. Assign the samples to the plate wells:
	- a. To select well(s):
		- **Single well**—Click the well
		- **Row of wells**—Click a letter on the side of the layout
		- **Column of wells**—Click a number at the top of a column
		- **More than one well, row, or column**—Drag the pointer over the wells, letters, or columns to select

<span id="page-23-0"></span>b. In the Assign sample(s) to wells section to the left of the plate layout, locate the desired sample and select the checkbox in the Assign column next to the sample name. The target for each sample is set by default.

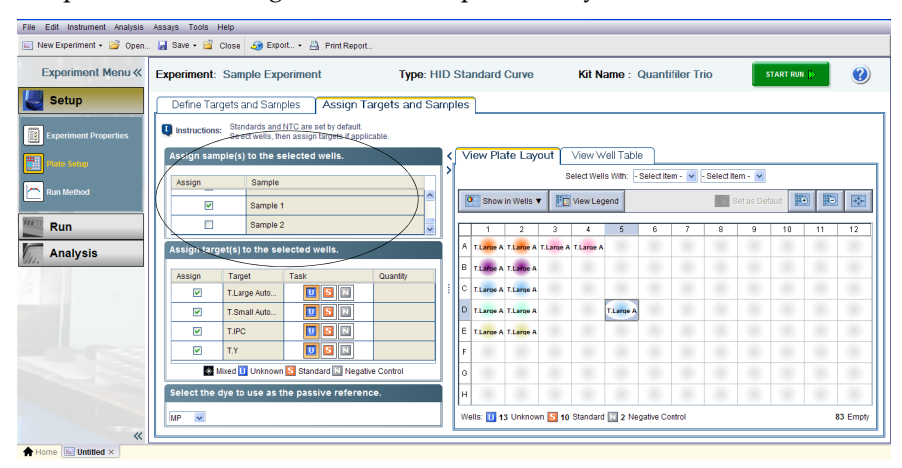

- c. Repeat steps [a](#page-22-0) and [b](#page-23-0) for the remaining samples.
- 7. To change the well a sample is assigned to, click the well, deselect the sample in the Assign Samples section, click the new well, then select the sample in the Assign Samples section.
- 8. In the left navigational panel, click **Setup P Run Method** to view the parameters. The parameters are automatically specified.

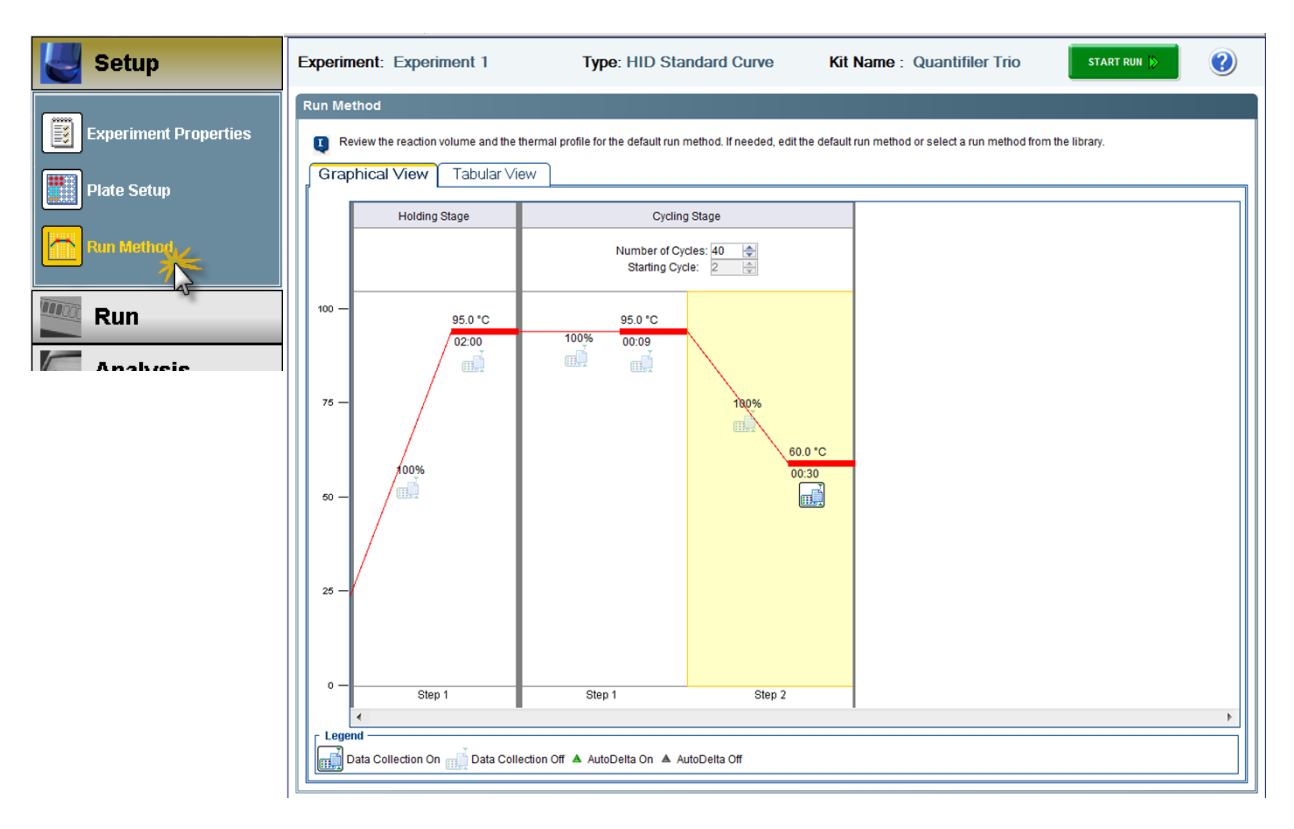

9. Click **Save**.

## <span id="page-24-0"></span>**Save an experiment template**

<span id="page-24-2"></span><span id="page-24-1"></span>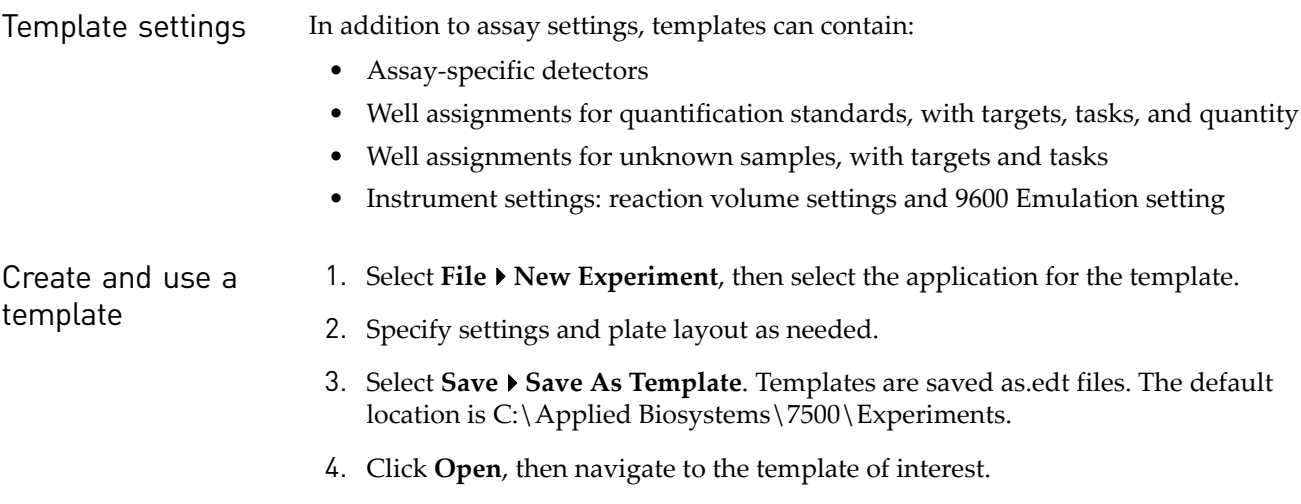

Chapter 2 Setup the software *Save an experiment template*

# PCR amplification

<span id="page-26-0"></span>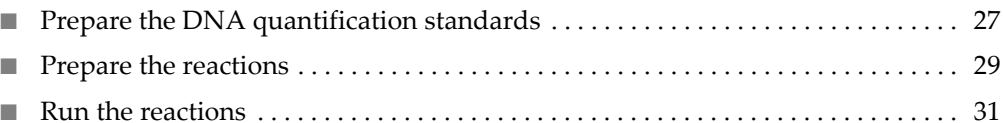

## <span id="page-26-1"></span>**Prepare the DNA quantification standards**

<span id="page-26-4"></span><span id="page-26-3"></span><span id="page-26-2"></span>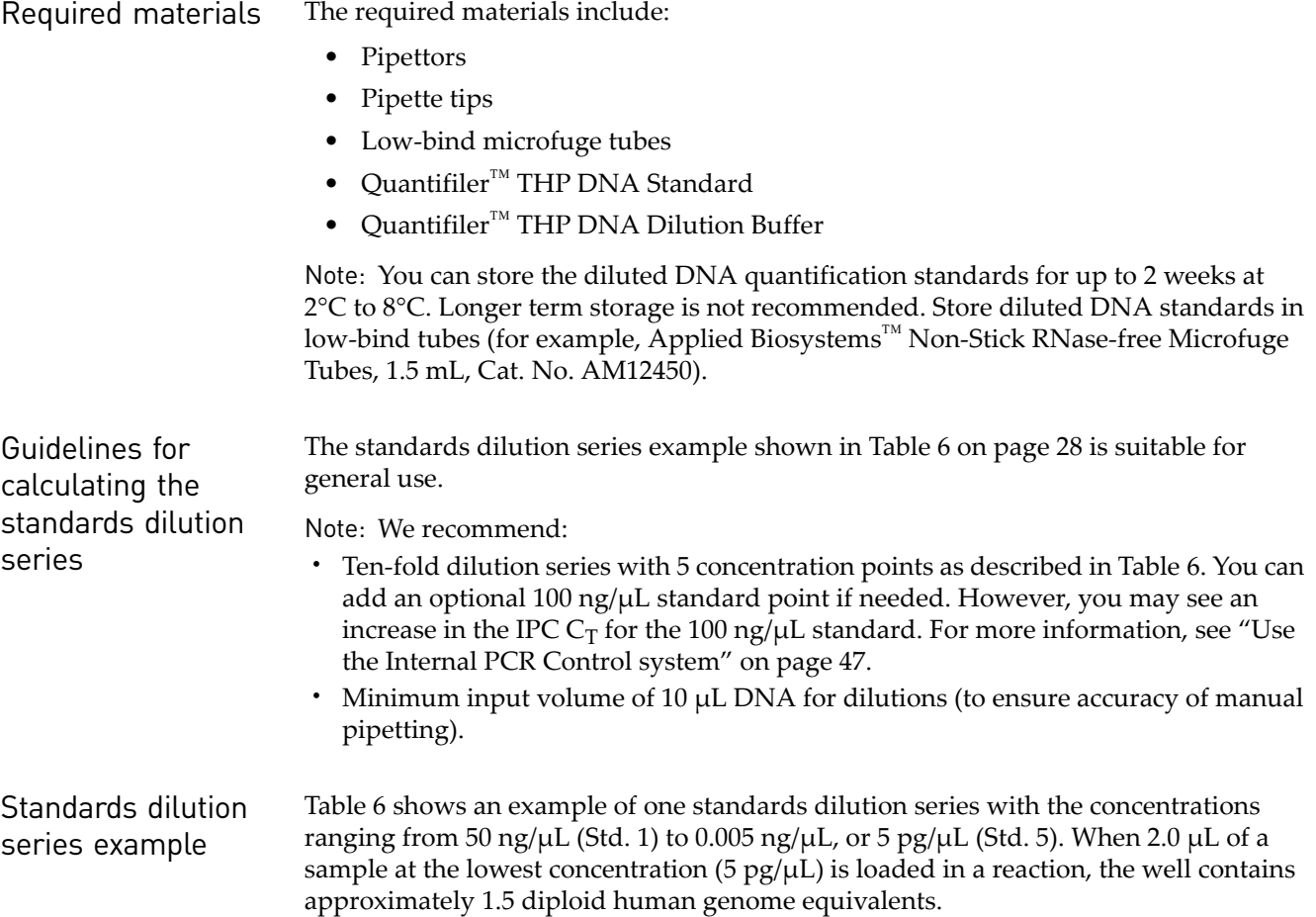

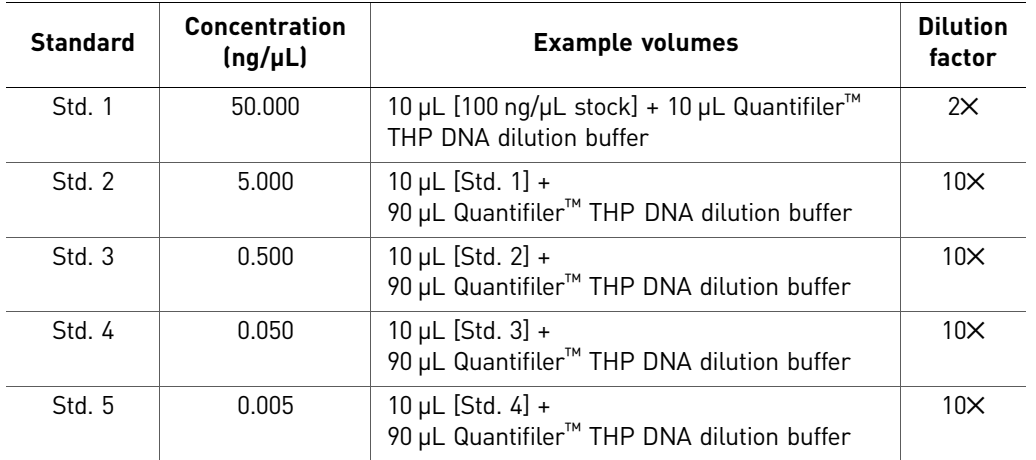

<span id="page-27-2"></span>Table 6 Standards dilution series example

Note: To ensure manual pipetting accuracy, pipet a minimum volume of  $10 \mu L$ .

<span id="page-27-0"></span>Preparation guidelines

While preparing the standards, keep in mind that:

- DNA quantification standards are critical for accurate analysis of run data
- The quality of pipettors and tips, use of low-binding DNA tubes for dilutions, and the care used in measuring and mixing dilutions affect accuracy

<span id="page-27-1"></span>Prepare the DNA quantification standards

When using Quantifiler<sup>™</sup> THP DNA Dilution Buffer, you can store the prepared DNA quantification standards in low-binding tubes for up to 2 weeks at 2°C to 8°C.

To prepare the DNA quantification standards dilution series:

- 1. Label five microcentrifuge tubes: Std. 1, Std. 2, Std. 3, and so on.
- 2. Dispense the required amount of diluent (Quantifiler™ THP DNA Dilution Buffer) to each tube (refer to [Table 6](#page-27-2) for volumes).
- 3. Prepare Std. 1:
	- a. Vortex the Quantifiler<sup>™</sup> THP DNA Standard 3 to 5 seconds.
	- b. Using a new pipette tip, add the appropriate volume of Quantifiler<sup>™</sup> THP DNA Standard for your dilution series to the tube for Std. 1.
	- c. Mix the dilution thoroughly.
- <span id="page-27-4"></span><span id="page-27-3"></span>4. Prepare Std. 2 through 5:
	- a. Using a new pipette tip, add the appropriate volume of the prepared standard to the tube for the next standard (refer to [Table 6](#page-27-2) for volumes).
	- b. Mix the standard thoroughly.
	- c. Repeat steps [a](#page-27-3) and [b](#page-27-4) for each subsequent standard until you complete the dilution series.

#### <span id="page-28-0"></span>**Prepare the reactions**

<span id="page-28-1"></span>

- Required materials Quantifiler<sup>™</sup> HP or Quantifiler<sup>™</sup> Trio Primer Mix
	- Quantifiler™ THP PCR Reaction Mix
	- 1.5-mL or 2.0-mL low-binding DNA tubes (depending on reaction volume needed)
	- 96-well optical reaction plate *or* optical 8-tube strip
	- Extracted DNA samples
	- DNA quantification standards dilutions series
	- Optical adhesive cover *or* optical 8-cap strip

<span id="page-28-2"></span>Importance of minimizing bubbles Bubbles in reaction wells can cause noise in the fluorescence signal and can affect results. When dispensing reagents and samples, use the following techniques to avoid introducing bubbles:

#### Manual setup:

- Place the pipette tip against the side of the well above the surface of the master mix, then dispense sample.
- Place the pipette tip below the surface of the master mix, then dispense sample *only until the first stop of the pipette*. Place the pipette tip against the side of the well above the surface of the liquid to dispense remaining sample in the tip.

Automated high throughput setup:

 $Quantifiler<sup>™</sup> Automation Enhancer can assist with preventing bubbles from being$ introduced during robotic mixing and pipetting procedures.

To use, add 1 µL of Quantifiler<sup>™</sup> Automation Enhancer to 1 mL of Quantifiler<sup>™</sup> PCR Reaction Mix (1:1000 dilution) in the Quantifiler<sup>™</sup> HP or Trio kit. Follow the standard kit setup for the PCR reactions and 7500 instrument. Contact HID Sales and Support for assistance ordering Quantifiler<sup>™</sup> Automation Enhancer.

<span id="page-28-3"></span>Prepare the reactions While preparing the reactions, keep the 96-well optical reaction plate or optical 8-tube strip in its base and do not place it directly on the bench top to protect it from scratches and particulate matter.

> Note: When processing samples using harsh chemicals from differential extraction procedures, it may be necessary (depending on the protocol used and the specific properties of the resulting lysate solution) to add additional wash steps with  $T_{10}E_{01}$ buffer prior to quantification with the Quantifiler<sup>™</sup> HP and Trio Kit assays.

To prepare the reactions:

1. Calculate the volume of each component needed to prepare the reactions, using the appropriate table below.

For the Quantifiler<sup>™</sup> HP DNA Quantification Kit:

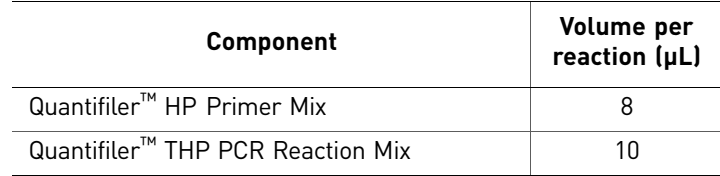

For the Quantifiler™ Trio DNA Quantification Kit:

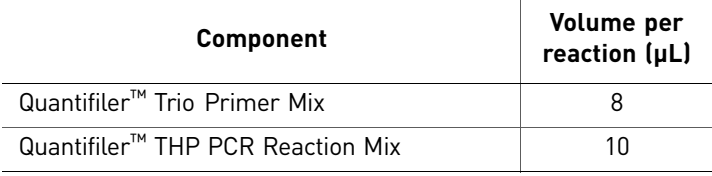

Note: Include additional reactions in your calculations to provide excess volume for the loss that occurs during reagent transfers.

- 2. Prepare the reagents:
	- Thaw the Quantifiler™ HP or Quantifiler™ Trio Primer Mix completely, then vortex 3 to 5 seconds and centrifuge briefly before opening the tube.
	- Gently vortex the Quantifiler<sup>™</sup> THP PCR Reaction Mix before using.
- 3. Pipet the required volumes of components into an appropriately sized polypropylene tube.
- 4. Vortex the PCR mix 3 to 5 seconds, then centrifuge briefly.
- 5. Dispense 18 µL of the PCR mix into each reaction well or tube.
- 6. Add 2  $\mu$ L of sample, standard, or control to the applicable wells or tubes.

Note: We recommend running duplicates of each sample of the DNA quantification standards for each reaction plate.

- 7. Seal the reaction plate with the Optical Adhesive Cover, or the strip tube with the optical 8-cap strip.
- 8. Remove bubbles: While the plate is inside the base, tap the base on the benchtop to bring the bubbles to the liquid surface. Lift the plate, then inspect each well for bubbles; tap each well with a marker, pen, or gloved fingertip.

IMPORTANT! This step is critical to avoid noise in the fluorescence signal that bubbles can cause.

9. Centrifuge the plate at 3,000 rpm for about 20 seconds in a tabletop centrifuge with plate holders to remove any bubbles.

Note: If a tabletop centrifuge with 96-well plate adapters is not available, visually inspect the plate for bubbles, and lightly tap the plate to remove bubbles in wells.

30 *Quantifiler™ HP and Trio DNA Quantification Kits User Guide*

### <span id="page-30-0"></span>**Run the reactions**

<span id="page-30-1"></span>Before you run the reactions

Before you run the reactions, make sure that you have:

- Powered on the computer, 7500 Real-Time PCR instrument, and software. For setup procedures, see [page 19](#page-18-5).
- Create an experiment for the run. See [page 20](#page-19-3).

To run the plate on the 7500 Real-Time PCR instrument:

<span id="page-30-2"></span>Run the plate on the 7500 Real-Time PCR instrument

1. Press the tray door to open it.

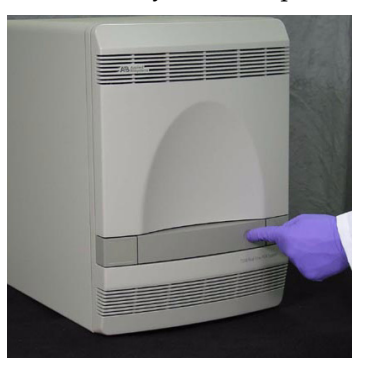

2. Load the plate into the plate holder in the instrument. Ensure that the plate is correctly aligned in the holder.

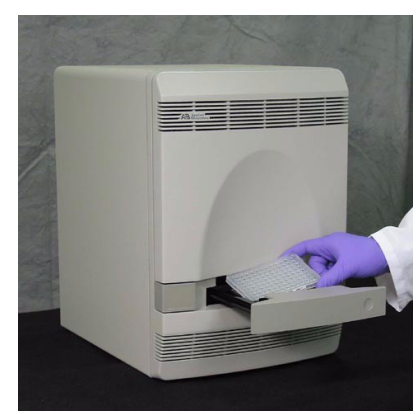

3. Load the 96-well optical plate with the notched A12 position at the top-right of the tray.

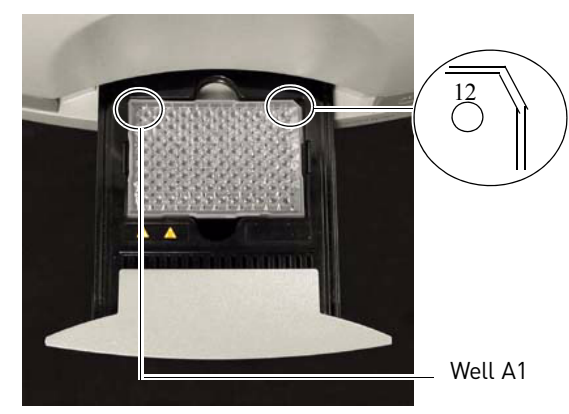

4. Close the tray door.

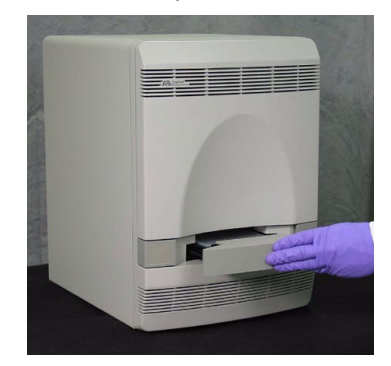

5. Apply pressure to the right side of the tray and at an angle to close the tray door.

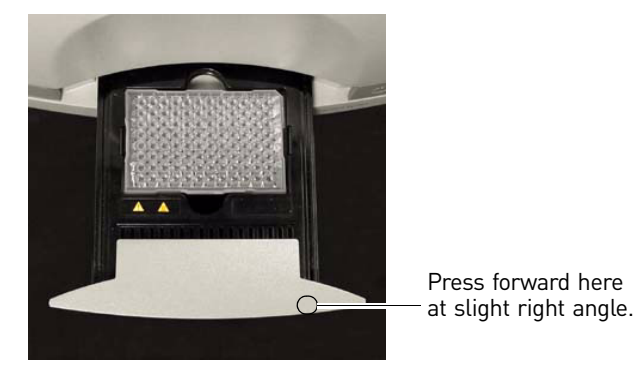

- 6. In the HID Real-Time PCR Analysis Software, open the experiment that you set up for the run.
- 7. Click **Start Run**.

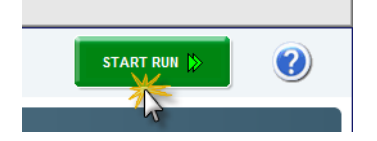

## Data analysis and results

<span id="page-32-0"></span>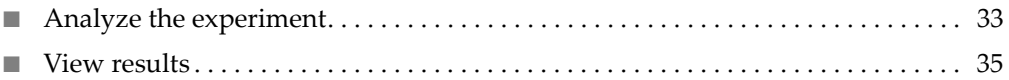

#### <span id="page-32-1"></span>**Analyze the experiment**

Analyze a run after it is complete and reanalyze after you make any changes to the experiment, such as sample names.

To analyze an experiment:

- 1. To open the experiment for analysis:
	- Navigate to the folder where the run file is stored, and double-click the run file.

*or*

- Launch the software from the shortcut on your desktop:
	- Double-click the HID Real-Time PCR Analysis Software icon,
	- Click **FileOpen**,
	- Then navigate to the run file and click **Open** (or double-click the run file).

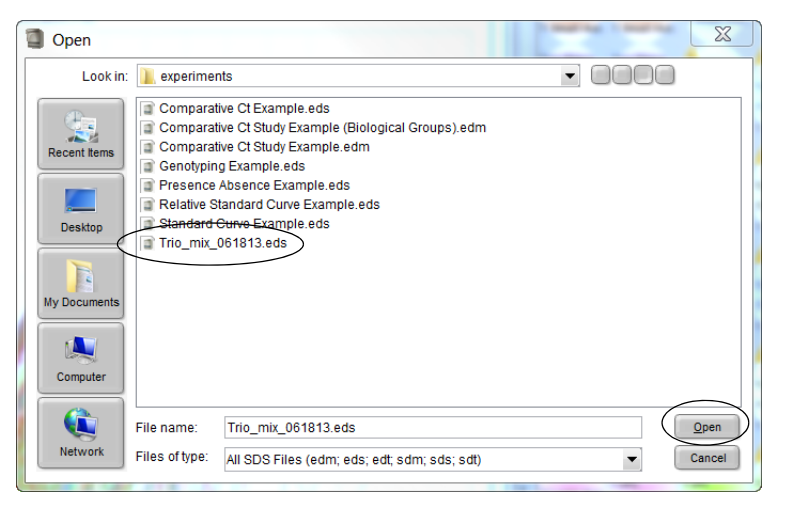

- 2. Verify the analysis settings:
	- a. Click **Analysis Settings** in the upper-right corner of the window.

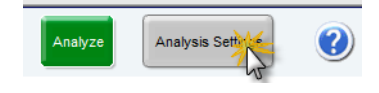

b. Click the  $C_T$  Settings tab.

- c. Verify that the settings are as shown below, then:
	- If the analysis settings are correct, click **Apply Analysis Settings**. *or*
	- If the analysis settings differ from those shown below, change them to match the settings, then click **Apply Analysis Settings**.

#### **Large, small, and Y target threshold and baseline settings:**

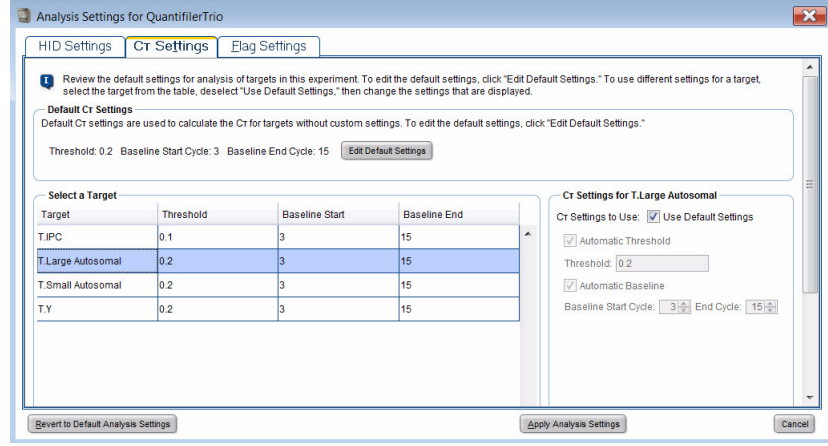

#### **IPC target threshold and baseline settings:**

| п<br><b>Default Cr Settings</b>            |                                                               | select the target from the table, deselect "Use Default Settings," then change the settings that are displayed.<br>Default Cr settings are used to calculate the Cr for targets without custom settings. To edit the default settings, click "Edit Default Settings," |                              |   | Review the default settings for analysis of targets in this experiment. To edit the default settings, click "Edit Default Settings." To use different settings for a target, |
|--------------------------------------------|---------------------------------------------------------------|----------------------------------------------------------------------------------------------------|------------------------------|---|----------------------------------------------------------------------------------------------------|
| <b>Select a Target</b>                     | Threshold: 0.2 Baseline Start Cycle: 3 Baseline End Cycle: 15 |                                                                                                    | <b>Edit Default Settings</b> |   | <b>Cr Settings for T.IPC</b>                                                                                                    |
| Target                                     | <b>Threshold</b>                                              | <b>Baseline Start</b>                                                                                                    | <b>Baseline End</b>          |   | CT Settings to Use: Use Default Settings                                                                                                    |
| T.IPC                                      | 0.1                                                           | з                                                                                                    | 15                           | ▲ | <b>Automatic Threshold</b>                                                                                                    |
| <b>T.Large Autosomal</b>                   | 0.2                                                           | ä                                                                                                    | 15                           |   | Threshold: 0.1                                                                                                    |
| T Small Autosomal                          | 0.2                                                           | ٩                                                                                                    | 15                           |   | Automatic Baseline                                                                                                    |
| <b>T.Y</b>                                 | 0.2                                                           | l3                                                                                                    | 15                           |   | Baseline Start Cycle: 3   End Cycle: 15  +                                                                                                    |
|                                            |                                                               |                                                                                                    |                              |   |                                                                                                    |
| <b>Revert to Default Analysis Settings</b> |                                                               |                                                                                                    |                              |   | <b>Apply Analysis Settings</b><br>Cancel                                                                                                    |

(see the note below)

Note: Quantifiler<sup>™</sup> HP and Trio Kits have been validated using the Manual Baseline method. Studies were also performed applying the Automatic Baseline method and the Manual Baseline method to evaluate potential differences between the methods for concentrations from  $5 - 0.005$  ng/ $\mu$ L. No statistically significant differences were observed within this range for  $C_T$ values generated using the Automatic Baseline and Manual analysis methods.

A value of 0.1 was used for the IPC Threshold during the developmental validation studies. Before using alternative baseline methods, (e.g. automatic) or thresholds, perform the appropriate internal validation studies.

#### 3. Click **Analyze**.

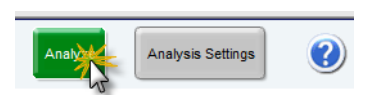

#### <span id="page-34-0"></span>**View results**

<span id="page-34-1"></span>Overview Viewing the results of data analysis can involve one or more of the following:

- • [View the standard curve](#page-34-2) ([page 35\)](#page-34-2)
- • [View the amplification plot](#page-35-1) ([page 36\)](#page-35-1)
- • [Export the results \(page 38](#page-37-0))

<span id="page-34-2"></span>View the standard curve

For information about interpreting and troubleshooting the standard curve, see ["Examine the standard curve" on page 43](#page-42-2) and ["Troubleshoot the standard curve" on](#page-45-1)  [page 46.](#page-45-1)

To view the standard curve:

1. In the left navigational panel, click **Analysis**  $\triangleright$  **Standard Curve**.

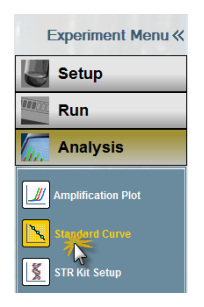

2. In the Target drop-down list, select **All**.

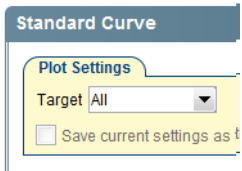

3. View the  $C_T$  values for the quantification standard reactions and the calculated regression line, slope, y-intercept, and  $\mathbb{R}^2$  values.

Note: The figure below shows an example of standard curve plots. The gap between the Small Autosomal, Large Autosomal, and Male  $C_T$  values may vary depending on the relative slopes of the targets and the instrument.

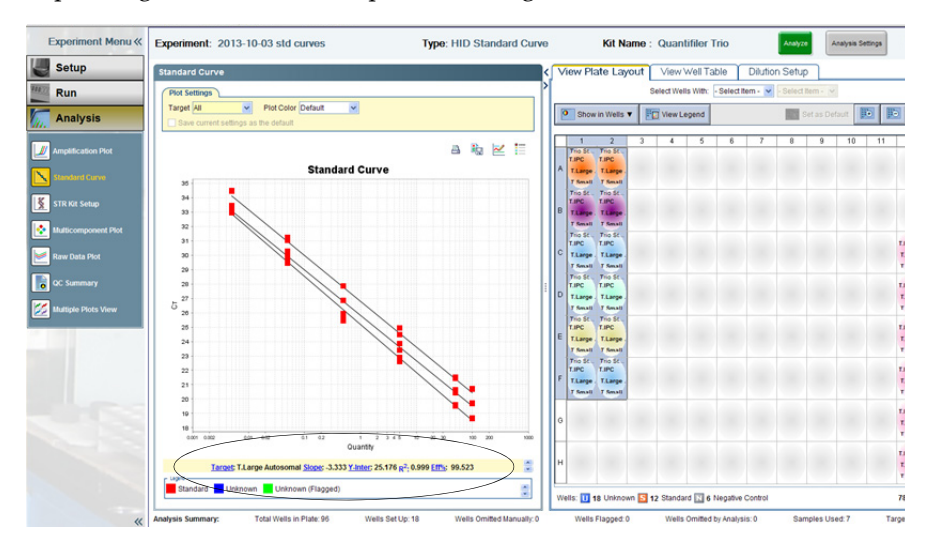

<span id="page-35-0"></span>Amplification plot results

The amplification plot can display one of the following:

- $C_T$  versus well position view
- Plot of normalized reporter signal  $(R_n)$  versus cycle (linear view)

For more information about the amplification plot, see ["Real-time data analysis" on](#page-94-3)  [page 95](#page-94-3) or the *[7300/7500/7500 Fast Real-Time PCR System Absolute Quantification Getting](#page-110-6)  [Started Guide](#page-110-6)* (Pub. No. [4378658](#page-110-7)).

<span id="page-35-1"></span>View the amplification plot To view the amplification plot:

1. In the left navigational panel, click **Analysis**  $\blacktriangleright$  **Amplification Plot**.

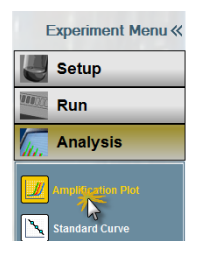

- 2. Select a plot color in the drop-down list:
	- Well
	- Sample
	- Target
	- Flag Status

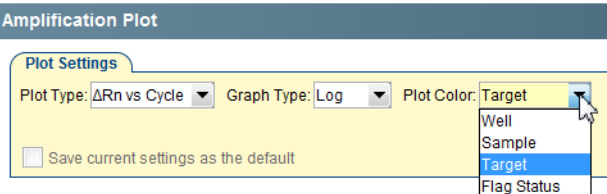
- <span id="page-36-0"></span>3. Select the target(s) to view in drop-down list located under the amplification plots.
	- Select **All** to view all targets simultaneously *or*
	- Select a single target from the appropriate column in the table:

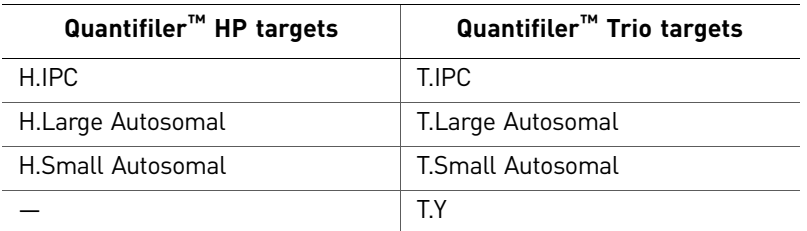

<span id="page-36-1"></span>4. Select the applicable sample(s) in the Plate layout. The example below displays all targets for a single sample using target plot colors.

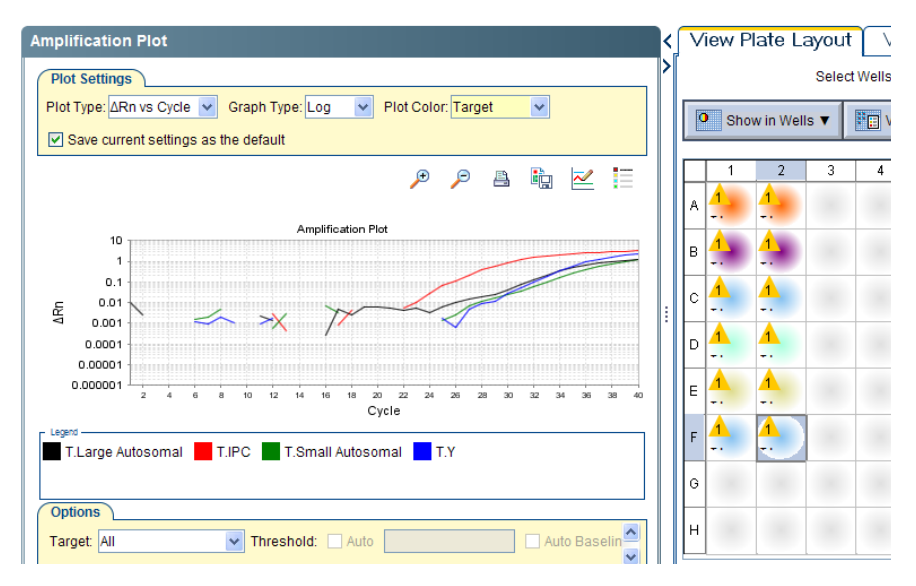

5. If a single target was selected in step [3,](#page-36-0) repeat steps [3](#page-36-0) and [4](#page-36-1) for the remaining targets.

For troubleshooting information, see ["Troubleshoot amplification plots" on page 51](#page-50-0).

Export the results You can export numeric data into text files, which can then be imported into spreadsheet applications such as Microsoft<sup>™</sup> Excel<sup>™</sup> software.

To export the results:

- 1. In the Experiment Menu, click **Analysis**. Click any Analysis screen, then click either **View Plate Layout** or **View Well Table**.
- 2. Select the wells to export.
- 3. Complete the Export dialog box and export the data:
	- a. In the toolbar, click **Export**.

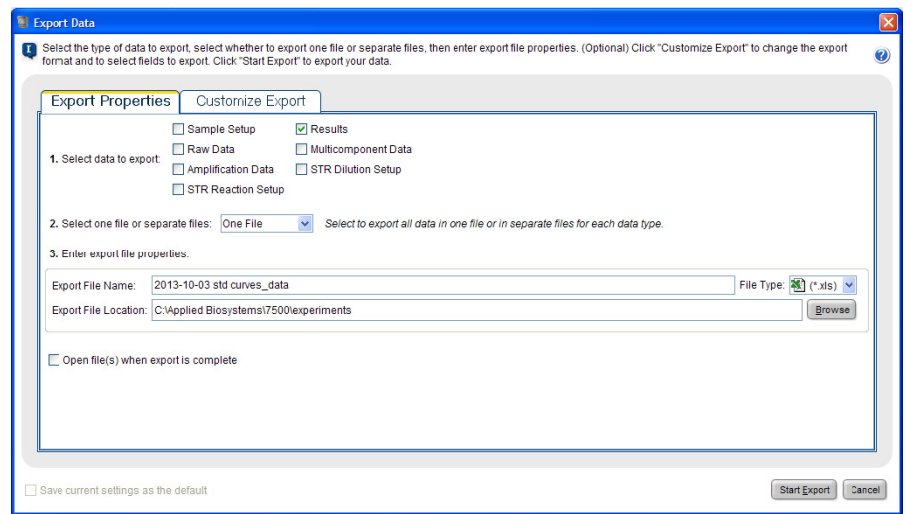

- b. Select **Results** as the type of data to export.
- c. Select **Separate Files** or **One File** in the drop-down list.
- d. Enter a file name and export location.
- e. Click **Start Export** to export the data to the file(s) that you selected.
- 4. When the export is complete, click:
	- **Export More Data**—to export different types of data for the same samples *or*
	- **Close Export Tool**
- 5. For more information about exporting data, see the *[7300/7500/7500 Fast Real-Time](#page-110-0)  [PCR System Absolute Quantification Getting Started Guide](#page-110-0)* (Pub. No. [4378658\)](#page-110-1).

# Interpretation of results

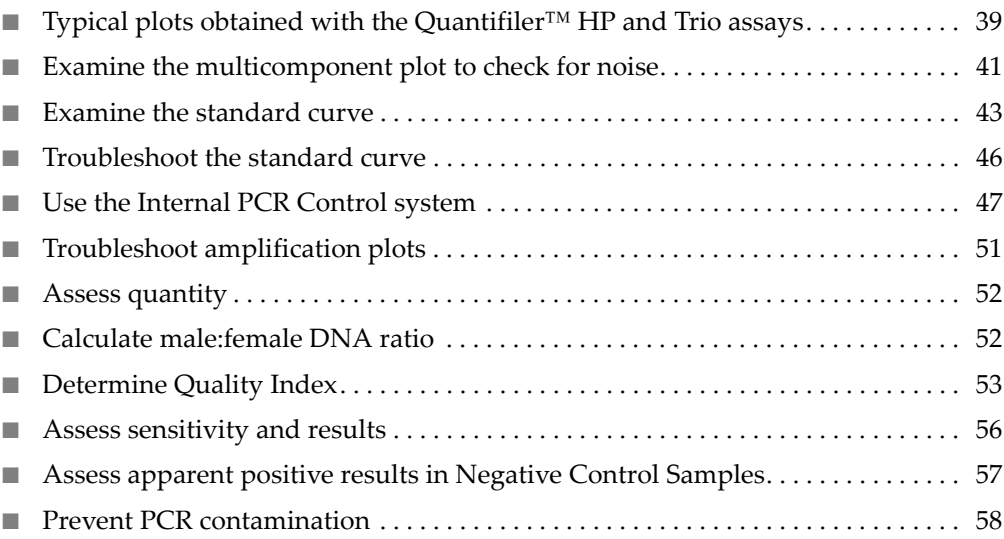

# <span id="page-38-0"></span>**Typical plots obtained with the Quantifiler™ HP and Trio assays**

The figures below are examples of typical male, female, and no template control (NTC) amplification plots for the Quantifiler™ Trio assay. The Quantifiler™ HP assay amplification plots are similar, but do not include the Human Male Target (T.Y.).

Figure 6 Typical male amplification plot (horizontal blue line= $C<sub>T</sub>$  threshold for small autosomal, large autosomal and male targets; horizontal red line= $C_T$  threshold for IPC)

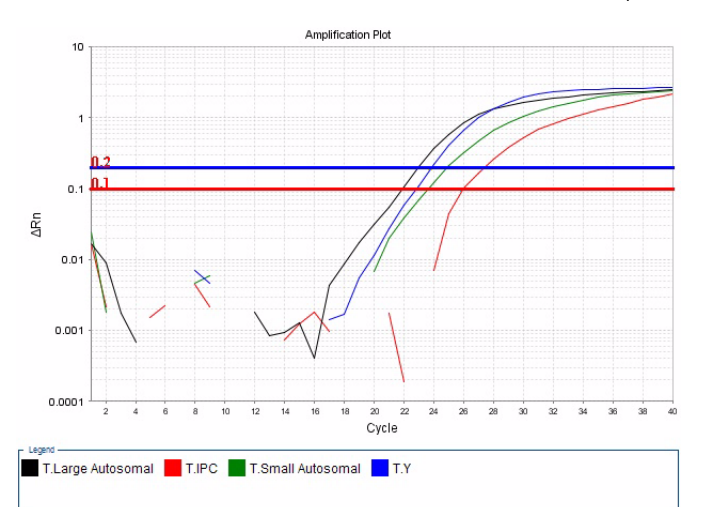

Figure 7 Typical female amplification plot (horizontal blue line= $C_T$  threshold for small autosomal, large autosomal and male targets; horizontal red line= $C_T$  threshold for IPC)

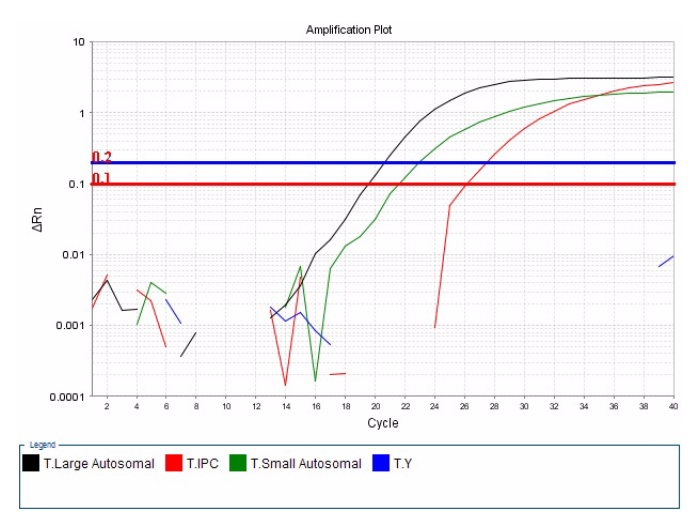

Figure 8 Typical no template control (NTC) amplification plot (horizontal blue line= $C_T$  threshold for small autosomal, large autosomal and male targets; horizontal red line= $C_T$  threshold for IPC)

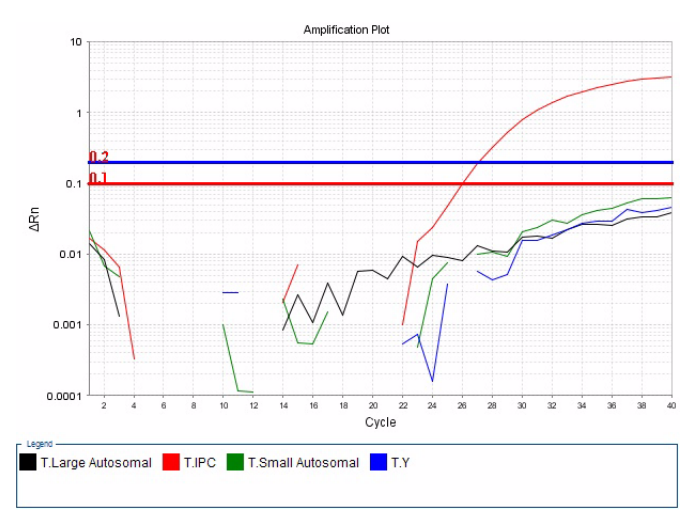

#### <span id="page-40-0"></span>**Examine the multicomponent plot to check for noise**

The multicomponent plot displays the fluorescence data for each target in the quantification assay plotted against cycle number. Samples in a normal multicomponent plot generally demonstrate a flat line for at least the first 15–20 cycles, before exponential growth of the PCR product can be detected. If using the default settings for the Quantifiler<sup>™</sup> Trio kit, the flat line between cycles 3–15 is used to calculate the baseline for the sample.

Figure 9 Typical Quantifiler<sup>™</sup> Trio kit multicomponent plot; small autosomal target = VIC<sup>™</sup> dye, large autosomal target = ABY<sup>™</sup> dye, male target = FAM<sup>™</sup> dye, IPC = JUN<sup>™</sup> dye, passive reference = Mustang Purple™ (MP) dye

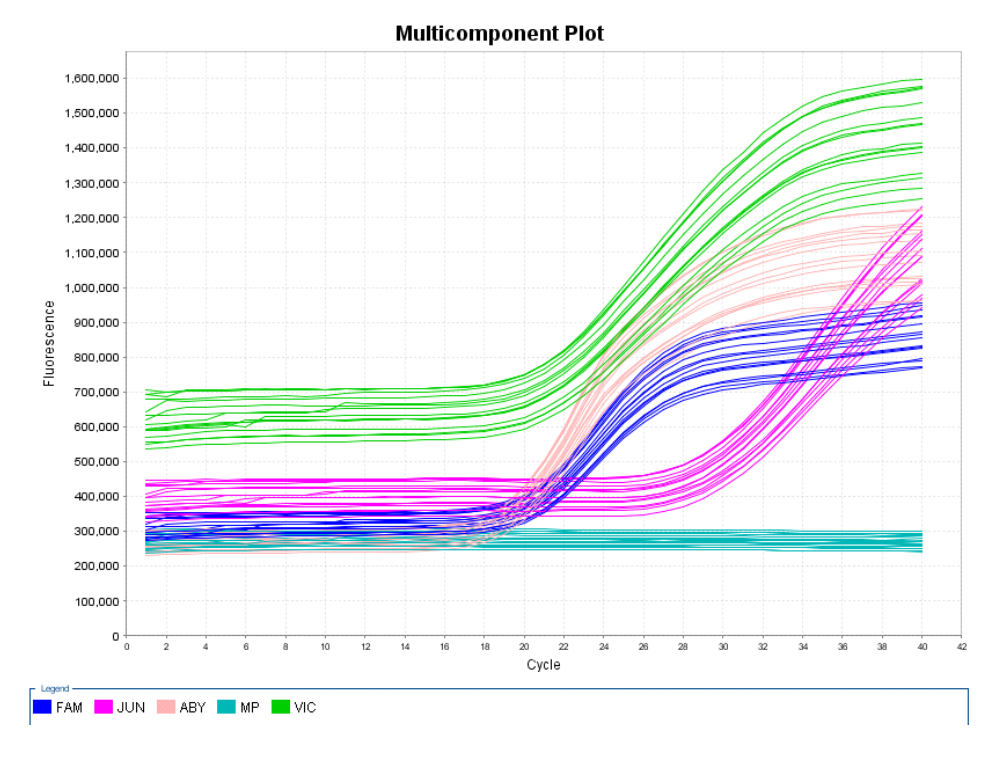

Samples with an abnormal multicomponent plot may exhibit short or long dips or rises in the fluorescence readings. When this noise occurs between cycles 3–15, it may affect the baseline calculation for the sample, which can in turn affect the  $C_T$  value calculated for the DNA targets.

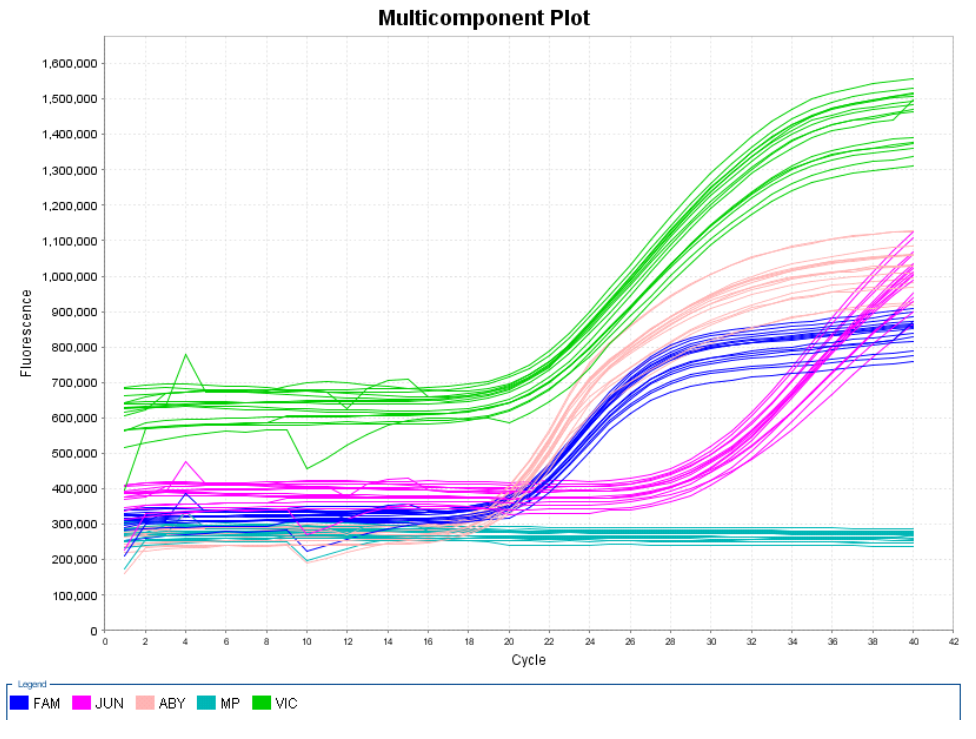

#### Figure 10 Multicomponent plot with noise between cycles 3-15

#### Impact of fluorescence noise on quantification and STR results

Fluorescence noise may alter the  $C_T$  value calculated for the DNA targets, but this effect is difficult to observe unless multiple replicates of a sample have been quantified. In our observations, results for the small autosomal target are the most susceptible to the effects of fluorescent noise.

In the following example, three replicates of sample F–C have been quantified. The first two replicates had small autosomal target concentrations of 0.884 ng/µL and  $0.873$  ng/ $\mu$ L, but the third replicate had a small autosomal target concentration of  $0.446$  ng/ $\mu$ L.

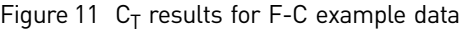

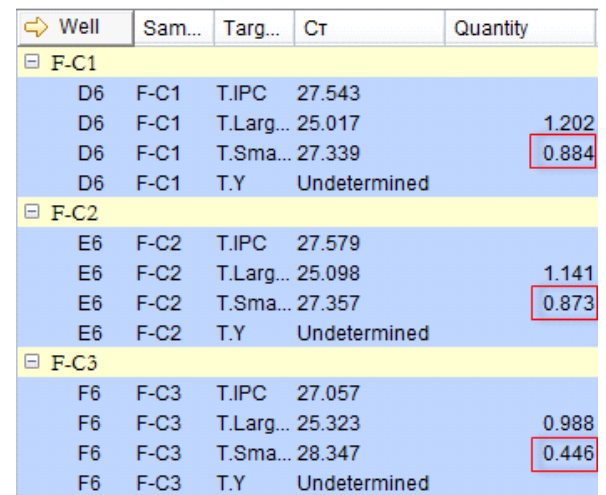

The multicomponent plot for these samples shows a dip in fluorescence between cycle 8 and cycle 9 that corresponds to F06, the well that contains the outlier replicate.

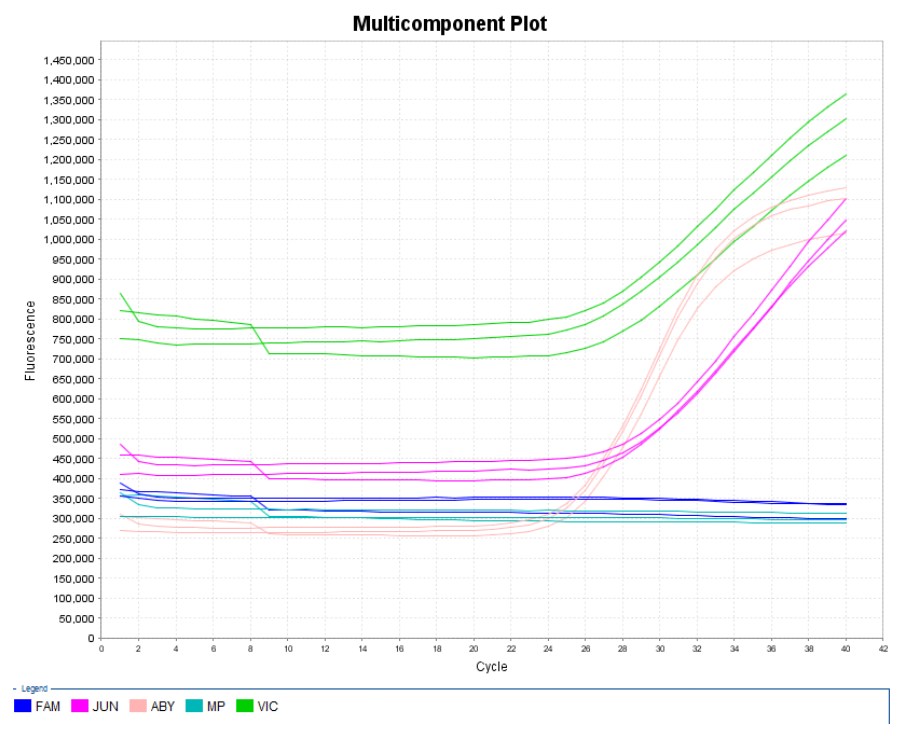

Figure 12 Multicomponent plot for F-C example data

If an inaccurate quantification result (caused by fluorescence noise) is used to determine DNA input volume for STR amplification, STR results may be inaccurate.

In the F-C example above, sample concentration is ~0.88 ng/µL. If the third replicate was not identified as an outlier, approximately 2.2 µL of DNA might be added to an STR reaction to target an input of 1 ng, resulting in almost double the intended target being added to the reaction (1.94 ng).

#### <span id="page-42-0"></span>**Examine the standard curve**

Examine the standard curve results to evaluate the quality of the results from the quantification standard reactions.

About standard curve results The standard curve is a graph of the  $C_T$  of quantification standard reactions plotted against the starting quantity of the standards. The software calculates the regression line by calculating the best fit with the quantification standard data points. The regression line formula has the form:

$$
C_T\!=m\,[\log\left(Qty\right)]+b
$$

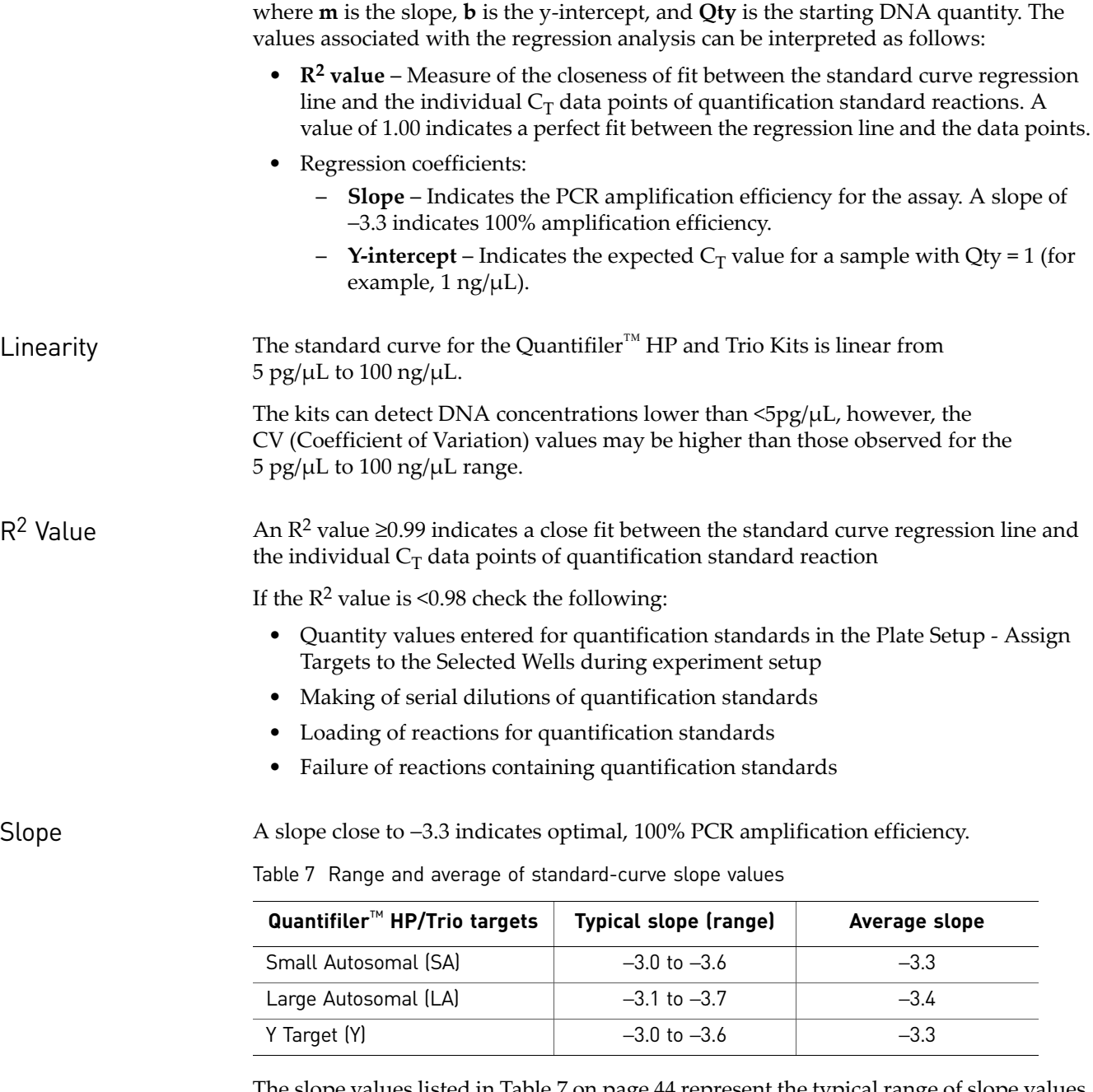

<span id="page-43-1"></span><span id="page-43-0"></span>The slope values listed in [Table 7 on page 44](#page-43-0) represent the typical range of slope values observed during the development and validation of the Quantifiler $^{\text{\tiny{TM}}}$  HP and Trio DNA Quantification Kits. Some deviations from this range may be observed due to instrument performance. If the slope varies beyond the typical range indicated in [Table 7,](#page-43-0) check the following:

- Assay setup
- Software setup
- Reagents
- Instrument
- Y-intercept As with Quantifiler<sup>™</sup> Duo, Human, and Y Human Male DNA Quantification Kit assays, you may observe some variation in the Y-intercept value with the Quantifiler<sup>™</sup> HP and Trio DNA Quantification Kit assays, therefore we cannot provide a meaningful Y-intercept specification that will apply to all laboratories over time. We suggest that your lab monitor Y-intercept over time. In addition to variations that can be caused by pipetting of standards or minor lot-to-lot variations in the kits, Y-intercept can also be affected by:
	- Target-to-target variation: The Y-intercept for the large autosomal target is typically lower than the Y-intercept for the small autosomal target or the Y target. This is because of the higher copy number of the large autosomal target relative to the copy number of the small autosomal and Y targets.
	- Instrument-to-instrument variation: Differences between 7500 instruments result in small differences in Y-intercept values for each of the targets. Minor differences do not affect assay performance or quantification accuracy.

IPC  $C_T$  To assess  $C_T$  values for the Internal PCR Control (IPC), view the JUN<sup>™</sup> dye signal in the amplification plots for the quantification standards. Typical reactions are expected to show relatively consistent IPC amplification for standards with concentrations ≤5 ng/µL. With higher concentrations of human genomic DNA, competition between the human and/or male-specific and IPC PCR reactions may suppress IPC amplification. We have observed IPC  $C_T$  values begin to increase at concentrations >5 ng/µL, and a greater magnitude of increase at concentrations >50 ng/µL. [Figure 13](#page-44-0) below displays an example of how the IPC  $C_T$  values may deflect upwards with increasing DNA concentrations.

> <span id="page-44-1"></span>Note: This is only an example and the magnitude of deflection may vary and laboratory to laboratory this effect may differ in magnitude.

<span id="page-44-0"></span>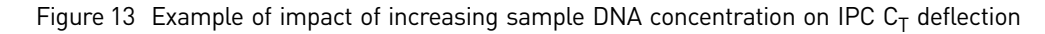

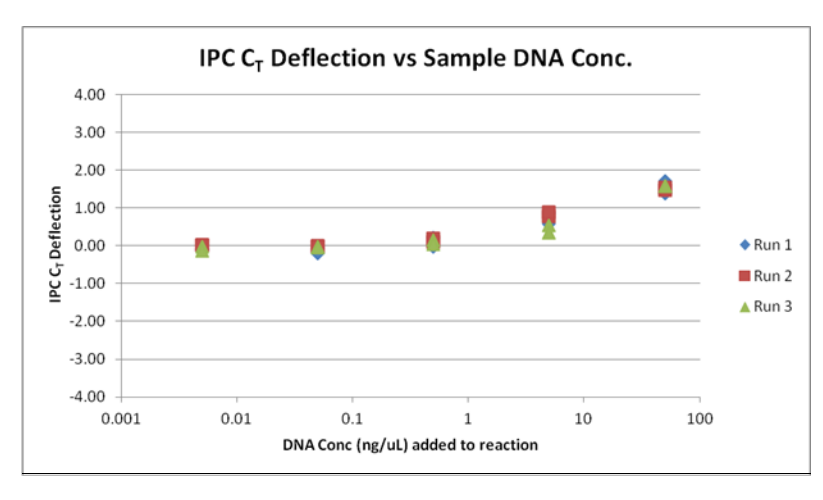

#### <span id="page-45-0"></span>**Troubleshoot the standard curve**

The following table provides common errors that can result from incorrect quantities or task(s) not being set properly.

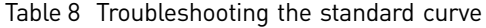

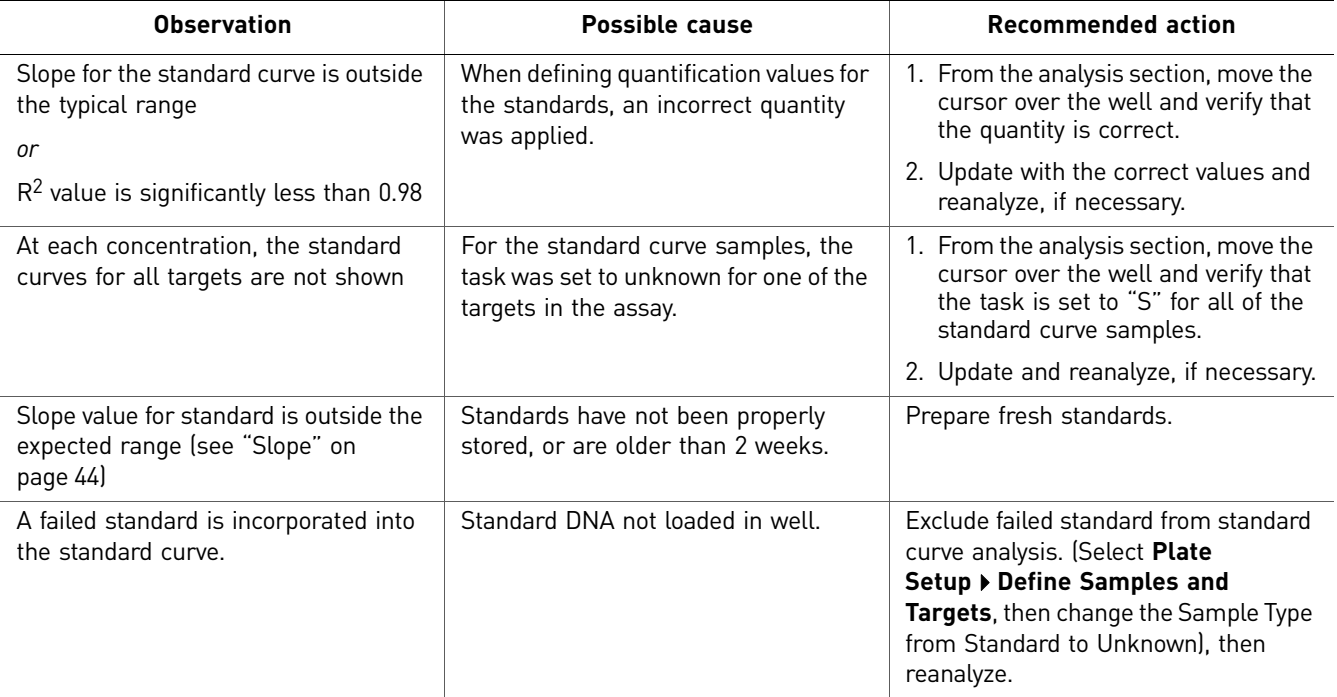

# <span id="page-46-0"></span>**Use the Internal PCR Control system**

<span id="page-46-1"></span>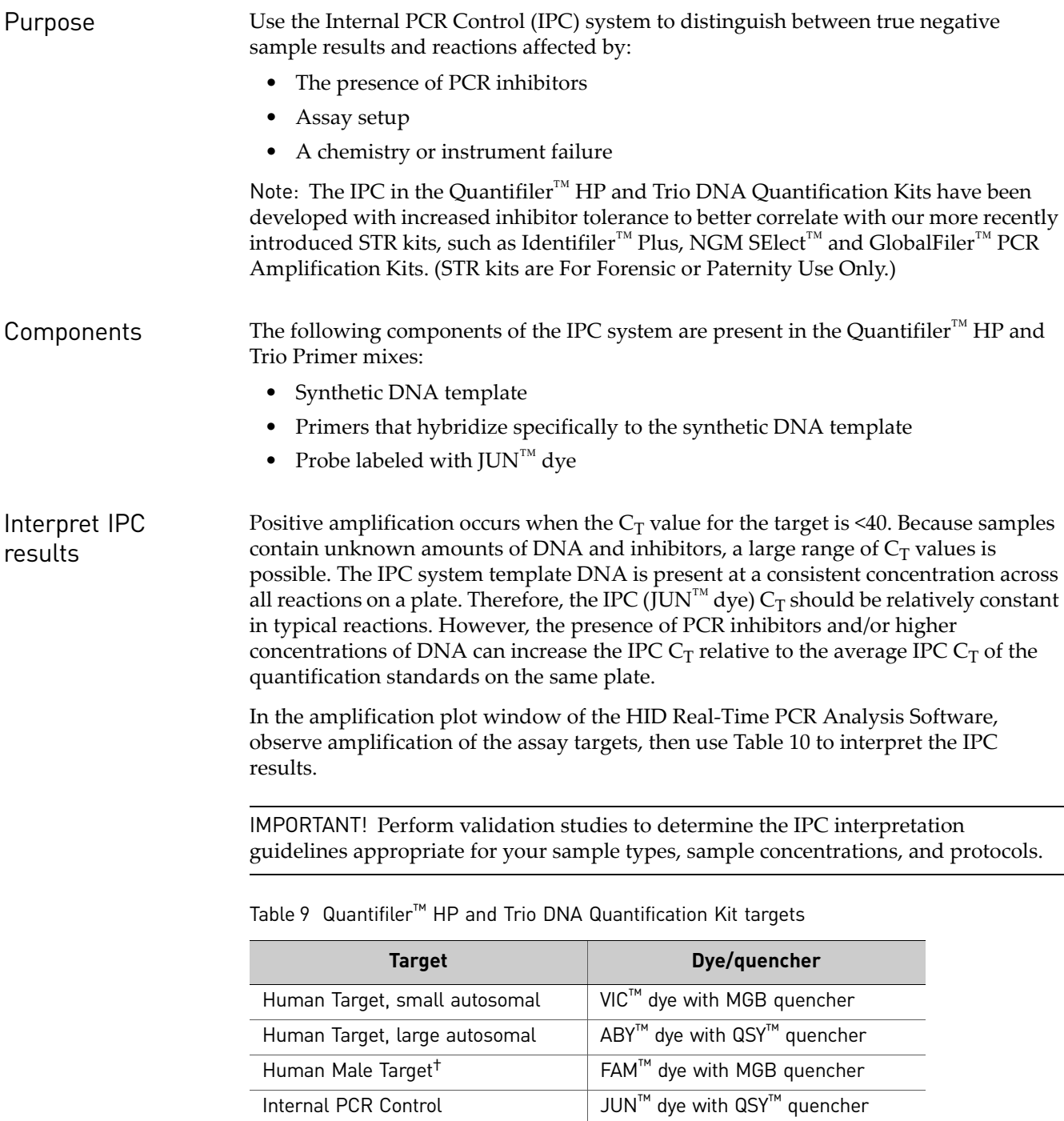

† Contained in the Quantifiler™ Trio DNA Quantification Kit only

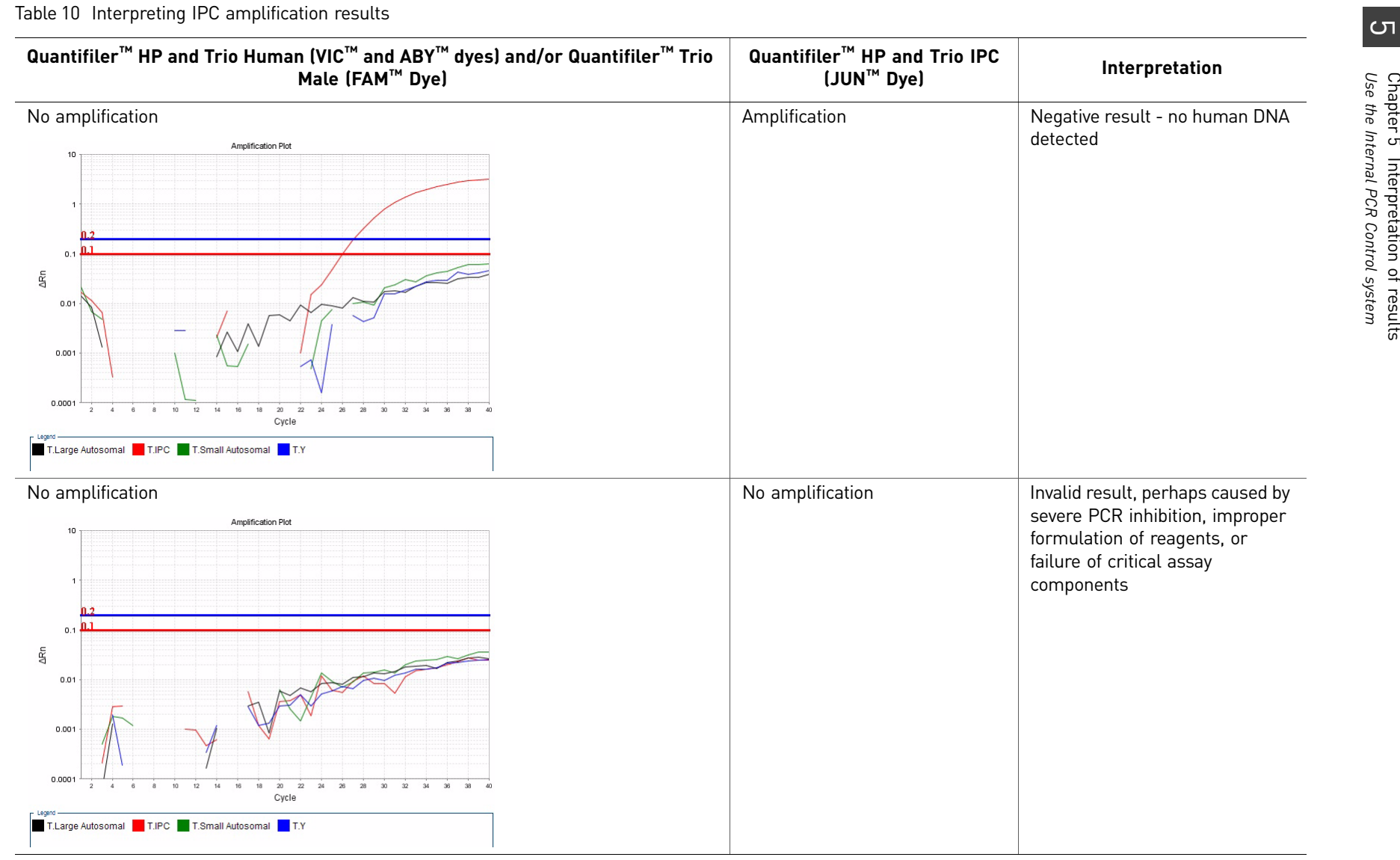

<span id="page-47-0"></span>48

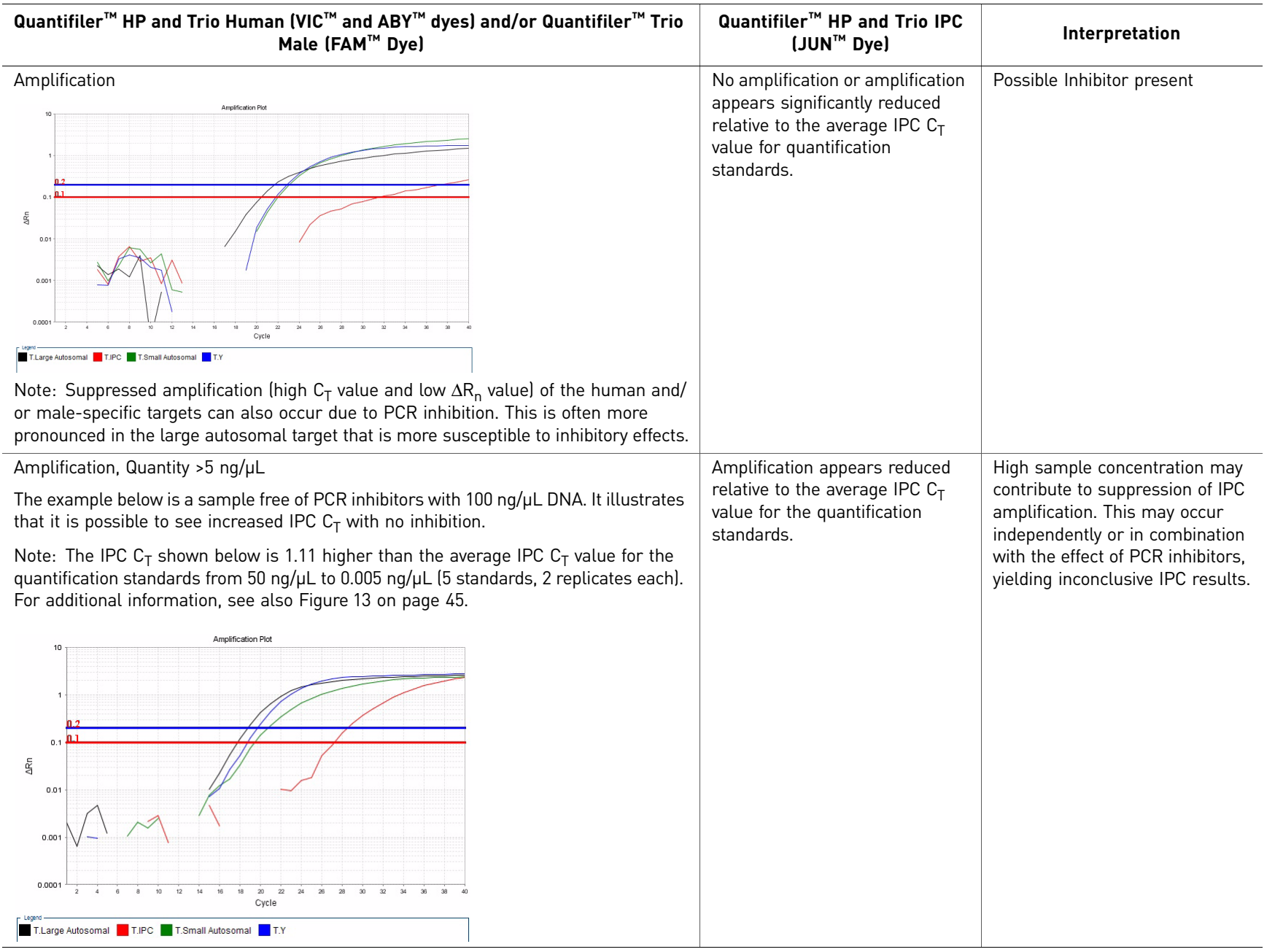

 $\boxed{5}$ 

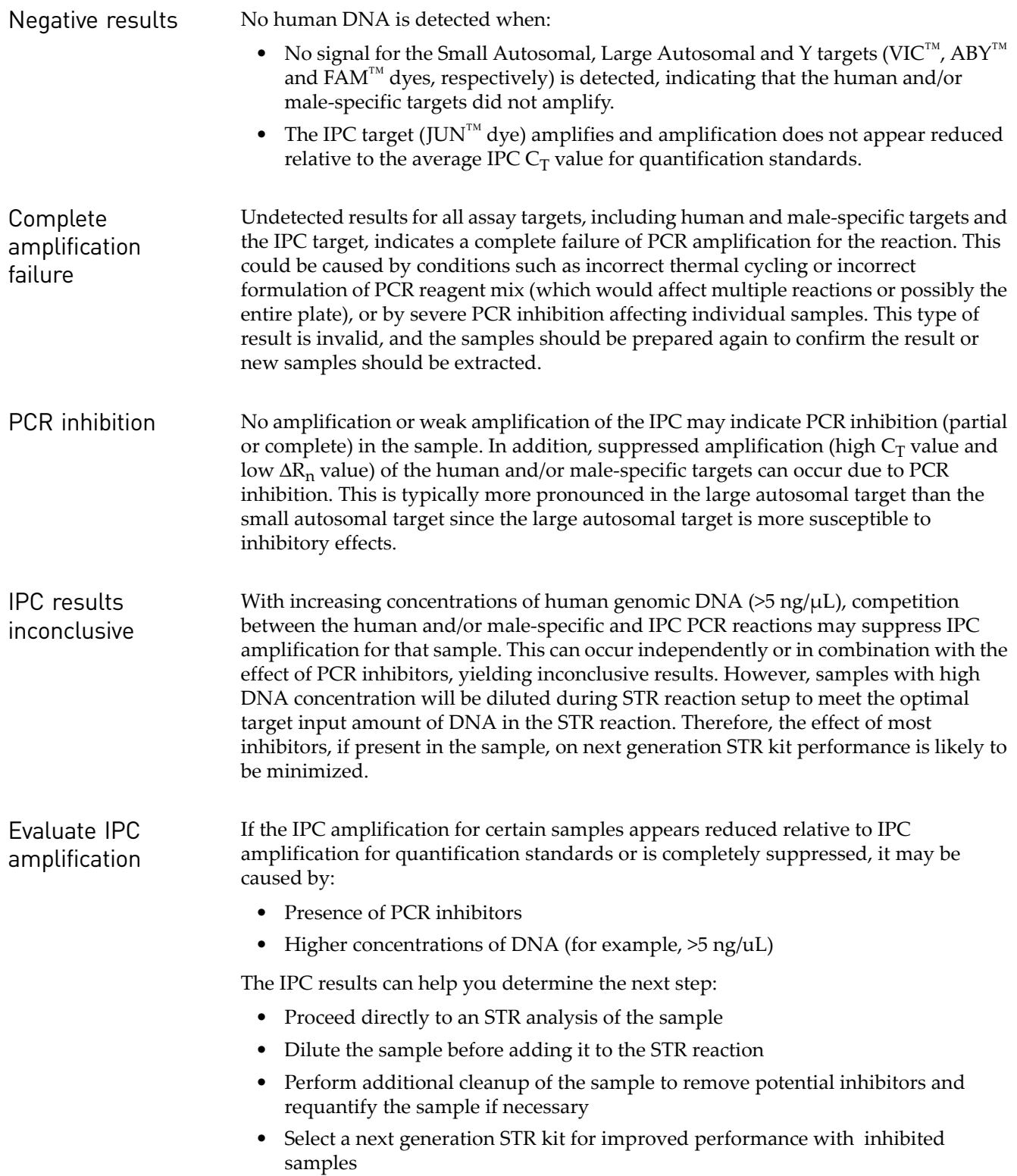

# **Troubleshoot amplification plots**

<span id="page-50-1"></span><span id="page-50-0"></span>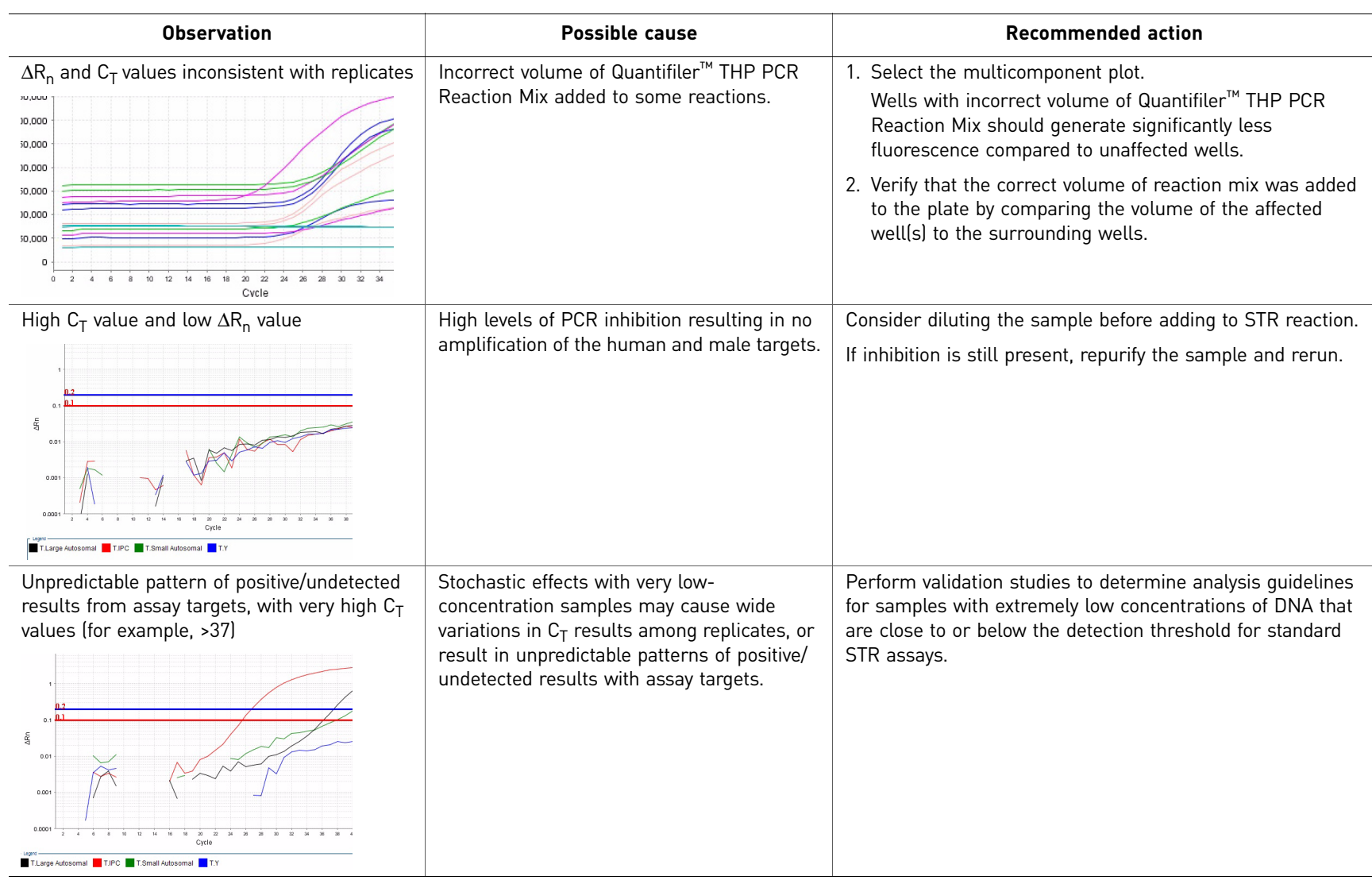

Table 11 Troubleshooting amplification plots

 $\sigma$ 

#### <span id="page-51-0"></span>**Assess quantity**

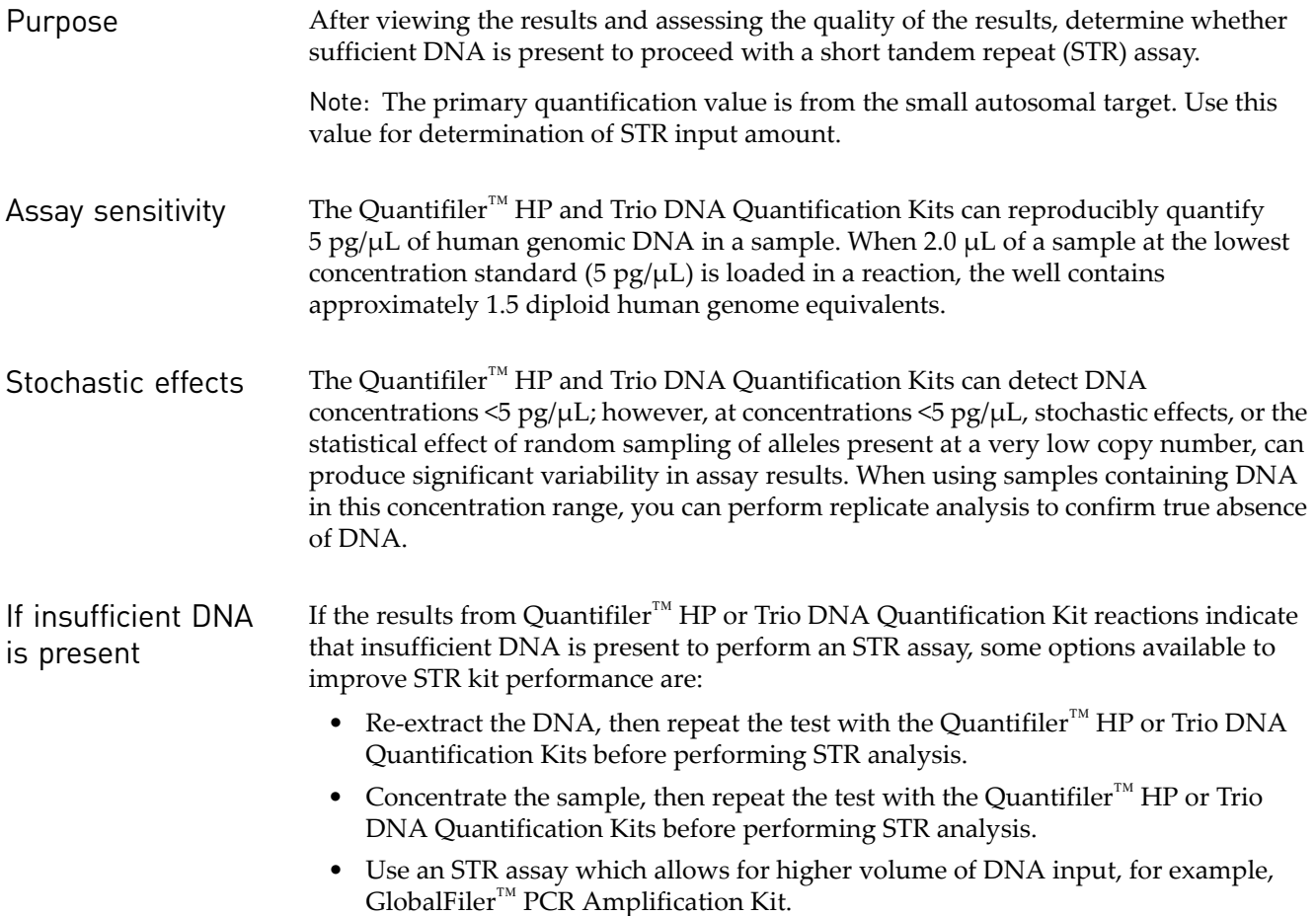

#### <span id="page-51-1"></span>**Calculate male:female DNA ratio**

Forensic DNA samples may contain mixtures of DNA from multiple individuals. In DNA mixtures of male and female individuals, it may be useful to calculate the ratio of total autosomal DNA to the male-specific Y-chromosome DNA.

Note: The ratio is automatically calculated in the HID Real-Time PCR Analysis Software.

The Quantifiler<sup>™</sup> Trio DNA Quantification Kit assesses the quantity of human and male DNA in biological samples. The quantity of human DNA in this calculation is based on the quantity value for the small autosomal target. From these values, one can calculate the ratio of male and female DNA using the following equation:

Male DNA:Female DNA Ratio = Quantity of Male DNA/Quantity of Male DNA : (Quantity of Human DNA - Quantity of Male DNA)/Quantity Male DNA

All quantities in the above equation are  $\frac{ng}{\mu}$ .

For example, assuming:

Male DNA concentration =  $2 \frac{\text{ng}}{\mu}$ Human DNA concentration =  $8 \text{ ng/µL}$  then the Male DNA:Female DNA ratio is:

 $2/2$ :  $(8-2)/2 = 1:3$ 

This ratio helps determine the extent of the mixture and is useful in determining whether to proceed with autosomal STR or Y-STR analysis.

As the ratio of female DNA increases relative to male DNA, the ability to detect the minor male component may be limited with autosomal STR analysis. In these instances Y-STR analysis may be considered. Based on each laboratory's protocols, detection instrumentation and analysis thresholds, internal validation studies should be performed to determine M:F ratio thresholds to indicate when Y-STR analysis should be considered. In house experiments have shown that the Quantifiler<sup>™</sup> Trio assay can accurately quantify 20  $pg/µL$  male DNA in >1,000-fold excess female DNA.

#### <span id="page-52-1"></span><span id="page-52-0"></span>**Determine Quality Index**

Quality Index You can use two results from the HID Real-Time PCR Analysis Software to determine the Quality Index for a sample:

- Degradation Index
- IPCC $_T$  flag

Degradation Index "Degradation Index" refers to the data observed when a sample displays a decrease in measured amount for large DNA fragments compared to small DNA fragments. The Degradation Index is for use as a general indicator of whether large DNA fragments may perform more poorly relative to small DNA fragment in STR reactions.

> The Degradation Index is automatically calculated by the HID Real-Time PCR Analysis Software using the following formula:

> > Small autosomal target DNA conc. (ng/μL)

Large autosomal target DNA conc. (ng/μL)

The Degradation Index value is displayed in the Well Table view in any of the analysis screens (you may have to scroll to the right to display it.) The mean and standard deviation for replicates are also displayed in the Well Table view.

Note: When the quantity for the small or large autosomal target is undetermined, the Degradation Index is not calculated and the Degradation Index field in the Well Table will be empty. When the large autosomal target is undetermined, this can be an indication of significant degradation and/or inhibition affecting the sample. See Determining the Quality Index on the following page for more information.

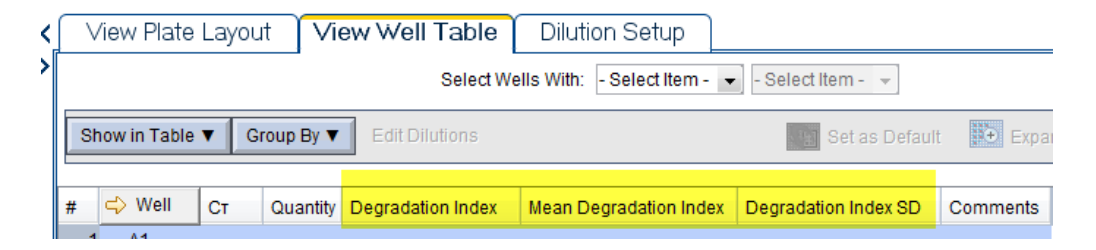

The Degradation Index can be affected by:

- Degree of degradation of the large autosomal target DNA
- Presence of PCR inhibitors

PCR inhibitors (particularly target-specific inhibitors) act in many ways to disrupt amplification. PCR inhibitors that negatively affect the large autosomal target in comparison to the small autosomal target cause less efficient amplification and higher  $C_T$  values for the large autosomal target. Evaluate Degradation Index in conjunction with the IPC  $C_T$  as described below.

**IPC C<sub>T</sub>** flag The IPC C<sub>T</sub> flag is triggered for an unknown sample that has an IPC C<sub>T</sub> of:

- Undetermined
- Greater than the average of the IPC  $C_T$  values for all the standards plus the threshold you set in the software HID Settings

For example if you set the IPCT  $C_T$  Variance to 2.0 and the average IPC  $C_T$  for the standards is 29, the IPC C<sub>T</sub> flag is triggered for samples with a C<sub>T</sub> ≥31.

The IPC  $C_T$  flag is displayed in Analysis QC Summary screen and the Plate View or Well Table view in any of the analysis screens.

When the IPC  $C_T$  flag is triggered this typically indicates the presence of PCR inhibitors in sufficient concentration to significantly impact downstream performance with next generation STR kits. See the ["Interpret IPC results" on page 47](#page-46-1) for more information.

IMPORTANT! Perform validation studies to determine an IPC  $C_T$  threshold appropriate for your laboratory's sample types and protocols.

#### Determining the Quality Index

To determine the Quality Index, evaluate the Degradation Index in conjuction with the IPC  $C_T$  to assess the potential presence of PCR inhibitors and degradation that may have an impact on downstream sample processing.

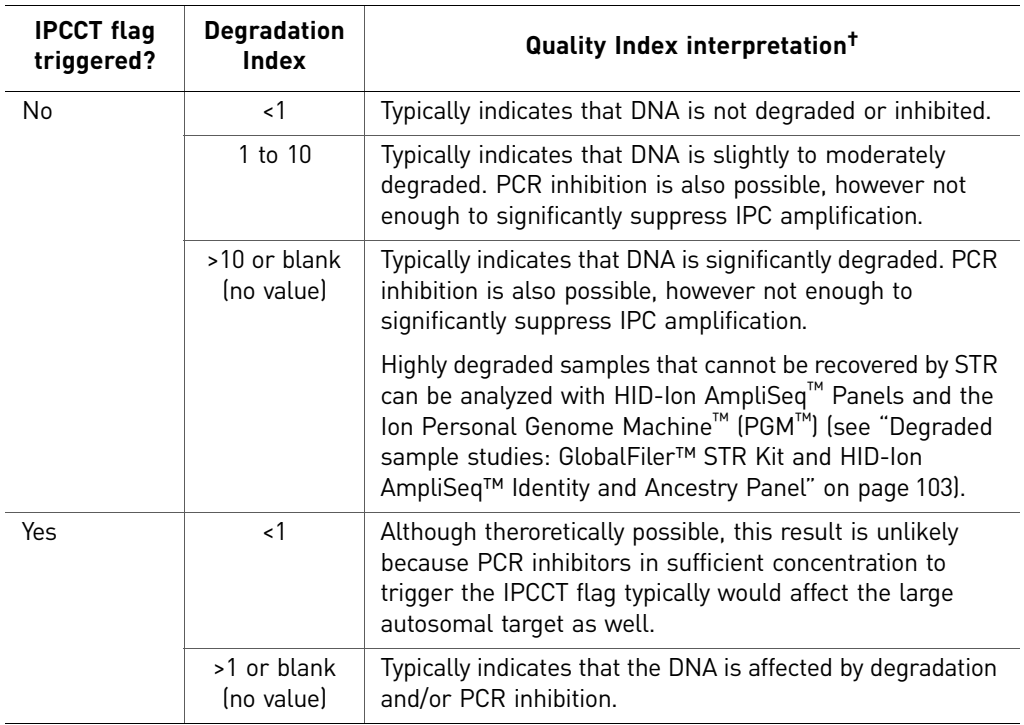

† These are general guidelines that may not apply to all samples depending on the inhibitors present, the varying quantity of contributor DNA in mixed samples and the STR kit used. (STR kits are For Forensic or Paternity Use Only.)

IMPORTANT! Perform validation studies to determine interpretation guidelines for the Quality Index for your laboratory.

The Quality Index results can help you determine next steps, including:

- Proceed directly to an STR analysis of the sample
- Dilute the sample before adding to the STR reaction
- Perform additional cleanup of the sample to remove potential inhibitors and requantify the sample if necessary
- Use one of the next generation STR kits for improved performance with inhibited samples
- Use an STR assay that includes a high number of miniSTR loci, such as the  $G$ lobalFiler<sup>™</sup> and MiniFiler<sup>™</sup> PCR Amplification Kits (or a combination of those kits), for increased data recovery from degraded samples
- Use an HID-Ion AmpliSeq<sup>™</sup> Panels and the Ion Personal Genome Machine<sup>™</sup> (PGM™) for samples that cannot be recovered by STR (see ["Degraded sample](#page-102-0)  [studies: GlobalFiler™ STR Kit and HID-Ion AmpliSeq™ Identity and Ancestry](#page-102-0)  [Panel" on page 103\)](#page-102-0).

# <span id="page-55-0"></span>**Assess sensitivity and results**

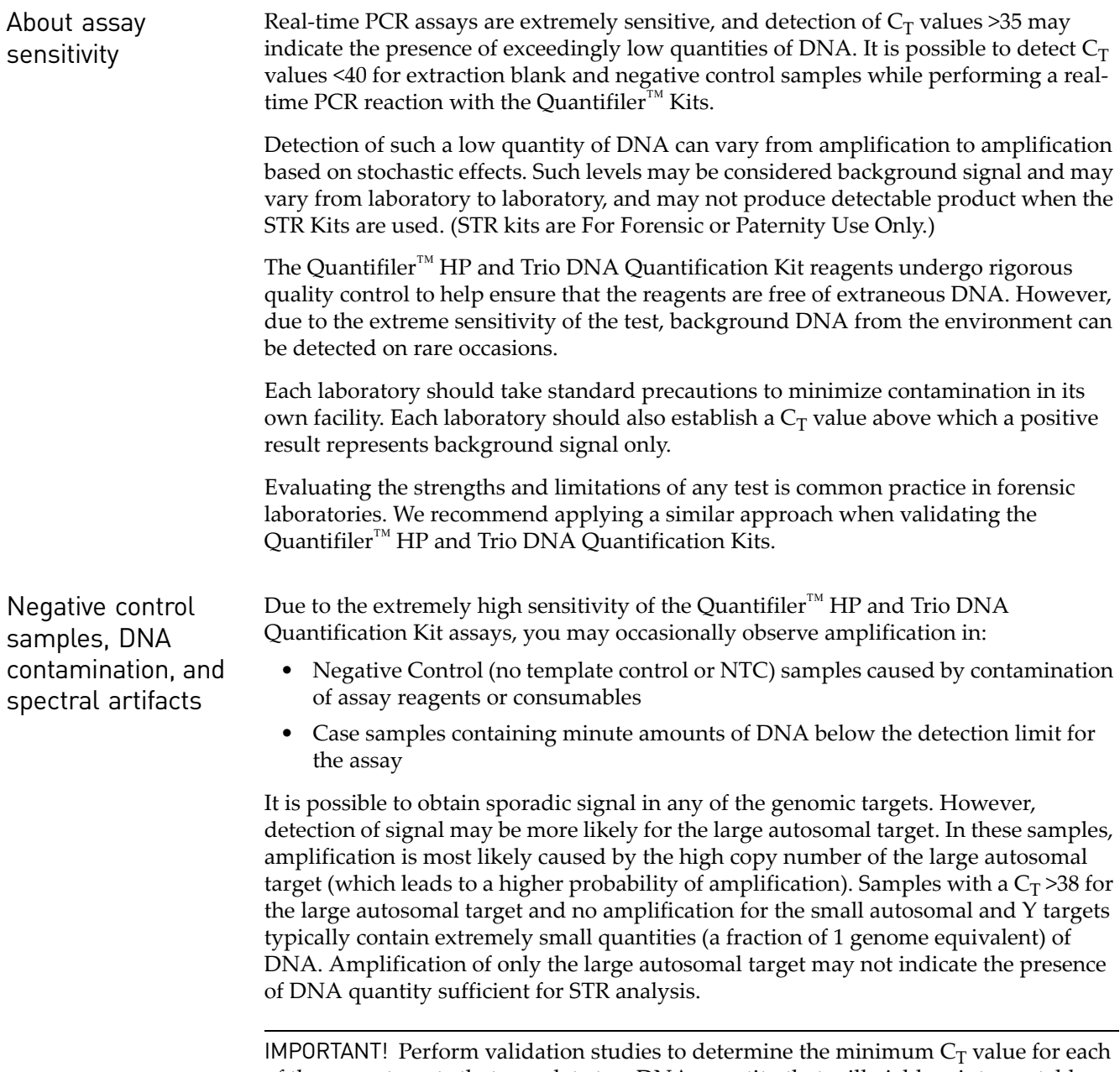

of the assay targets that correlate to a DNA quantity that will yield an interpretable STR result.

See [Table 12 on page 57](#page-56-1) for information to help you distinguish between a real DNA signal due to the contamination of assay reagents or consumables and an apparent positive result due to spectral artifacts that can (very rarely) generate a fluorescence signal that crosses the  $\Delta R_n$  threshold. Such artifacts may be the result of anomalous baseline signals, and can often be eliminated by changing the baseline window setting.

Note: The HID Real-Time PCR Analysis Software uses a specialized multicomponenting algorithm that provides precise deconvolution of multiple dye signals in each well. This algorithm helps ensure minimal crosstalk when using multiple fluorophores for multiplex assays. However, a residual spectral overlap may be observed if the instrument is in need of calibration.

#### **Assess apparent positive results in Negative Control Samples**

<span id="page-56-0"></span>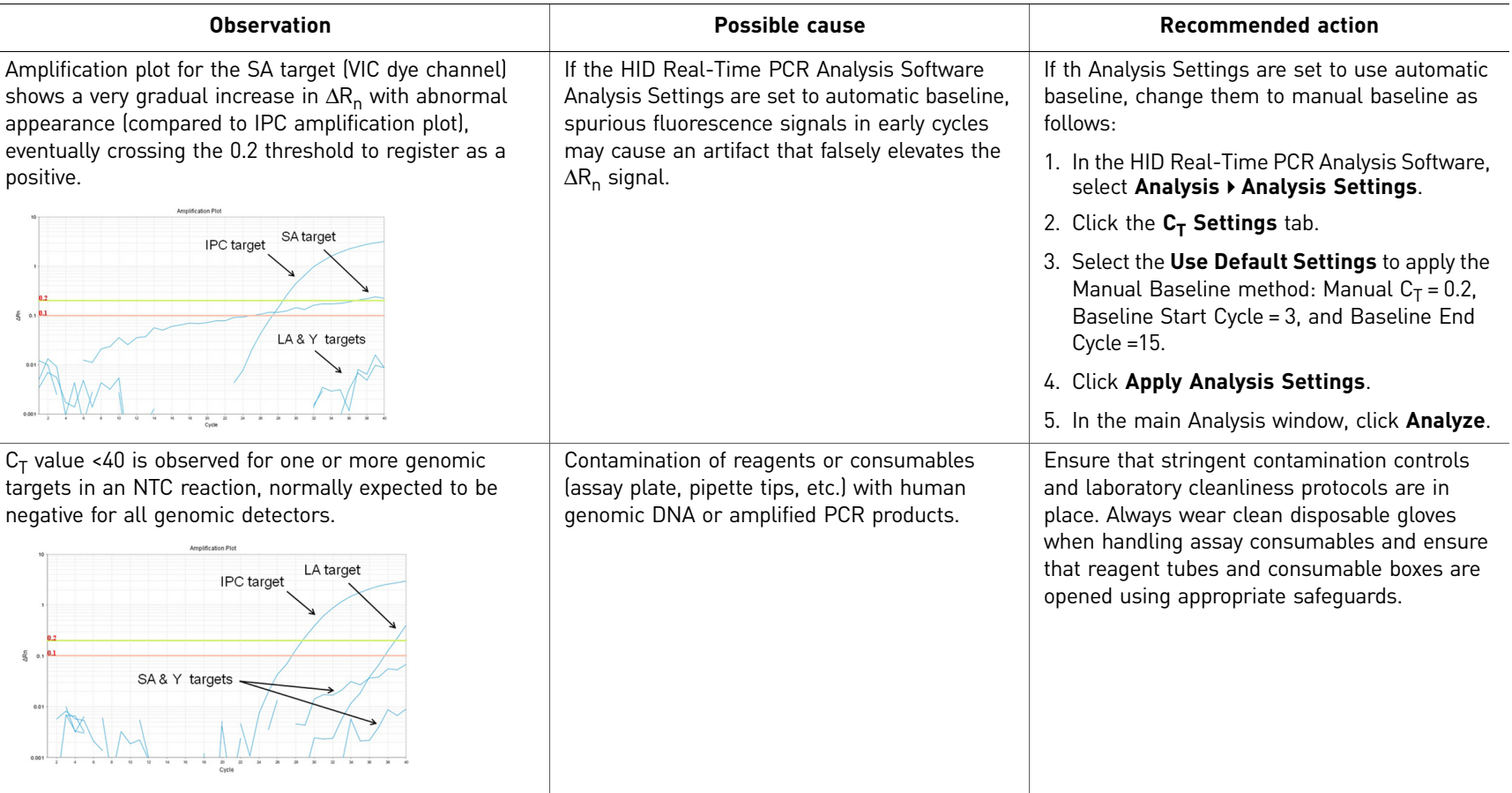

<span id="page-56-2"></span><span id="page-56-1"></span>Table 12 Troubleshooting apparent positive results in Negative Control Samples

 $\sigma$ 

### <span id="page-57-0"></span>**Prevent PCR contamination**

Laboratory practices to minimize false positives

PCR assays require special laboratory practices to avoid false positive amplifications, as detailed in [Table 12](#page-56-2). The high sensitivity of these assays may result in the amplification of a single DNA molecule.

To minimize false positives due to the presence of amplified material in your work area, follow these recommended laboratory practices:

- When possible, maintain separate work areas, dedicated equipment and supplies for:
	- Sample preparation
	- PCR setup
	- PCR amplification
	- Analysis of PCR products
- Wear a clean lab coat (not previously worn while handling amplified PCR products or during sample preparation) and clean gloves when preparing samples for PCR amplification.
- Change gloves whenever you suspect they are contaminated and before entering or leaving the work area.
- Establish procedures for handling new, unopened and partially used packages of sample tubes and reaction plates to prevent interaction between clean and used packaging.
- Use positive-displacement pipettes or aerosol-resistant pipette tips.
- Never bring amplified PCR products into the PCR setup area.
- Open and close all sample tubes and reaction plates carefully.
- Try not to splash or spray PCR samples.
- When pipetting from a kit component tube, hold the cap of the tube in your gloved hand, or be sure to set it down on a clean, decontaminated surface.
- Keep reactions and components sealed when possible.
- Do not open sealed reaction tubes or plates after amplification.
- Clean work areas periodically with freshly diluted 10% bleach or other cleaning solution known to destroy DNA. If using bleach, rinse the areas with DI water to ensure the work areas do not contain residual bleach after cleaning.

# Experiments and results

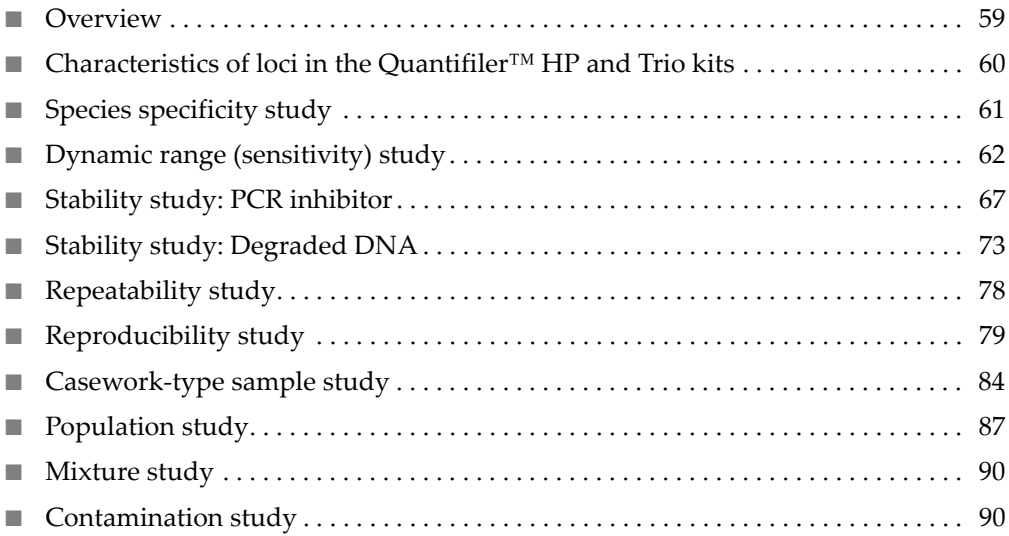

### <span id="page-58-0"></span>**Overview**

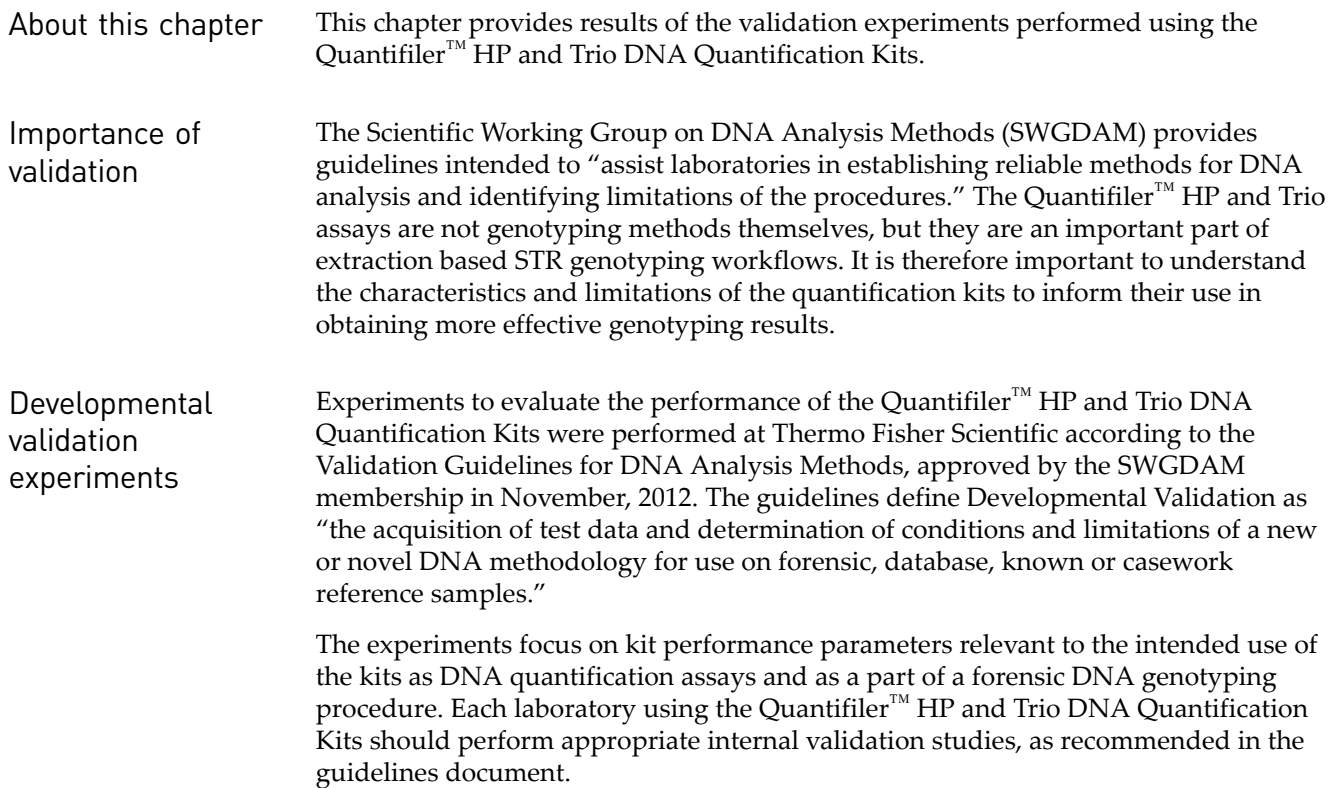

# <span id="page-59-0"></span>**Characteristics of loci in the Quantifiler™ HP and Trio kits**

Mapping The Quantifiler<sup>™</sup> HP and Trio assays share common sets of primers and TaqMan<sup>®</sup> fluorescent probes to amplify and detect two autosomal, multiple-copy target loci, known as the Small Autosomal (SA) and Large Autosomal (LA) targets. Additionally, the Quantifiler<sup>™</sup> Trio DNA Quantification Kit (but not the Quantifiler<sup>™</sup> HP kit) contains a primer/probe set designed to detect a multiple-copy human male-specific target locus (Y) located on the Y chromosome. All assay targets are multiple-copy, meaning that each target-specific primer/probe set amplifies several-fold more copies relative to the single-copy target loci used in earlier kits like the Quantifiler<sup>™</sup> Duo DNA Quantification Kit. The use of multiple-copy target loci provides much greater detection sensitivity than kits using single-copy assay targets.

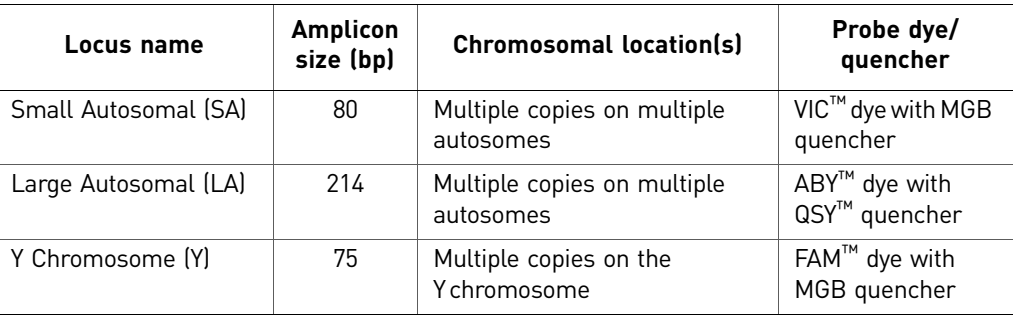

During the initial screening and selection process for quantification assay target loci, candidate assay targets were assessed for factors such as genomic copy number, copy number variability (CNV) between individuals, and specificity for human DNA.

Given that the use of multicopy targets was necessary to obtain adequate sensitivity for sub-picogram amounts of DNA, candidate multicopy targets needed to have relatively stable copy numbers (i.e. low CNV) between individuals to provide consistent quantification results. The screening process made use of published literature on multi-genomic studies (Sudman, P.H., et al. 2010), in silico analyses of potential primer and probe sequences, and studies with hundreds of human genomic DNA samples from multiple populations.

Detection The Quantifiler<sup>™</sup> HP and Trio Kits use the TaqMan<sup>®</sup> assay process for quantitative, real-time PCR amplification of assay targets. A general overview of the principles of this process is provided in [Chapter 1.](#page-10-0) The kits use a system of reporter dyes, quenchers, and a passive reference dye (Mustang Purple™) that were designed for optimal multiplexing capability on the Applied Biosystems™ 7500 Real-Time PCR System. This allows simultaneous quantification of the three genomic targets (SA, LA, and Y), plus an additional Internal Positive Control (IPC) target in each reaction.

# <span id="page-60-0"></span>**Species specificity study**

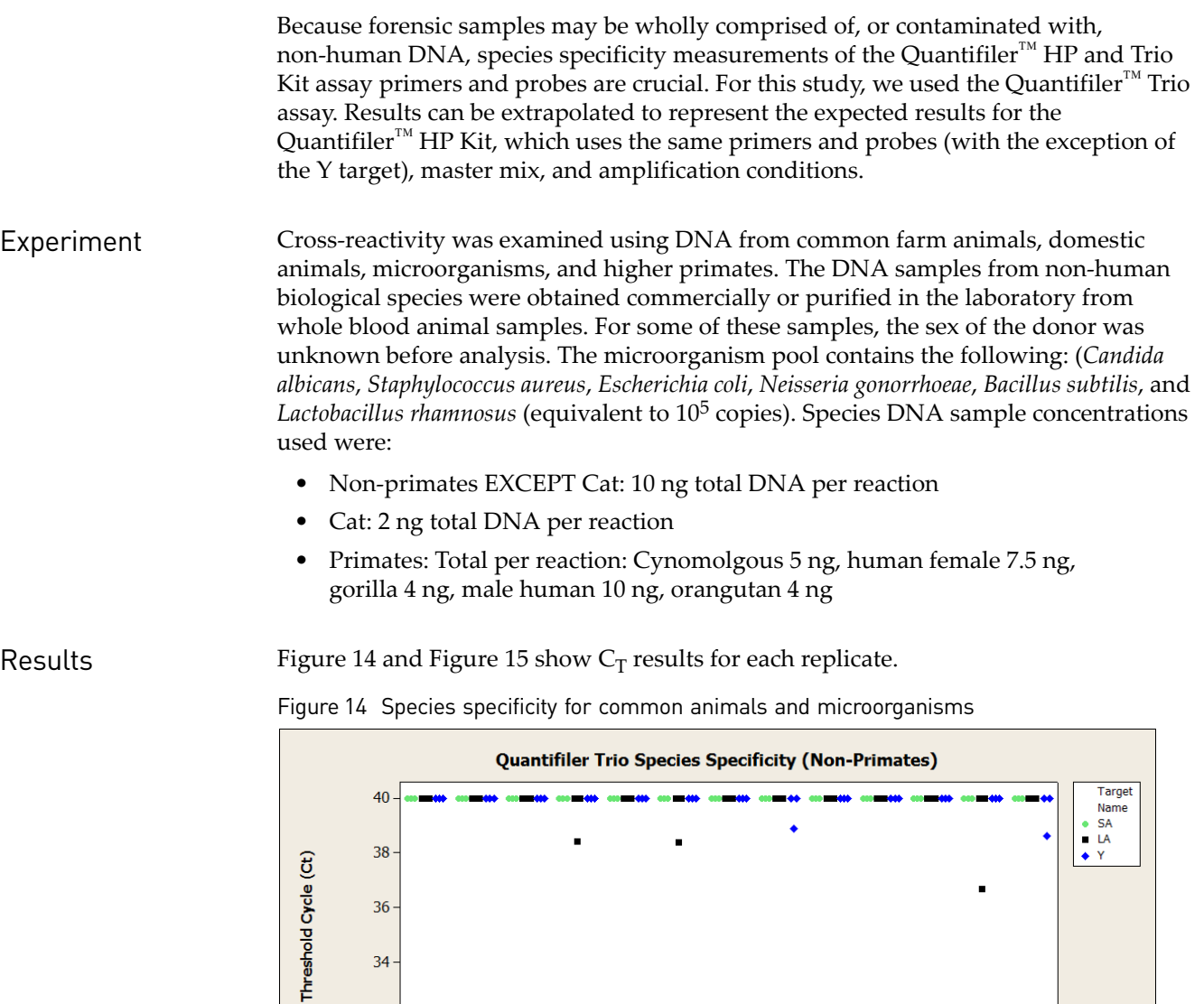

<span id="page-60-1"></span> $32 -$ 

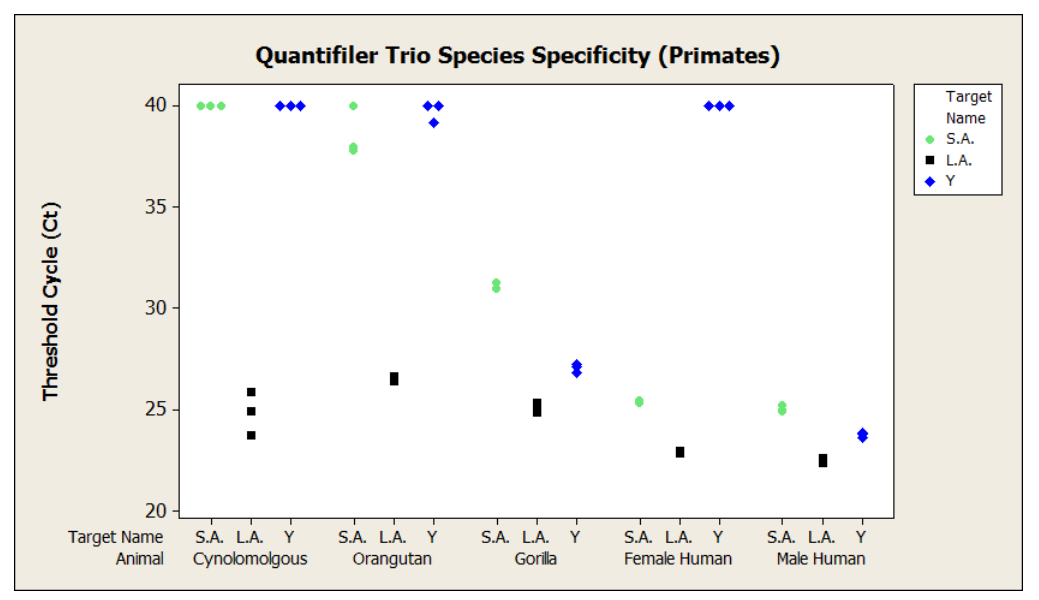

<span id="page-61-1"></span>Figure 15 Species specificity for higher primates (undetected samples represented by  $C_T$  of 40)

In general, the common farm and domestic animals as well as the microorganism pool targets did not show cross-reactivity. An occasional single target signal was detected, but not confirmed by a signal in the remaining targets or in subsequent replicates. For example, the single replicate result obtained for the LA target of the microorganism pool can be considered an outlier due to the lack of reproducibility in other replicates or other targets of the same replicate (i.e. LA or Y targets).

Note: Multicopy targets are utilized in the Quantifiler<sup>™</sup> HP and Trio kits, and are highly sensitive compared to single-copy based systems.

For the higher primates, some expected cross reactivity was observed with the three genomic targets for the gorilla sample and the LA target for Cynomolgous and Orangutan.

#### <span id="page-61-0"></span>**Dynamic range (sensitivity) study**

Experiments The dynamic range of the Quantifiler<sup>™</sup> Trio assay was tested using serial dilutions of purified human male or female genomic DNA to obtain concentrations ranging from 5 pg/ $\mu$ L to 120 ng/ $\mu$ L in T<sub>10</sub>E<sub>0.1</sub> buffer.

- The male DNA sample was quantified in triplicate using the Quantifiler<sup>™</sup> Trio and the Quantifiler<sup>™</sup> HP DNA Quantification Kits.
- The female DNA sample was quantified in triplicate using the Quantifiler<sup>™</sup> HP DNA Quantification Kit.

Quantification assays were performed in parallel with the GlobalFiler™ kit STR assay for each DNA dilution (three replicate reactions with each kit per dilution). For the GlobalFiler™ kit assay, samples were amplified with 29 PCR cycles on an Applied Biosystems™ Veriti™ thermal cycler. The STR reactions were analyzed on an Applied Biosystems™ 3500xL Genetic Analyzer. Electropherograms were analyzed with

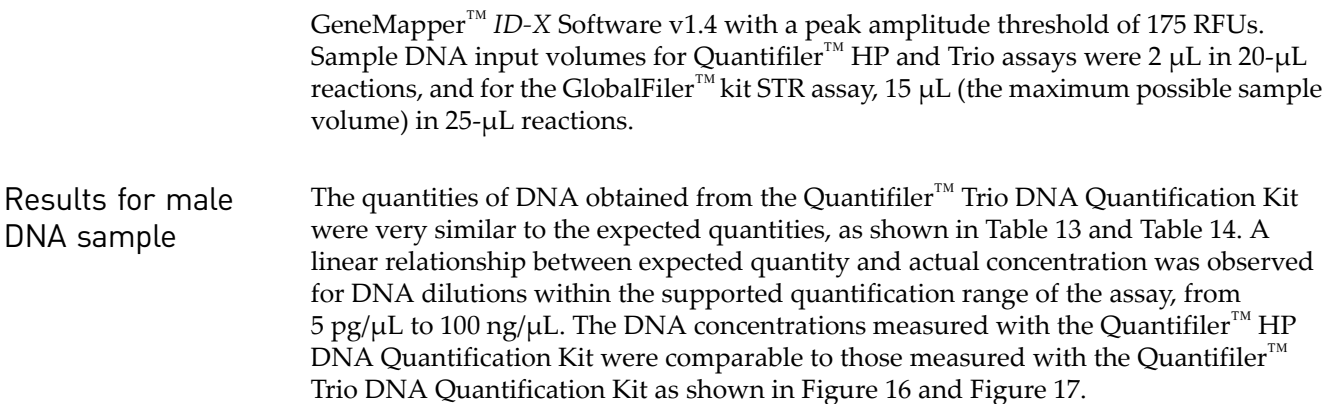

<span id="page-62-0"></span>Table 13 Dynamic range of male samples using the Quantifiler™ Trio DNA Quantification Kit and the GlobalFiler™ kit

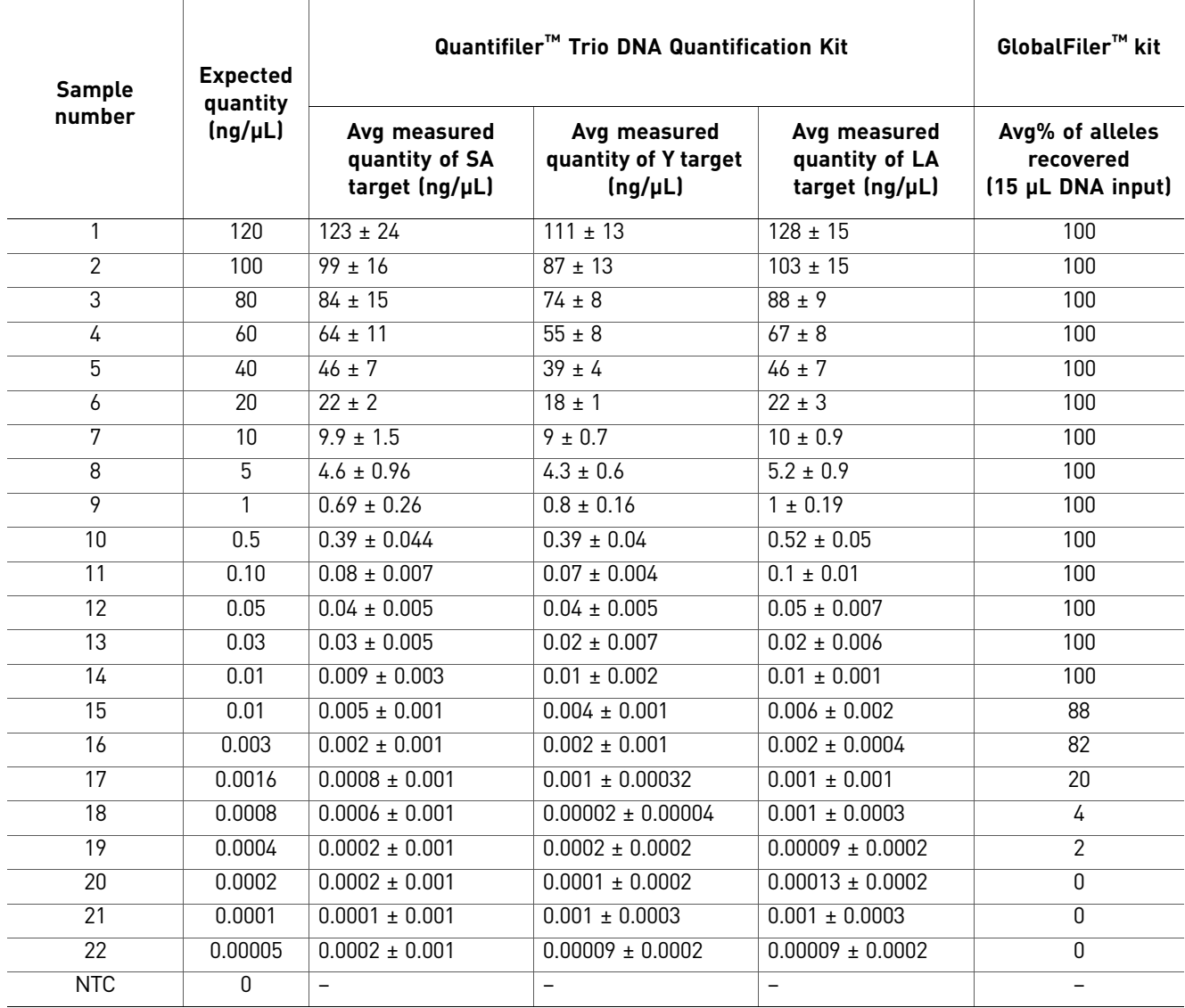

<span id="page-63-0"></span>Table 14 Sensitivity of lower-concentration male samples using the Quantifiler™ HP and Trio DNA Quantification Kits and the GlobalFiler™ kit

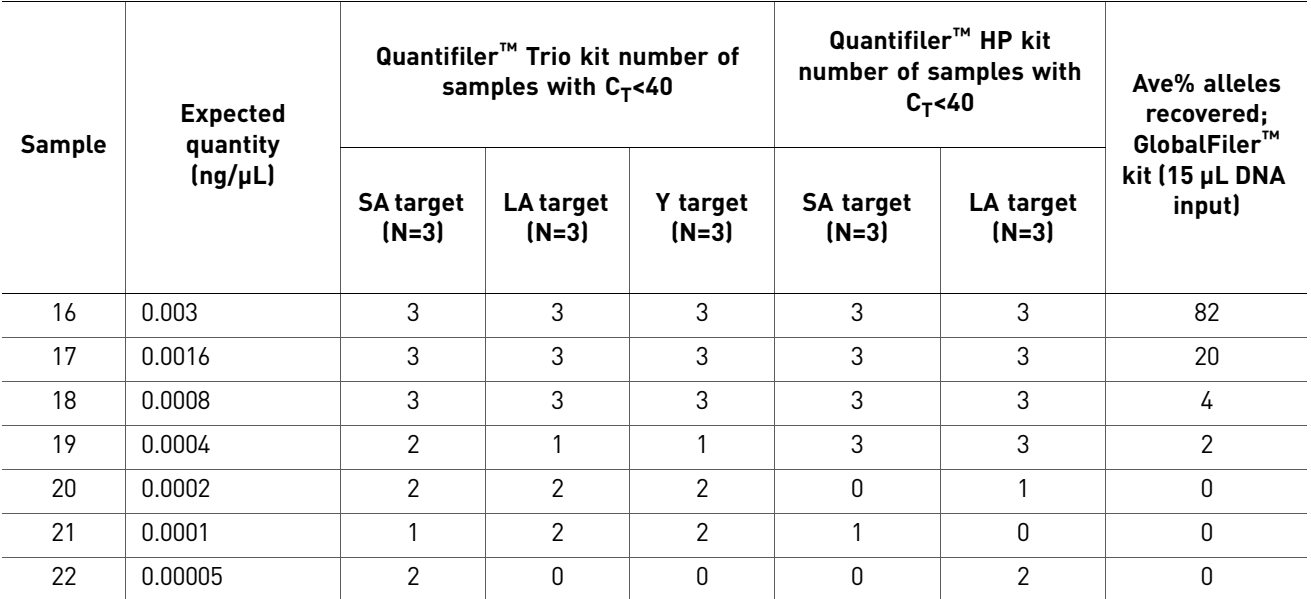

Note: Input volumes for the GlobalFiler™ kit amplifications were based on the quantification value of the SA target in the Quantifiler™ Trio assay. For the  $\overrightarrow{G}$ lobalFiler<sup>™</sup> kit assay, 15 µL DNA extract input volume and 29 PCR cycles were used.

[Figure 16](#page-63-1) shows the quantification results for higher DNA concentrations using the Quantifiler™ Trio DNA Quantification Kit and the Quantifiler™ HP DNA Quantification Kit.

<span id="page-63-1"></span>Figure 16 Dynamic range of male samples using the Quantifiler™ Trio DNA Quantification Kit and Quantifiler<sup>™</sup> HP DNA Quantification Kit (DNA concentrations >30 ng/µL)

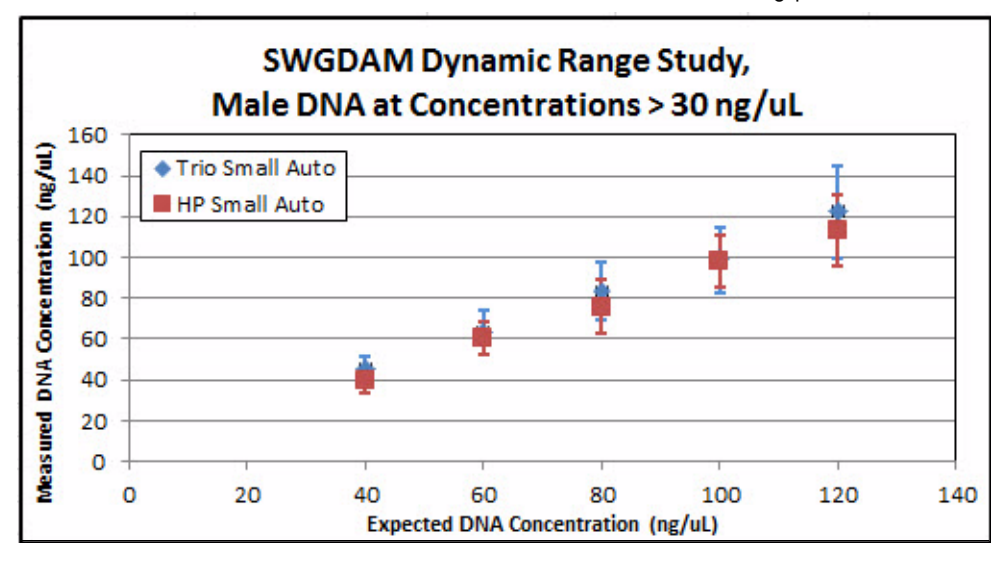

[Figure 17](#page-64-0) shows the quantification results for low DNA concentrations using the Quantifiler<sup>™</sup> Trio DNA Quantification Kit and Quantifiler<sup>™</sup> HP DNA Quantification Kit.

64 *Quantifiler™ HP and Trio DNA Quantification Kits User Guide*

<span id="page-64-0"></span>Figure 17 Dynamic range of male samples using Quantifiler™ Trio DNA Quantification Kit and Quantifiler™ HP DNA Quantification Kit (DNA concentrations <10 ng/µL)

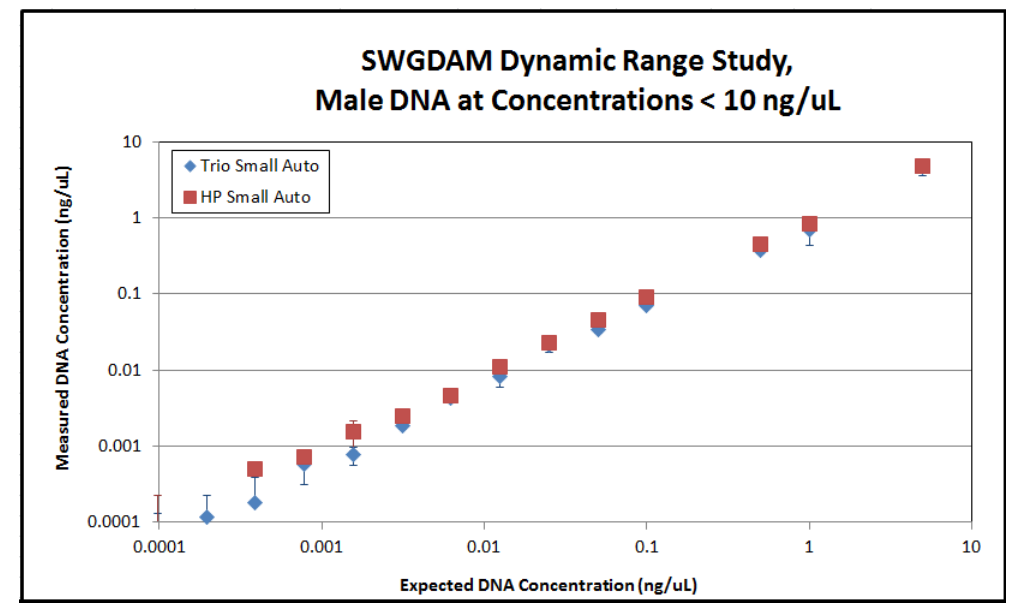

IPC  $C_T$  shift at higher concentrations [Figure 18](#page-64-1) shows the IPC  $C_T$  shift in response to increasing DNA concentrations using the Quantifiler™ Trio DNA Quantification Kit.

Due to competition among targets, some deflection of the IPC  $C_T$  is expected for higher concentration samples. We observed IPC  $C<sub>T</sub>$  values begin to increase at concentrations >5 ng/µL, and a greater magnitude of increase at concentrations >50 ng/µL. [Figure 18](#page-64-1) displays an example of how the IPC  $C_T$  values may deflect upwards with increasing

<span id="page-64-1"></span>Figure 18 Dynamic range of male samples using Quantifiler™ Trio DNA Quantification Kit: IPC  $C_T$  shift

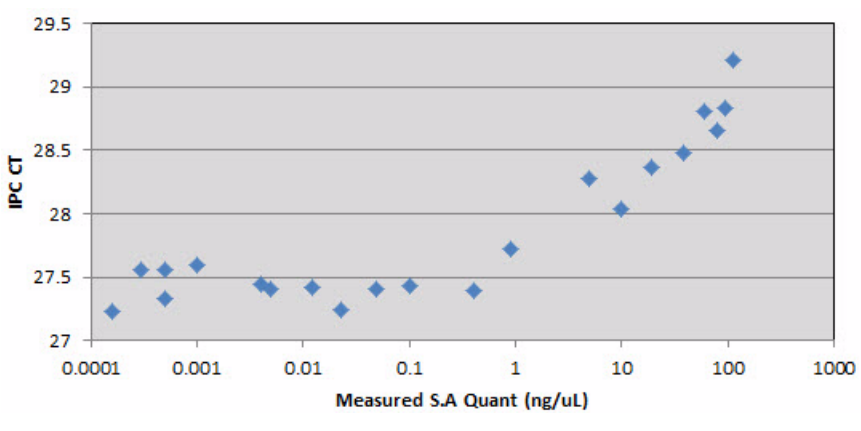

IMPORTANT! [Figure 18](#page-64-1) is an example only. The magnitude of deflection may vary for different samples and concentrations. Perform validation studies to determine the IPC interpretation guidelines appropriate for your sample types, sample concentrations, and protocols.

DNA concentrations.

#### Results for female DNA sample

The quantities of DNA obtained from the Quantifiler<sup>™</sup> HP DNA Quantification Kit were very similar to the expected quantities as shown in [Table 15](#page-65-0) and [Table 16](#page-65-1). A linear relationship between expected quantity and actual concentration was observed for DNA dilutions within the supported quantification range of the assay from  $5 \frac{\text{pg}}{\text{LL}}$ to  $100$  ng/ $\mu$ L.

<span id="page-65-0"></span>Table 15 Dynamic range of female samples using the Quantifiler™ HP DNA Quantification Kit and the GlobalFiler™ kit

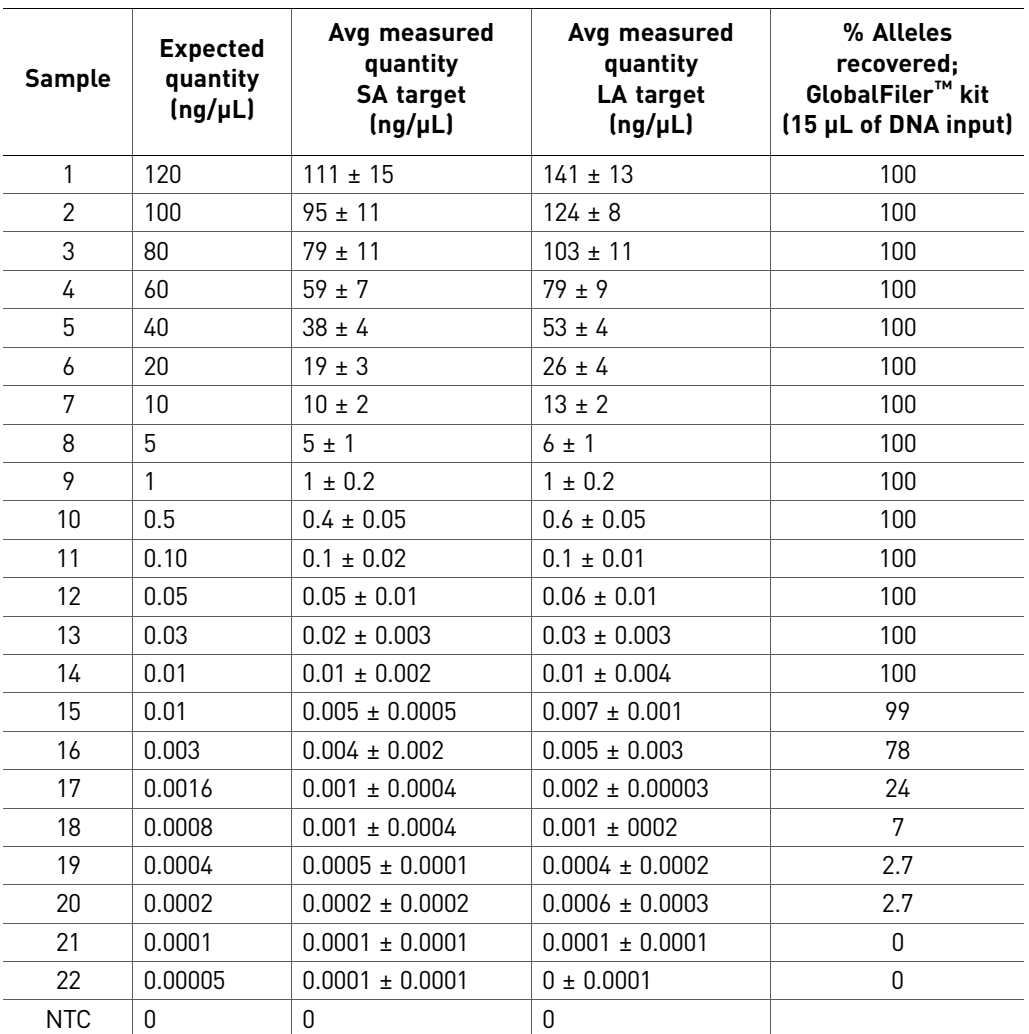

<span id="page-65-1"></span>Table 16 Sensitivity of lower-concentration female samples using the Quantifiler<sup>™</sup> HP DNA Quantification Kit

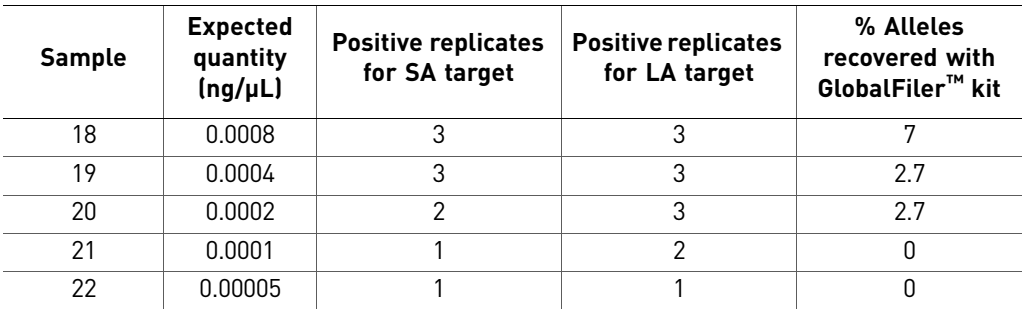

#### <span id="page-66-0"></span>**Stability study: PCR inhibitor**

Experiment Forensic casework samples may sometimes contain exogenous substances that can interfere with DNA amplification, possibly affecting the results of quantification assays or STR analysis assays. Studies were performed with the Quantifiler<sup>™</sup> HP and Trio assays to test the effects of two inhibitors, humic acid and hematin, which represent naturally occurring substances associated with soil and decomposed blood, respectively. Samples were prepared with a constant level of human genomic DNA  $(0.1 \text{ ng/µL})$  and a range of concentrations of either hematin (Hem) or humic acid (HA) PCR inhibitors, to produce effects ranging from mild to complete inhibition of PCR. Corresponding STR analysis was performed on all samples with the Identifiler™ Plus and GlobalFiler™ kits to correlate the quantification assays results to the STR kit results.

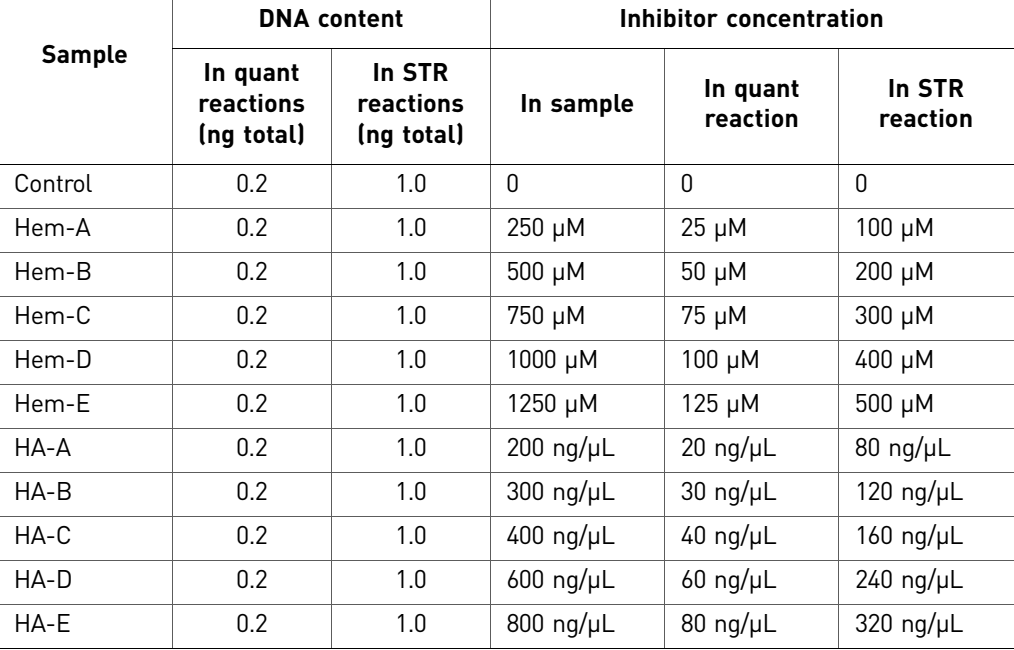

Table 17 Sample preparation for PCR inhibition experiment

Quantifiler<sup>™</sup> HP and Trio assays were set up with 2  $\mu$ L of samples in 20  $\mu$ L (total volume) reactions (total target amount =  $0.2$  ng), while STR reactions (Identifiler<sup>™</sup> Plus and GlobalFiler<sup>™</sup> kits) were set up with 10  $\mu$ L of sample in 25  $\mu$ L reactions (total target amount = 1.0 ng) and run for 28 and 29 cycles respectively. The total amount of DNA in reactions targeted 0.2 ng in Quantifiler™ HP and Trio assays and 1.0 ng total per reaction in STR assays. Because sample volumes comprised a different proportion of total reaction volumes in quantification assays vs. STR assays, the STR assays always contained ~4X higher inhibitor concentration for the same sample.

IPC  $C_T$  flag An IPC  $C_T$  threshold setting of 2  $C_T$  units was used in the HID Flag Settings of the HID Real-Time PCR Analysis Software. Therefore, an IPC  $C_T$  flag is displayed if a sample's IPC  $C_T$  is more than 2  $C_T$  units above the baseline. The baseline is calculated automatically by the software as the mean IPC  $C_T$  for all quantification standards on the plate. The IPC  $C_T$  flag indicates reactions that fail to amplify with normal

efficiency, which could be the result of a general system failure (for example, an instrument problem or improperly formulated PCR reactions) or, as is shown in the results for this experiment, the presence of PCR inhibitors that impair PCR amplification.

The IPC  $C_T$  flag is a useful indicator of potentially challenging samples that could result in partial or complete failure of subsequent STR analysis, and which might require additional measures such as re-purification, dilution, and/or the use of a more robust, next-generation STR kit such as the GlobalFiler™ kit.

Results **EXECUTE:** Quantification results for each assay target and IPC  $C_T$  results are shown for all replicate reactions in [Table 18.](#page-67-0)

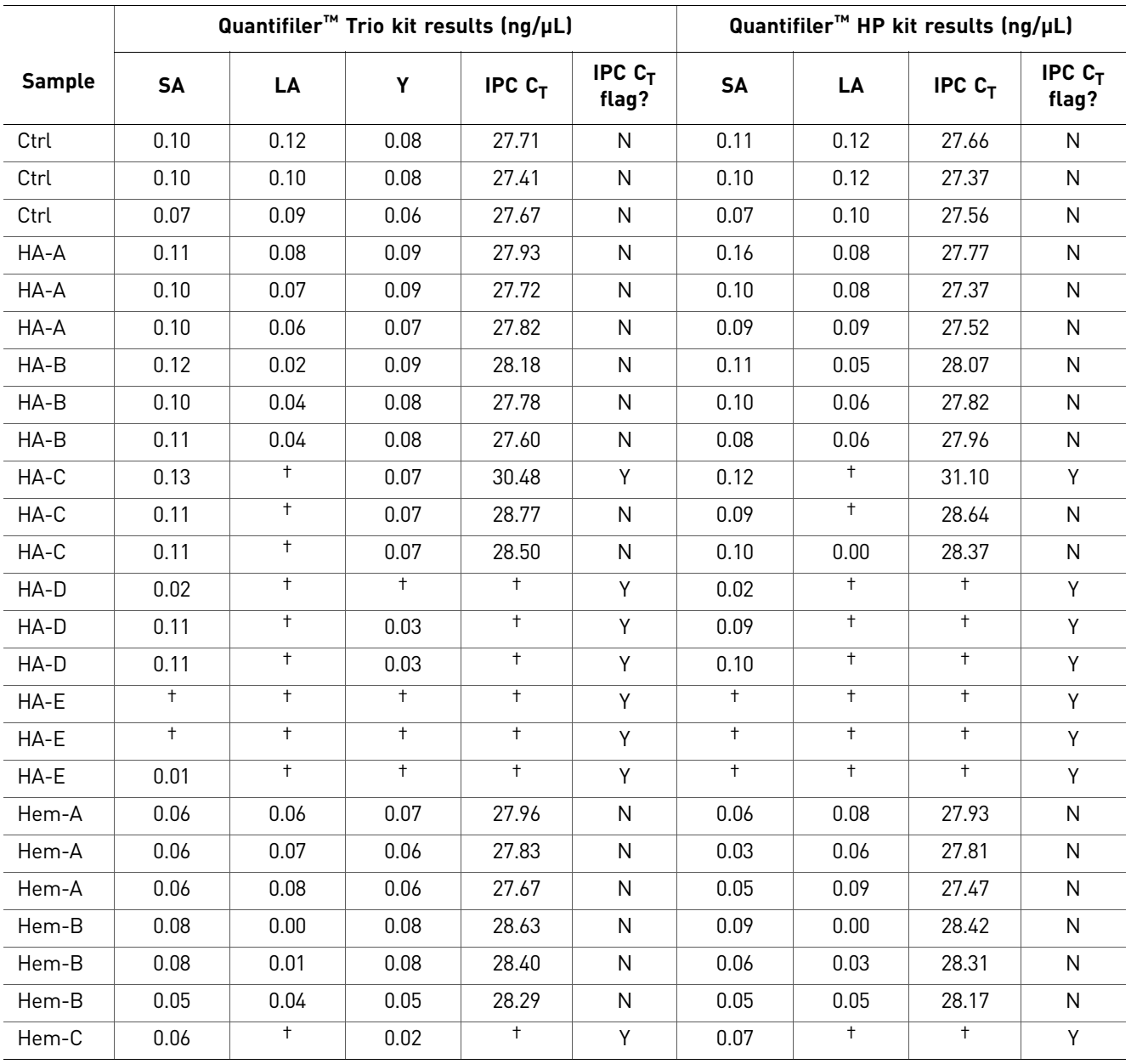

<span id="page-67-0"></span>Table 18 Results of Quantifiler<sup>™</sup> HP and Trio Assay results with inhibited test samples

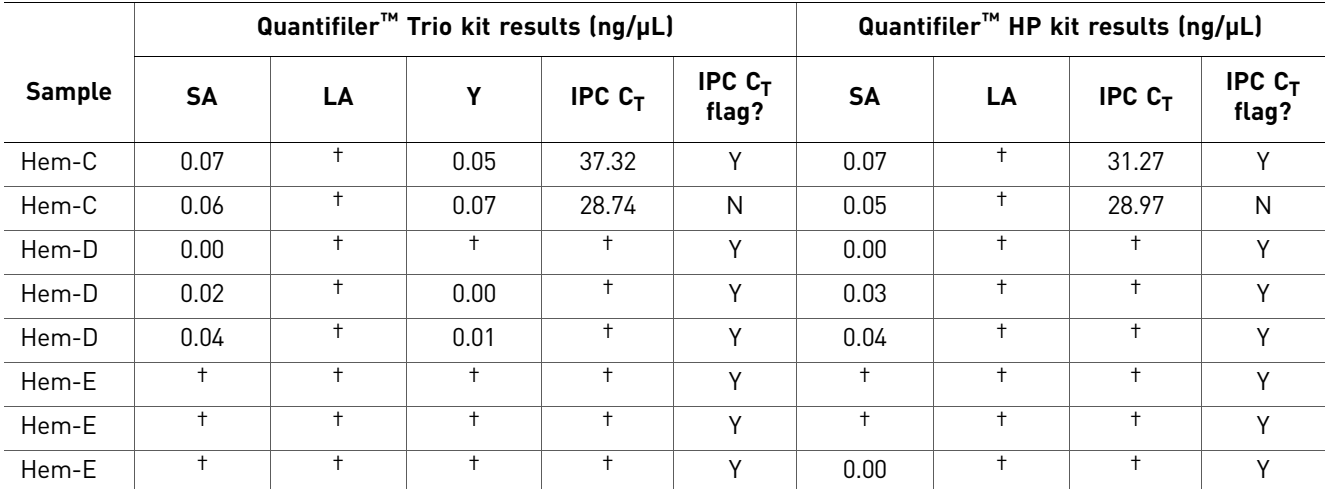

† Undetermined

Note: Data shows that the LA target may be impacted by the increasing inhibitor amounts before the SA target and before the IPC  $C_T$  flag is triggered. Slightly elevated Degradation Index (DI) values may be caused by degradation and/or inhibition. Refer to the ["Determine Quality Index" on page 5-53](#page-52-1) for additional information.

The inhibited sample series was analyzed in parallel with the Identifiler<sup>™</sup> Plus and GlobalFiler™ kits, to correlate the results of quantification assays with STR results. Samples were added at 10 µL to STR kit reactions to give final reaction volumes of 25 µL. We used amplification conditions as specified in the user guide for the kit; 28 cycles for Identifiler<sup>™</sup> Plus Kit reactions and 29 cycles for GlobalFiler<sup>™</sup> kit reactions. The results of STR assays were assessed by allele recovery compared to the known genotype for the 007 DNA.

[Figure 19](#page-69-0) through [Figure 22](#page-70-0) show Identifiler™ Plus and GlobalFiler™ kit STR assay results with the inhibited sample series. Electrophoresis was performed on the Applied Biosystems<sup>™</sup> 3500xL Genetic Analyzer. Allele peaks were included in resulting genotype profiles if they were higher than the peak amplitude threshold of 175 RFU.

*Quantifiler* 69 *™ HP and Trio DNA Quantification Kits User Guide*

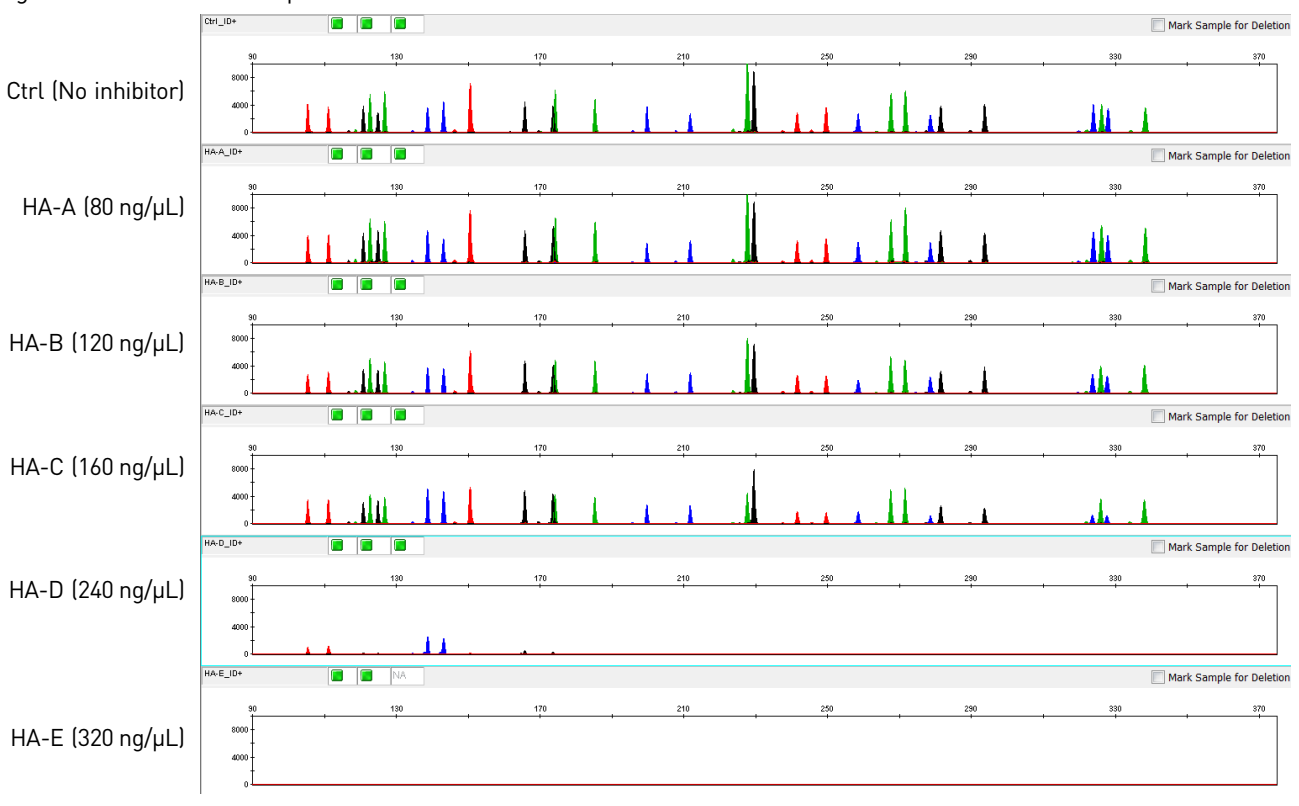

<span id="page-69-0"></span>Figure 19 Humic acid sample series with the Identifiler™ Plus kit

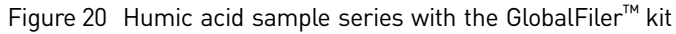

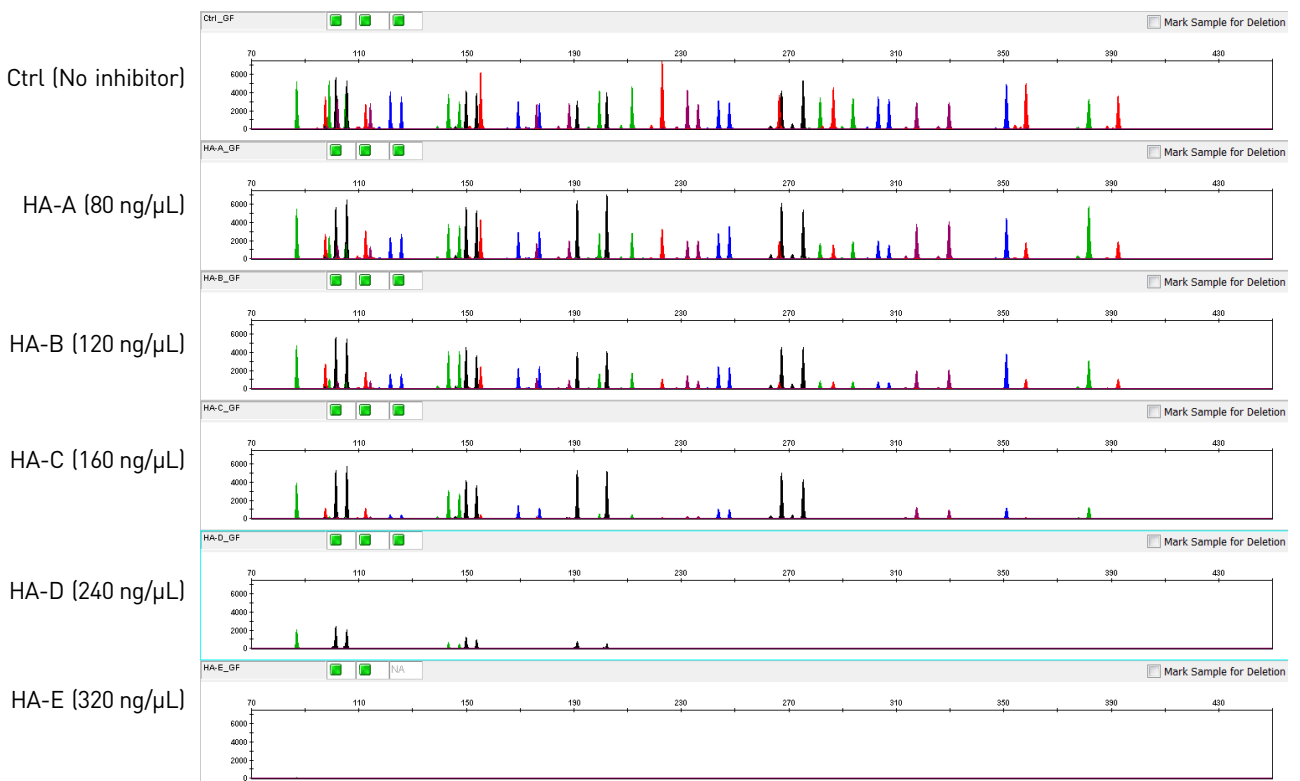

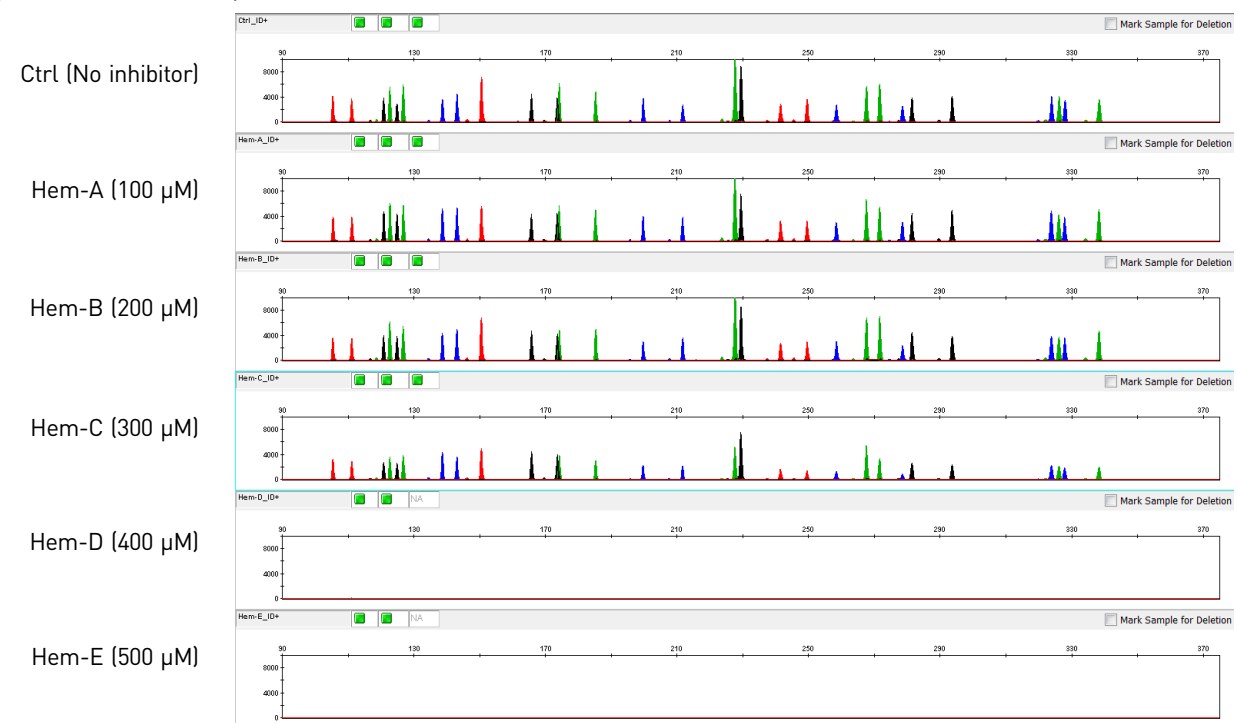

Figure 21 Hematin sample series with the Identifiler™ Plus kit

<span id="page-70-0"></span>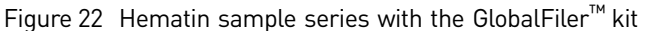

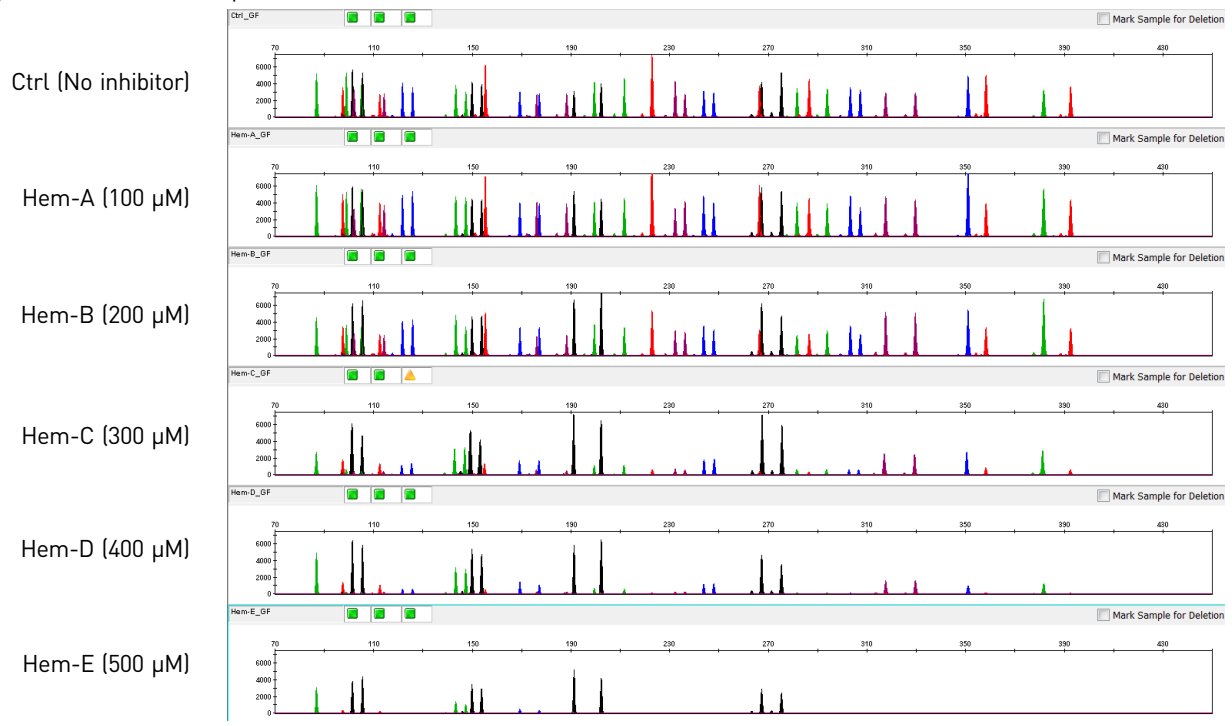

Example electropherograms above showed the typical progression of increasing inhibitor concentrations. Lower levels of inhibitor compounds had only minor effects on allele peak heights, and full STR profiles were obtained. Higher inhibitor concentrations showed more marked effects, such as "ski-slope effect," where larger alleles tended to have lower peak heights than smaller alleles (e.g. HA-C or Hem-C sample profiles, above), or the partial or complete failure of alleles to amplify at all (e.g. HA-E or Hem-E sample profiles).

#### IPC  $C_T$ , IPC  $C_T$  flag, and STR allele recovery

The IPC  $C_T$  and IPC  $C_T$  flag can be useful indicators of potentially problematic samples that may contain a significant level of PCR inhibitors and therefore may result in reduced allele recovery or complete amplification failure during subsequent STR analysis. [Table 19](#page-71-0) lists IPC C<sub>T</sub> results, IPC C<sub>T</sub> flag state (IPC C<sub>T</sub> flag threshold of 2 was used) for inhibited samples, and the corresponding allele counts of Identifiler<sup>™</sup> Plus and GlobalFiler<sup>™</sup> kit STR assays. The results demonstrate that the IPC C<sub>T</sub> results >2 C<sub>T</sub> above the average  $C_T$  of the quantification standards was a strong predictor of subsequent reduced allele detection efficiency in the STR assays, resulting in partial or blank profiles.

<span id="page-71-0"></span>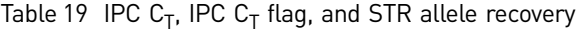

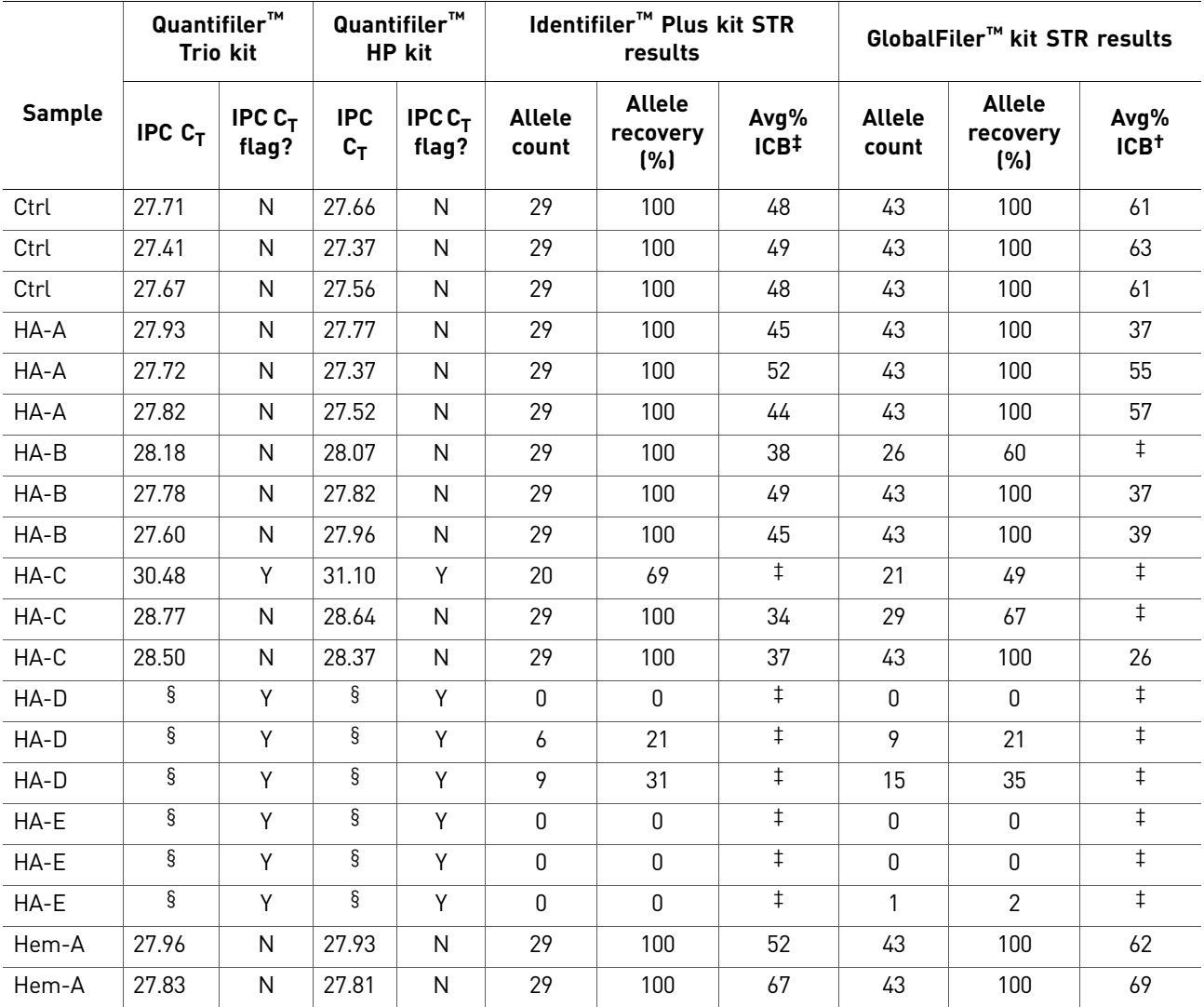

72 *Quantifiler™ HP and Trio DNA Quantification Kits User Guide*
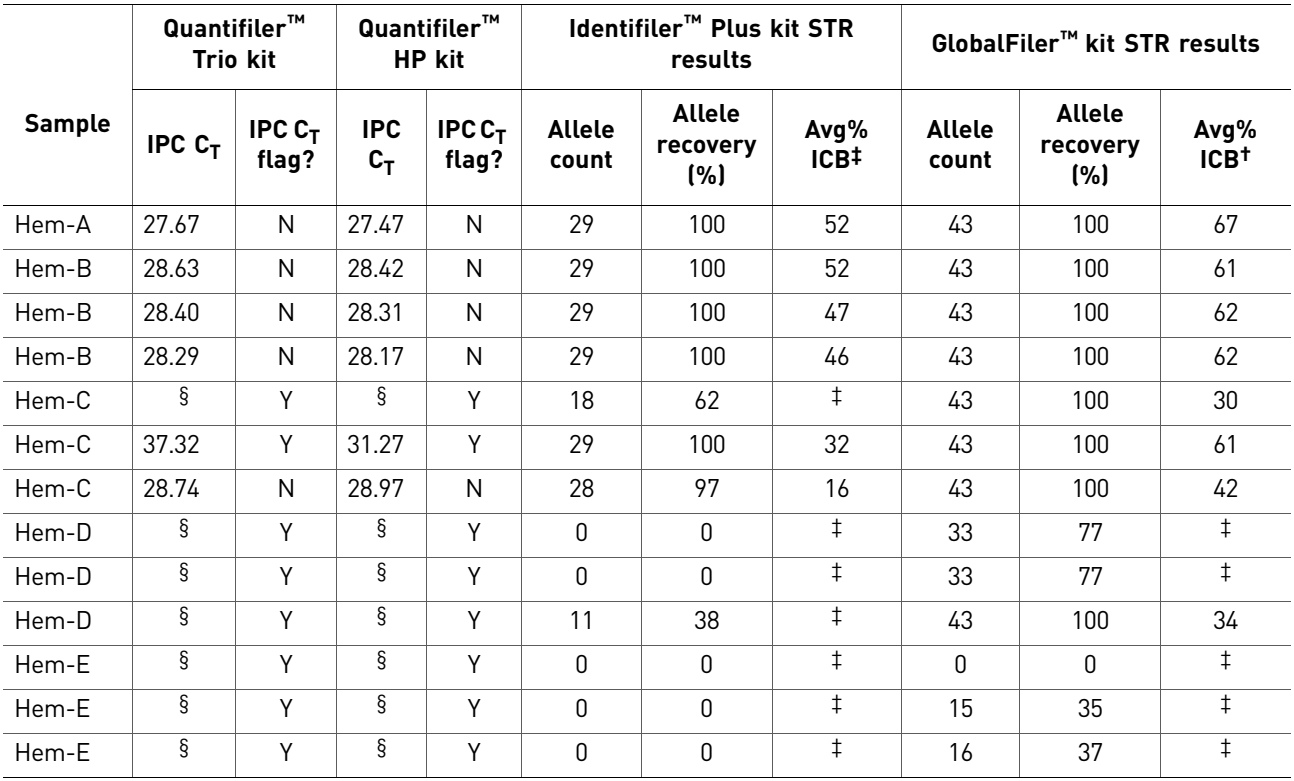

† Intra Color Balance (ICB) for each dye was calculated as the peak height of the lowest locus compared to the peak heights obtained for the highest locus. for each dye color. Peak height data for each locus is calculated by averaging the peak heights of heterozygotes or dividing the homozygote peak height value by half. The ICB value for each dye set was then used to calculate the Average Percent ICB for all dye sets. Low ICB values, i.e "ski slope effect," represents a typical consequence of more severe PCR inhibition in STR assays.

‡ ICB not calculated due to one or more alleles falling below the 175 RFU threshold used for this study.

§ Undetermined

Results demonstrated that samples that  $did$  not trigger the IPC  $C_T$  flag mostly gave full profiles with subsequent STR analysis using either the Identifiler<sup>™</sup> Plus or GlobalFiler<sup>™</sup> kits. In contrast, samples that *did* trigger the IPC C<sub>T</sub> flag produced significantly reduced allele counts with the STR kits (only 21% and 42% of a full profile were detected for IPC C<sub>T</sub>-flagged samples, on average, with the Identifiler<sup>™</sup> Plus and  $G$ lobalFiler<sup>™</sup> kits, respectively).

#### **Stability study: Degraded DNA**

Degradation Index Various environmental factors to which forensic DNA samples may be exposed, such as heat, radiation (sunlight) or microbes, may cause DNA molecules to fragment. DNA degradation typically reduces the average size of DNA fragments in a sample. With increasing degradation, fragment size continues to decrease. Larger fragments may be disproportionately reduced in concentration or eliminated.

> The Quantifiler<sup>™</sup> HP and Trio kit assays were designed to quantify two different autosomal multicopy target loci with different amplicon sizes. With increasing degradation, longer-amplicon targets tend to decrease disproportionately relative to shorter amplicon targets. Therefore, the Degradation Index (DI) of the HID Real-Time PCR Analysis Software may indicate potential DNA degradation of samples. The DI is the ratio of quantification results between the Small Autosomal (SA, 80 bp) and Large Autosomal (LA, 214 bp) assay targets. The DI, evaluated in conjunction with the IPC

*Quantifiler* 73 *™ HP and Trio DNA Quantification Kits User Guide*

 $C_T$  result, can provide useful guidance for downstream STR genotyping strategies, such as the use of STRs with smaller, "mini" amplicon sizes that are more likely to amplify and provide genotype information from degraded samples. Refer to ["Determine Quality Index" on page 5-53](#page-52-0) for additional information.

Experiment To evaluate the Degradation Index feature of the kits and software, two separate sample sets of purified human male genomic DNA were mechanically sheared with a sonicator to break up longer DNA strands in a random manner, and then the sheared DNA was digested with varying amounts of DNase I enzyme and different incubation times to generate samples with varying levels of degradation.

> Two sample series were tested: a higher overall concentration series made with "PB001" human male DNA purified from peripheral blood cells, and a lower overall concentration series using a commercial preparation of "Raji" cell-line DNA. The PB001 series consisted of an undegraded Control sample, plus "Low," "Medium" and "High" degraded fractions. The Raji DNA series consisted of a Control sample, and samples designated as "3 u," "4 u," "5 u" and "6 u," ("u" refers to the amount of DNase added during the degradation treatment) with progressively higher levels of DNA degradation.

> [Figure 23](#page-73-0) shows the agarose gel analysis of fractions generated during the preparation of the degraded Raji human cell-line DNA series. Raji DNA is seen in its intact state (lane 2), following sonication treatment for different times (lanes 3–8), and after sonication followed by digestion with different amounts of DNase enzyme (lanes 9– 10). More extensive exposure to degradation-inducing treatments can be seen to systematically reduce the average size of DNA fragments, as indicated by the downward shift in the smears of DNA on the gel.

<span id="page-73-0"></span>Figure 23 Quantifiler™ HP and Trio assays of degraded DNA fractions

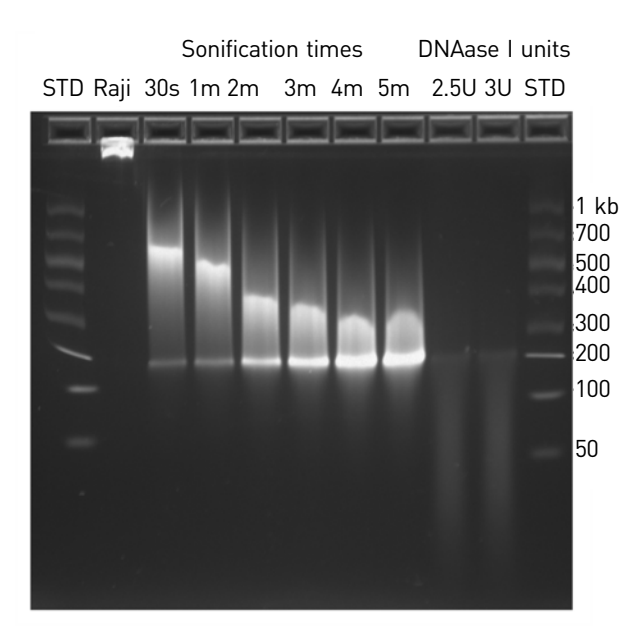

74 *Quantifiler™ HP and Trio DNA Quantification Kits User Guide*

Triplicate Quantifiler<sup>™</sup> HP and Trio reactions were performed for each sample according to the procedure in this guide. STR analysis was also performed on the degraded DNA samples using the GlobalFiler™ kit (29 cycles). Sample volumes added to GlobalFiler™ kit reactions varied according to the small autosomal DNA concentrations measured by the Quantifiler<sup>™</sup> Trio Kit assay, up to 10  $\mu$ L, resulting in variable total nanogram amounts. *In some instances, additional volume of DNA added to the GlobalFiler reaction (up to 15 µL) may improve DNA recovery*.

<span id="page-74-2"></span>Quantification and STR results [Table 20](#page-74-0) shows the concentration and Degradation Index (DI) results of Quantifiler<sup>™</sup> HP and Trio assays, with corresponding GlobalFiler<sup>™</sup> kit STR assay results.

<span id="page-74-1"></span>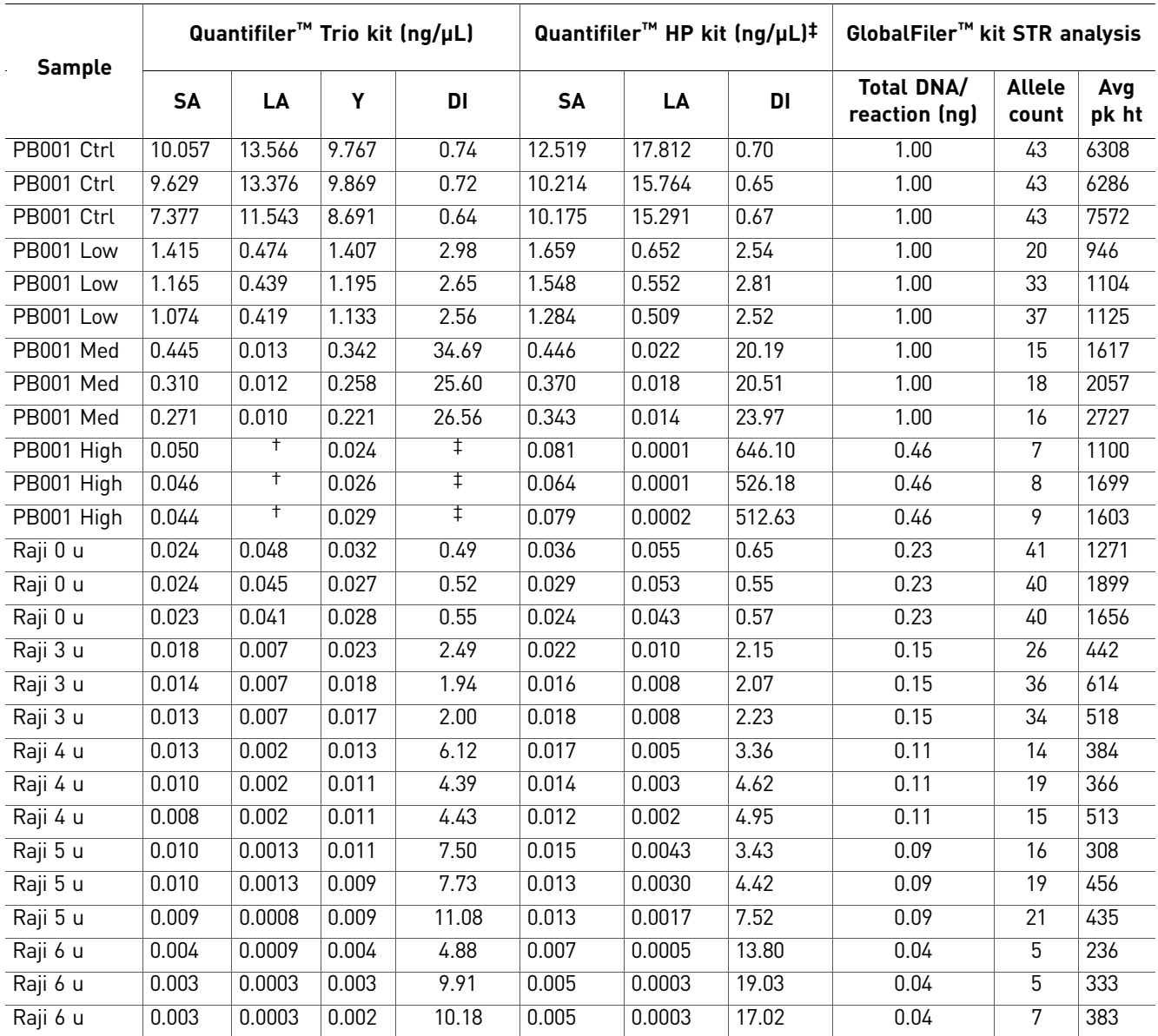

<span id="page-74-3"></span><span id="page-74-0"></span>Table 20 Concentration, Degradation Index (DI), and STR results

† Undetermined

‡ When the quantity for the SA or LA target is undetermined, the Degradation Index is not calculated and the Degradation Index field in the Well Table is empty. When the LA target is undetermined, this can be an indication of significant degradation and/or inhibition affecting the sample. The average IPC  $C_T$  for the above degraded DNA samples was 27.77 indicating, as expected, no significant PCR inhibition. For the highest-concentration sample (PB001 Control), its higher DNA concentration (mean QuantSA =  $9.0 \text{ ng/µL}$ ) caused a detectable shift in IPC  $C_T$  (mean IPC  $C_T$  = 28.79), but not significant enough to trigger the IPC  $C_T$  flag.

Note: Samples, including pristine samples, may have a DI value <1.0. This condition is not abnormal, and is simply the consequence of LA target quantification results being slightly higher than that of the SA target. Use the SA target quantification value to estimate target DNA concentration for downstream STR applications. The quantification value for the LA target is provided as an indicator of DNA degradation only. The software compares the LA quantification result with that of the SA target to determine the Degradation Index value.

Degradation Index results The Degradation Index (DI) was automatically calculated from the quantification results by the HID Real-Time PCR Analysis Software. DI is a unit-less measurement calculated simply as the SA quantification result divided by the LA quantification result for each sample. In more degraded samples, the LA quantification result decreases disproportionately relative to the SA quantification result, so that the DI ratio increases with increasing levels of DNA degradation. In this experiment, for example, the Quantifiler<sup>™</sup> HP assay DI ranged from <1 in the PB001 Control sample to an average of 562 in the PB001 most-degraded "High" sample. For the Quantifiler<sup>™</sup> Trio assay, the LA target gave undetected (i.e. completely negative) quantification results for the PB001 High sample, so that the DI was not calculated. In either case, the DI result indicated that the PB001 "High" fraction was highly degraded.

> GlobalFiler™ kit electropherogram results confirmed the degradation state of samples, as shown below. Degraded DNA profiles displayed the typical incidence of "ski slope effect," which is the manifestation of larger DNA fragments becoming disproportionately depleted in more highly degraded samples, so that shorteramplicon STR loci produced higher allele peak heights than longer-amplicon loci. In the most highly degraded samples, no higher molecular weight allele peaks were detected. Allele counts show that the expected recovery of genotype information from degraded samples is influenced not just by the DI, but also by the total amount of DNA added to STR assay reactions. Comparing the PB001 "High" (mean DI = 562) and Raji DNA "6 u" (mean DI = 17) fractions, similar allele counts were obtained despite the wide difference in the DNA degradation level between the samples. This was likely because the more highly degraded PB001 fraction contained a much higher concentration of DNA, allowing more DNA to be added to STR assay PCRs.

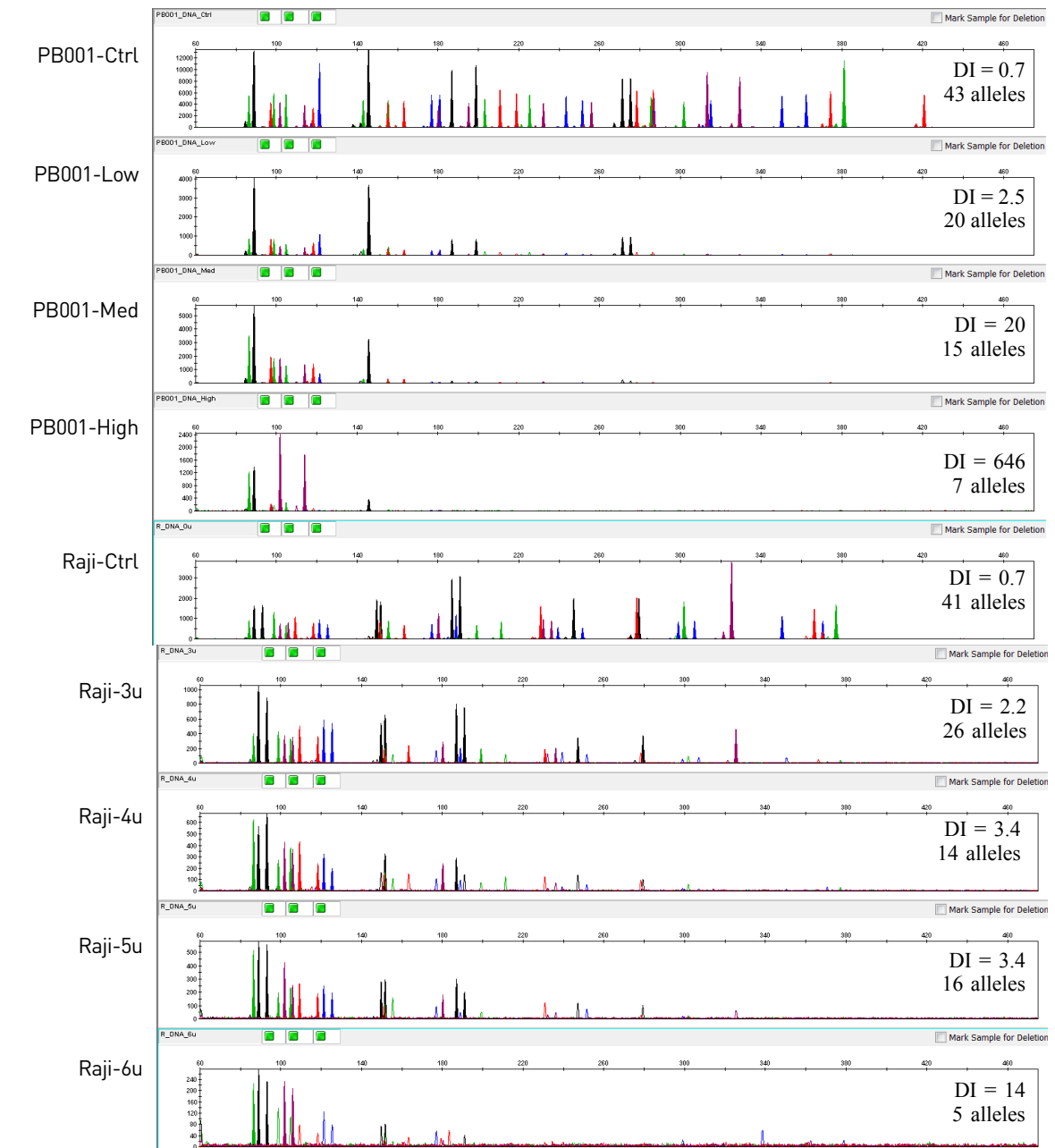

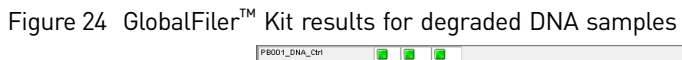

Note: Electrophoresis was performed on the Applied Biosystems™ 3500xL Genetic Analyzer and data was evaluated using a 175 RFU peak amplitude threshold. DI values shown above are from the Quantifiler<sup>™</sup> HP kit results.

## **Repeatability study**

Experiment Repeatability analysis was performed to assess the variation of the quantification results obtained due to run-to-run variability. Runs were conducted on one instrument by a single operator using a single lot of reagents, and a single 007 human male genomic DNA from a commercial supplier.

> The DNA sample was diluted to 500, 50, and 5 pg/µL. All dilutions were made in  $T_{10}E_{0.1}$  Buffer. All samples and dilutions were tested with six replicates per sample per plate using the Quantifiler<sup>™</sup> Trio DNA Quantification Kit. Four replicate instrument runs were performed. For each sample reaction the  $C_T$  values were obtained and the DNA quantities calculated.

Results [Figure 25](#page-77-0) shows the run-to-run variability for a sample containing approximately 5 pg/ µL male DNA. Results for the Y target are shown. The mean diamonds are used to demonstrate the range of values typically seen in the quantification assay. The mean line across the middle of each diamond represents the mean for all samples tested. Overlap marks appear as lines above and below the group mean. Overlap marks are computed as group mean  $\pm (\sqrt{2})/2$  \* CI/2. The top and bottom of each diamond represent the 95% confidence interval for each group.

> <span id="page-77-0"></span>Figure 25 Run-to-run variability for the Y target with sample containing 5 pg/ $\mu$ L DNA. The results of the Analysis of Variance (ANOVA) statistical test showed no statistically significant differences for the SA, LA, and Y target data points in the three runs.

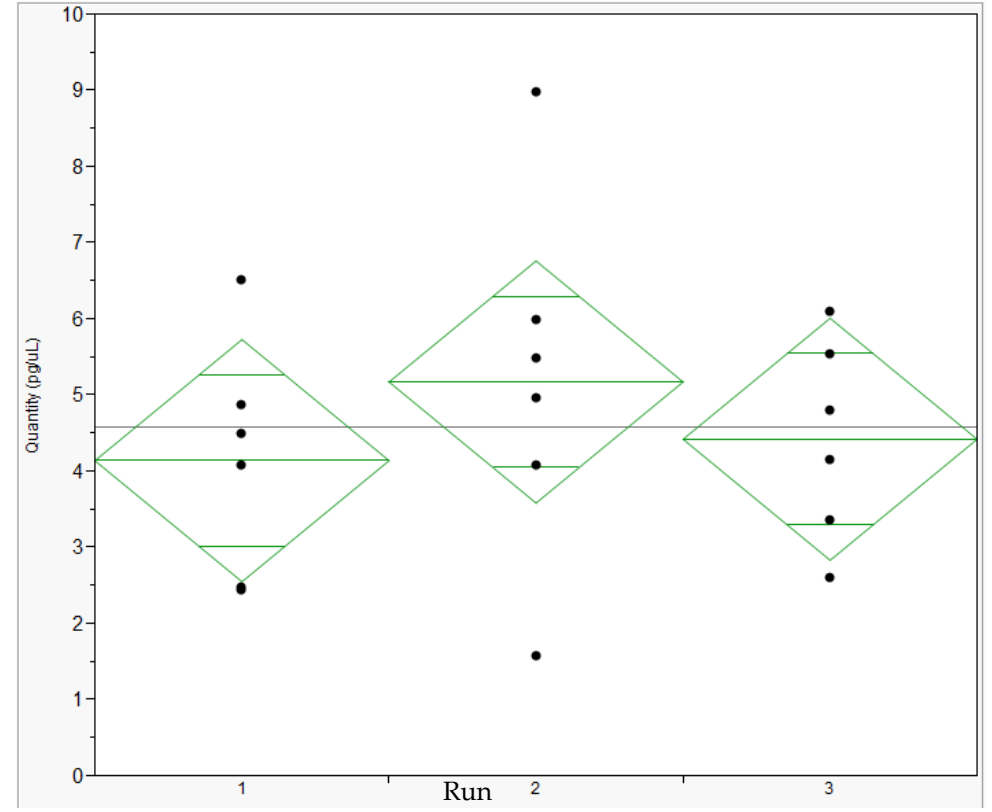

#### **Reproducibility study**

Experiment The reproducibility study assessed the variability of quantification results across multiple runs on two different 7500 Real-Time PCR instruments. Runs were conducted by one operator using a single lot of reagents.

> Two human genomic DNA preparations were used; human male cell-line 007 DNA obtained from a commercial vendor, and human female 3408 DNA, purified in-house from a preparation of peripheral blood cells. Based on Quantifiler™ Trio kit quantifications of higher-concentration stock solutions, each DNA was diluted to approximately 5 ng/ $\mu$ L, then three 10-fold serial dilutions were prepared at  $\sim$  5, 0.5, 0.05, and 0.005 ng/ $\mu$ L (designated as dilutions A, B, C, and D, respectively). Each run consisted of a duplicate quantification standards (50, 5, 0.5, 0.05, and 0.005 ng/ $\mu$ L) reactions, and 4 replicates of each dilution sample. Each plate was run using the recommended reaction volumes and thermal cycling conditions on either of two 7500 instruments. Three replicate runs were performed on each of the two 7500s.

Results [Figure 26](#page-78-0) through [Figure 29](#page-79-0) show quantification results for each Quantifiler<sup>™</sup> Trio kit assay target for the 4 dilutions of 007 DNA. The run numbers in the graphs correspond to the following instruments or conditions: 7500 instrument 1 (Runs 1, 3, and 5); 7500 instrument 2 (Runs 2, 4, and 6).

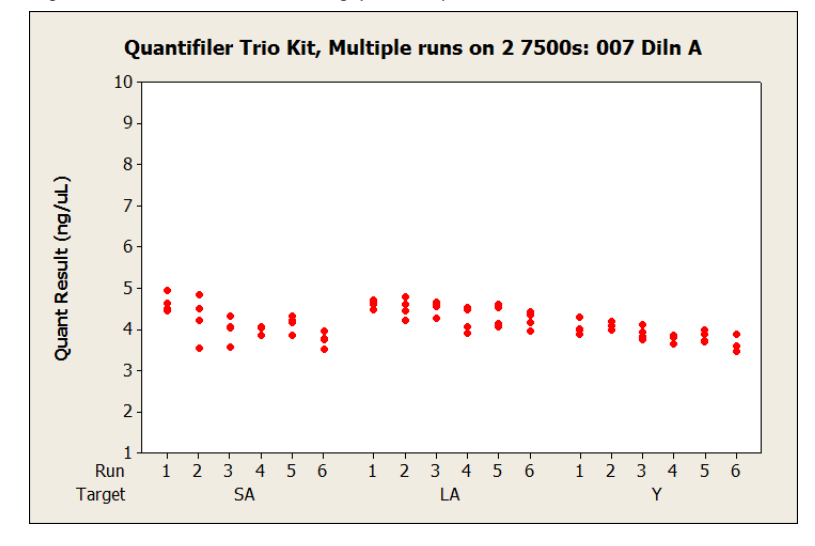

<span id="page-78-0"></span>Figure 26 007 Dilution A (5 ng/µL sample)

Figure 27 007 Dilution B (0.5 ng/µL sample)

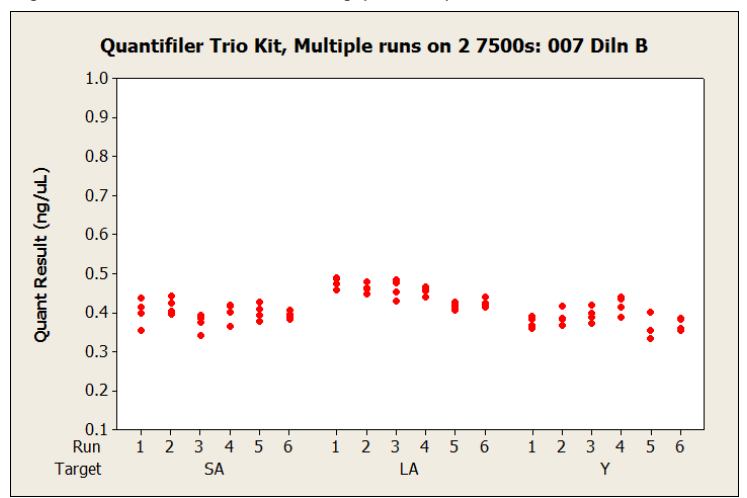

Figure 28 007 Dilution C (0.05 ng/µL sample)

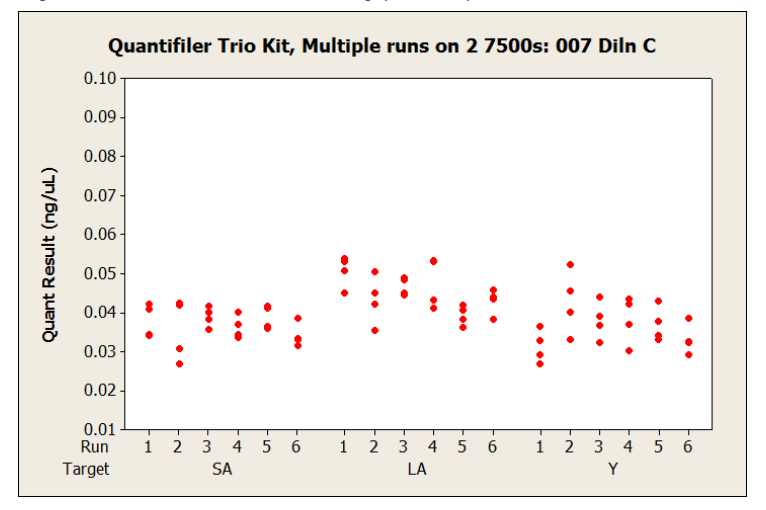

<span id="page-79-0"></span>Figure 29 007 Dilution D (0.005 ng/µL sample)

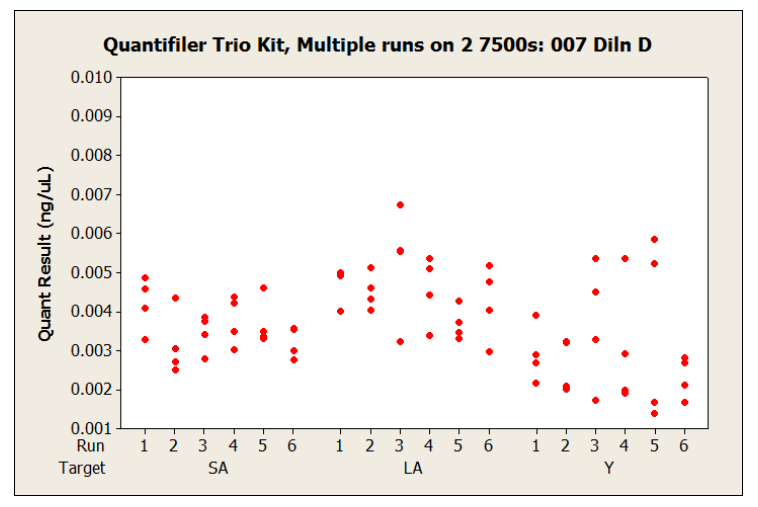

80 *Quantifiler™ HP and Trio DNA Quantification Kits User Guide*

Between runs and across instruments, the quantification results were relatively consistent and no apparent unexpected trends were observed. The data points from replicate reactions at different DNA dilution levels provide a graphic representation of stochastic effects that caused a dramatic increase in the variability of results at the lowest-concentration dilutions. The typical stochastic effects became visually apparent in Dilution C, and increased dramatically in Dilution D.

[Table 21](#page-80-0) shows the mean quantification results and average within-run variability for different dilution levels over 6 standard runs performed on both 7500 instruments, expressed as the Coefficient of Variation (Standard Deviation ÷ Mean, in percent). Stochastic effects were again apparent as an increase in the CV% for lowerconcentration dilutions. This was most apparent for the Y target at the lowestconcentration dilution of male 007 DNA, and is likely to be a consequence of the Y chromosome targets having fewer total copies than the autosomal targets, thereby further increasing the impact of stochastic amplification on CV for the Y target compared to the autosomal target.

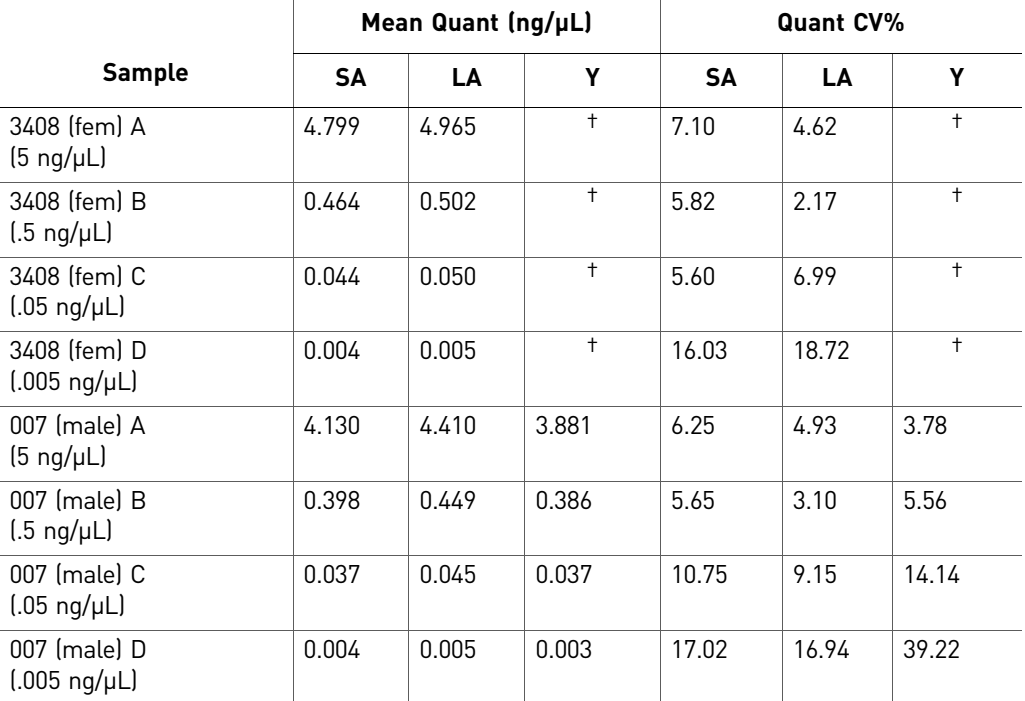

<span id="page-80-0"></span>Table 21 Mean quantification and variability of two dilutions of DNA

† Undetermined

Statistical analysis of the reproducibility runs data was performed to determine if runs performed on different 7500 instruments produced equivalent results. [Figure 30](#page-81-0) through [Figure 33](#page-82-0) are plots for the 3408 Dilution C sample, and 007 Dilution A sample, grouped by 7500 instrument and analyzed by the Student's t-test. The overlapping circles on the right panel of each graph indicate that there was no significant difference between instruments.

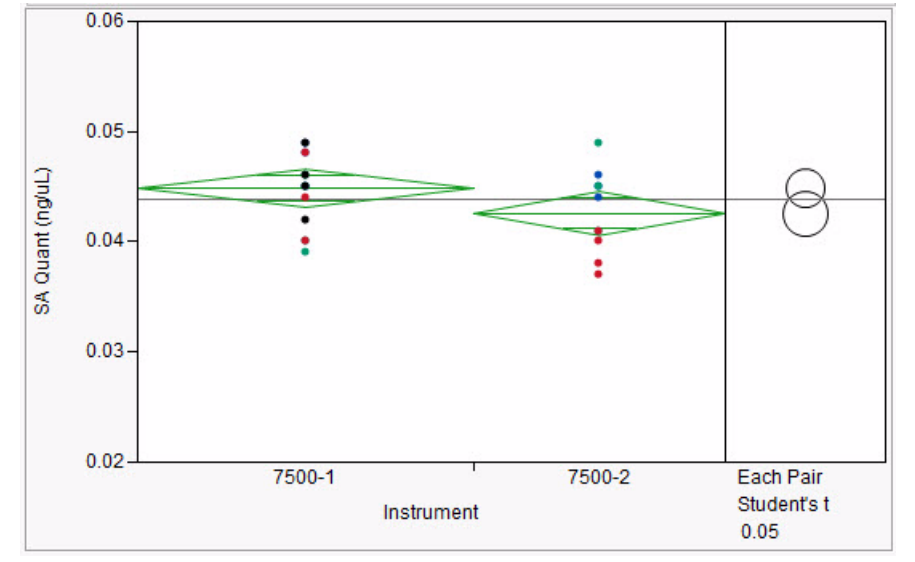

<span id="page-81-0"></span>Figure 30 3408 Dilution C (0.05 ng/µL sample). Blue, green, red, and black data points represent data from different reproducibility runs.

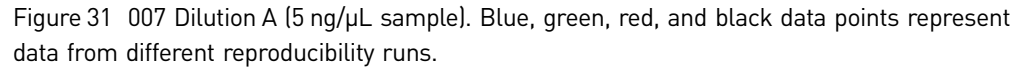

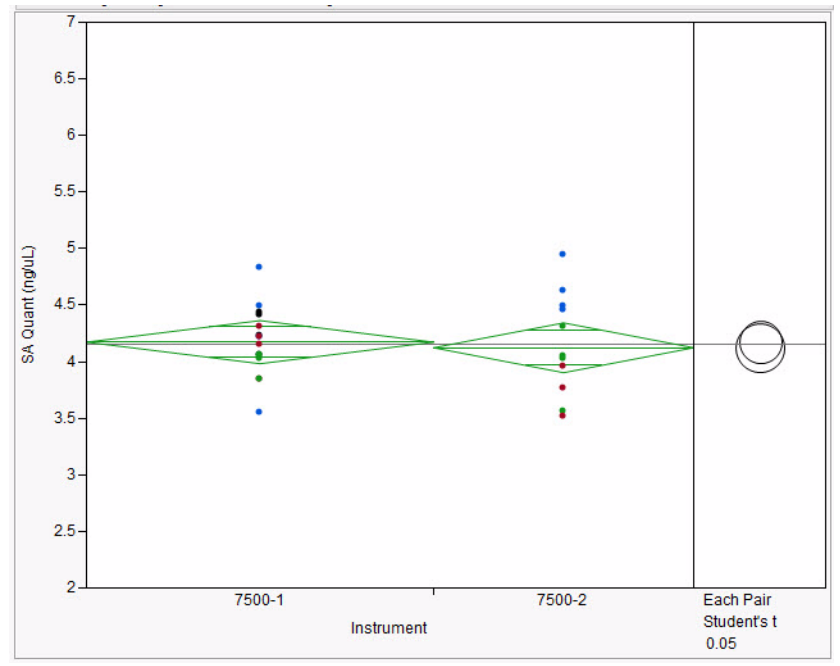

#### Stability of DNA standard dilution series

To determine the acceptable storage time for the DNA standard dilution series, a stability study was run. First, a DNA standard dilutions series (50 ng/ $\mu$ L – 5 pg/ $\mu$ L) was made with 50 µL volume for each sample in low-bind tubes.

Note: Previous troubleshooting work with our Quantifiler™ Duo, Human, and Y Human Male DNA Quantification Kits have demonstrated the effectiveness of using low binding tubes for DNA standard preparation to avoid sample stability issues with lower template dilutions. Use low-bind tubes such as Applied Biosystems™ Non-Stick RNase-free Microfuge Tubes (Cat. No. AM12450) for this purpose.

The DNA standard dilution series, stored in low-bind tubes at 2 to 8°C, was analyzed on multiple days across a 17-day period. In addition, a control sample with an approximate DNA concentration of 7 ng/µL was also analyzed on each plate in triplicate.

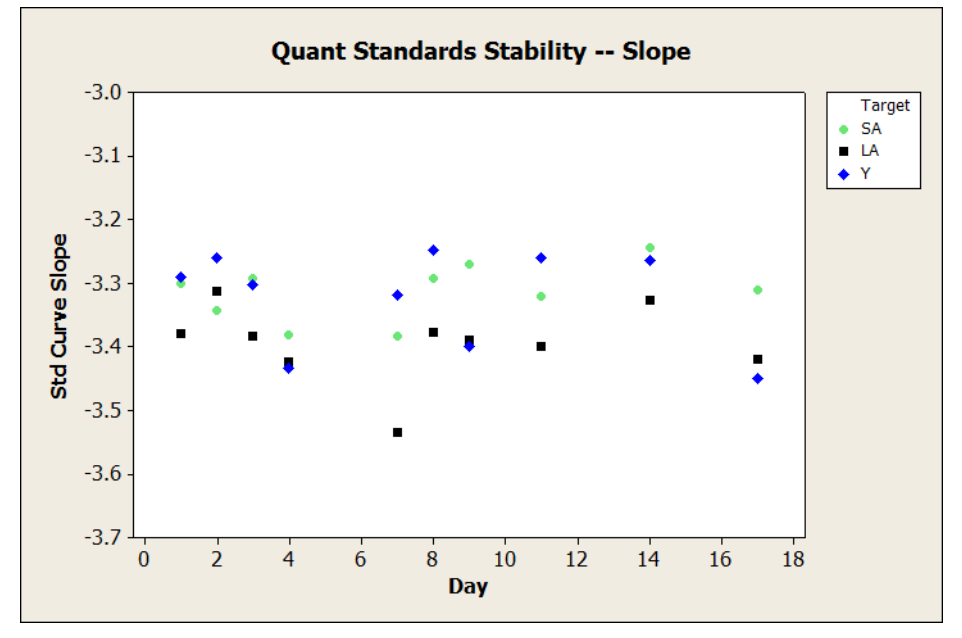

Figure 32 Effect of storage on DNA standard stability, slope

<span id="page-82-0"></span>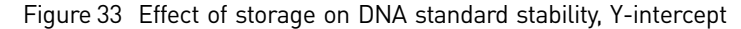

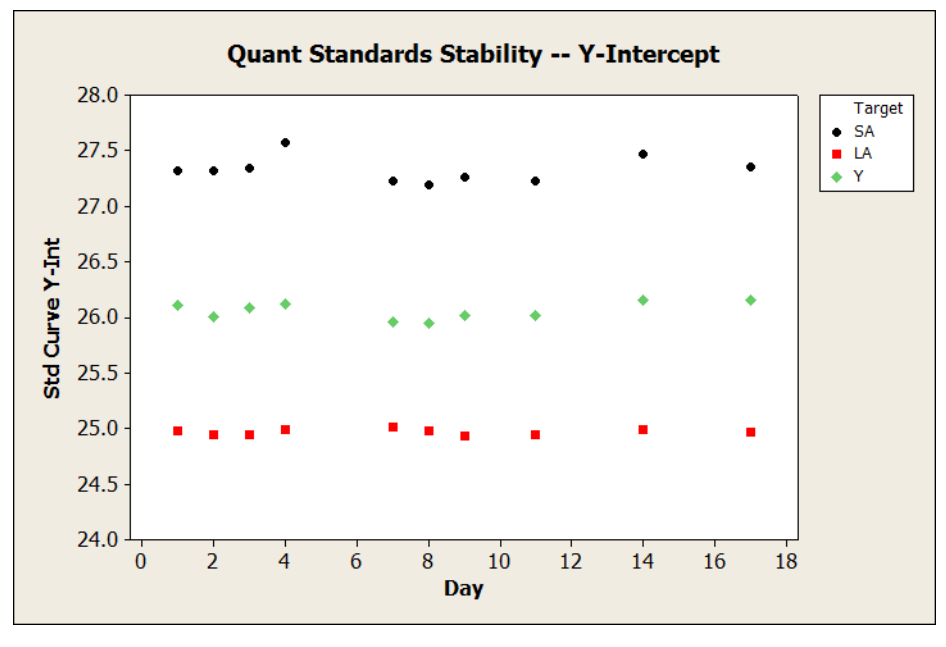

Across a 17-day period, the slope values for the genomic targets remained within the acceptable range. Based on the results of these validation studies and additional development studies, we recommend storing the prepared DNA standards in lowbind tubes at 2 to 8°C for up to 2 weeks.

#### **Casework-type sample study**

Experiment Testing was performed to demonstrate the efficacy of the Quantifiler<sup>™</sup> Trio kit using a subset of samples typically encountered in forensic laboratories. The Quantifiler™ Trio assay was used to quantify single-source human genomic DNA in a variety of simulated casework samples prepared by different extraction/purification methods commonly used in testing laboratories. Quantification results were then used to determine sample input amounts for subsequent STR genotyping with the GlobalFiler™ kit, and resulting profiles were assessed.

> Quantifiler<sup>™</sup> Trio kit and GlobalFiler<sup>™</sup> kit analyses were performed in single reactions, with the quantification results from the Quantifiler<sup>™</sup> Trio assay used to determine input quantities for GlobalFiler™ kit reactions.

Results [Table 22](#page-83-0) lists sample information, concentration, Degradation Index (DI), and IPC CT results of Quantifiler™ HP and Trio assays, with corresponding GlobalFiler™ kit STR assay results (29 cycles).

[Figure 34](#page-84-0) and [Figure 35](#page-85-0) show the electropherograms for the samples tested.

|                | Sample info                   | Quantifiler <sup>™</sup> Trio results |                             |                    |                     |                                            | GlobalFiler <sup>™</sup> kit STR results |                             |                         |                    |
|----------------|-------------------------------|---------------------------------------|-----------------------------|--------------------|---------------------|--------------------------------------------|------------------------------------------|-----------------------------|-------------------------|--------------------|
| <b>Sample</b>  | <b>Description</b>            | Prep<br>method                        | <b>SA</b><br>$(ng/\mu L)^+$ | LA<br>$(ng/\mu L)$ | $(ng/\mu L)$        | IPC $C_T$ <sup><math>\ddagger</math></sup> | DI                                       | DNA per<br>reaction<br>(ng) | <b>Allele</b><br>count§ | Average<br>peak ht |
| 1              | Blood on cloth                | PCI                                   | 0.106                       | 0.066              | 0.122               | 27.61                                      | 1.6                                      | 1.00                        | 43                      | 3361               |
| $\overline{2}$ | Cigarette filter              | PCI                                   | 0.138                       | 0.021              | 0.134               | 27.51                                      | 6.5                                      | 1.00                        | 31                      | 1713               |
| 3              | Blood on cloth                | PCI                                   | 0.202                       | 0.125              | 0.226               | 27.64                                      | 1.6                                      | 1.00                        | 43                      | 3613               |
| 4              | Saliva on envelope            | PCI                                   | 0.525                       | 0.595              | $^{++}$             | 27.76                                      | 0.9                                      | 1.00                        | 39                      | 5285               |
| 5              | Semen on cotton               | PF-Man                                | 0.072                       | 0.111              | 0.069               | 27.56                                      | 0.6                                      | 0.72                        | 44                      | 6418               |
| 6              | Blood stain on<br>denim       | PF-Man                                | 0.227                       | 0.521              | 0.253               | 28.48                                      | $0.4\,$                                  | 1.00                        | 43                      | 5505               |
| 7              | Semen on cotton               | PF-Man                                | 0.076                       | 0.137              | 0.084               | 27.53                                      | 0.6                                      | 0.76                        | 44                      | 6862               |
| 8              | Epithelial cell/cotton PF-Man |                                       | 0.153                       | 0.141              | 0.138               | 27.42                                      | 1.1                                      | 1.00                        | 39                      | 4165               |
| 9              | 1:50 diluted blood            | PF-AM                                 | 0.020                       | 0.028              | 0.020               | 27.58                                      | 0.73                                     | 0.20                        | 43                      | 1346               |
| 10             | Chewing gum                   | EZ1                                   | 0.074                       | 0.091              | $+$                 | 27.80                                      | 0.8                                      | 0.74                        | 39                      | 6445               |
| 11             | Chewing gum                   | EZ1                                   | 0.088                       | 0.091              | $^{\dagger\dagger}$ | 27.38                                      | 1.0                                      | 0.88                        | 39                      | 5898               |
| 12             | Buccal swab                   | DNA IQ                                | 0.099                       | 0.090              | 0.101               | 27.45                                      | 1.1                                      | 0.99                        | 41                      | 6250               |
| 13             | Buccal swab                   | DNA IQ                                | 0.193                       | 0.231              | $++$                | 27.55                                      | 0.8                                      | 1.00                        | 39                      | 5794               |
| 14             | Buccal swab                   | DNA IQ                                | 0.028                       | 0.019              | 0.020               | 27.31                                      | 1.5                                      | 0.28                        | 41                      | 1338               |
| 15             | Buccal swab                   | PF-Man                                | 0.426                       | 0.404              | 0.409               | 27.64                                      | 1.1                                      | 1.00                        | 41                      | 6202               |
| 16             | Blood on denim                | PF-Man                                | 0.428                       | 0.834              | 0.331               | 29.81                                      | 0.5                                      | 1.00                        | 41                      | 6197               |

<span id="page-83-0"></span>Table 22 Results of Quantifiler™ Trio Kit using typical forensic samples

† Prep method codes: PCI (Phenol: Chloroform: Isoamyl organic extraction); PF-Man (PrepFiler™ manual extraction); PF-AM (PrepFiler™ on the AutoMate Express™ instrument); EZ1™ (Qiagen™ robotic platform); DNA IQ (Promega DNA IQ™ Kit).

 $\ddagger$  The average IPC C<sub>T</sub> for standard dilution series was 27.61. The average IPC C<sub>T</sub> for samples 1–16 was 27.75.

§ Donor reference DNA genotypes were not available, so total allele counts were not known.

††Undetermined

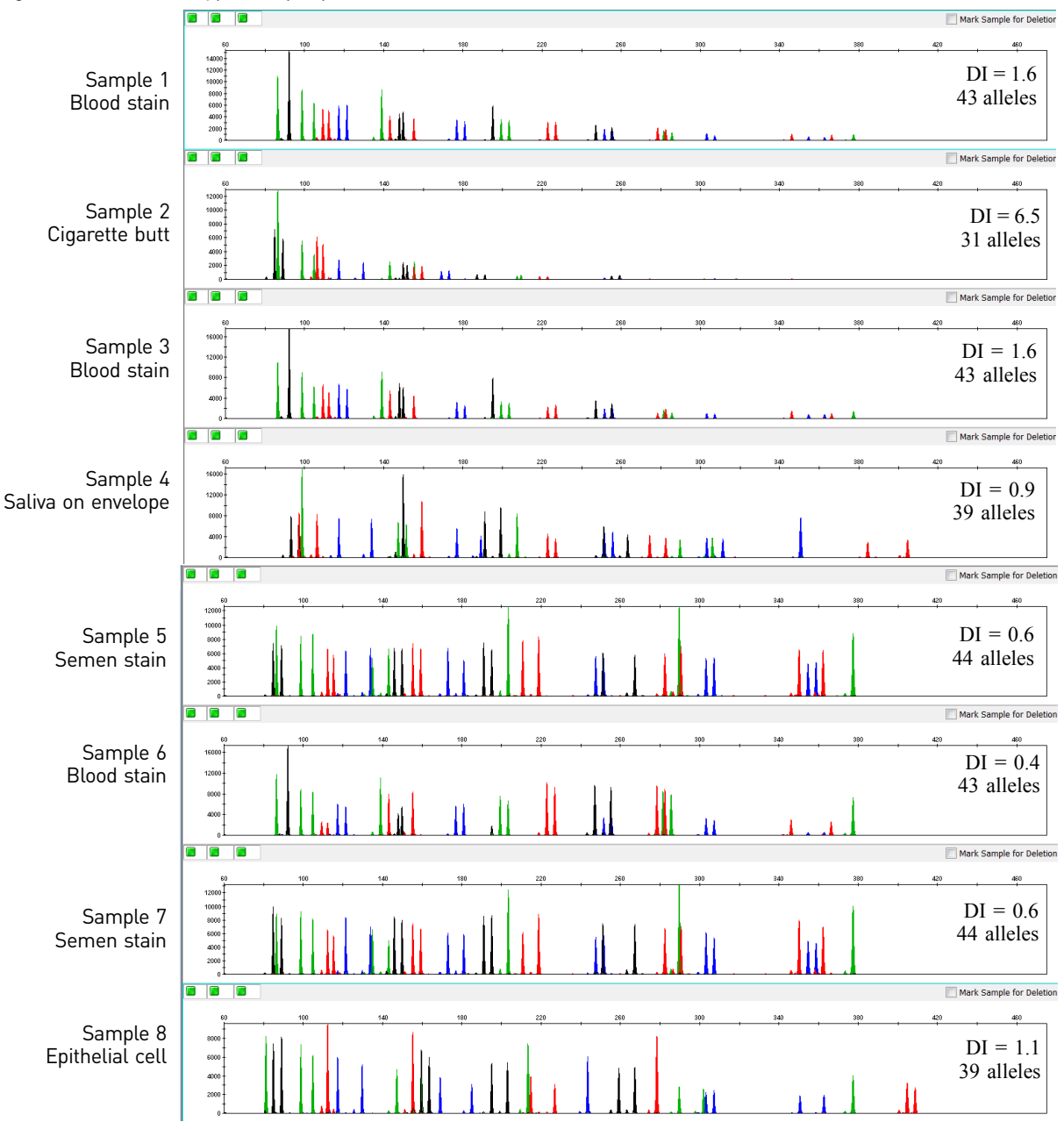

<span id="page-84-0"></span>Figure 34 Casework-type sample profiles with the GlobalFiler™ kit (Part 1)

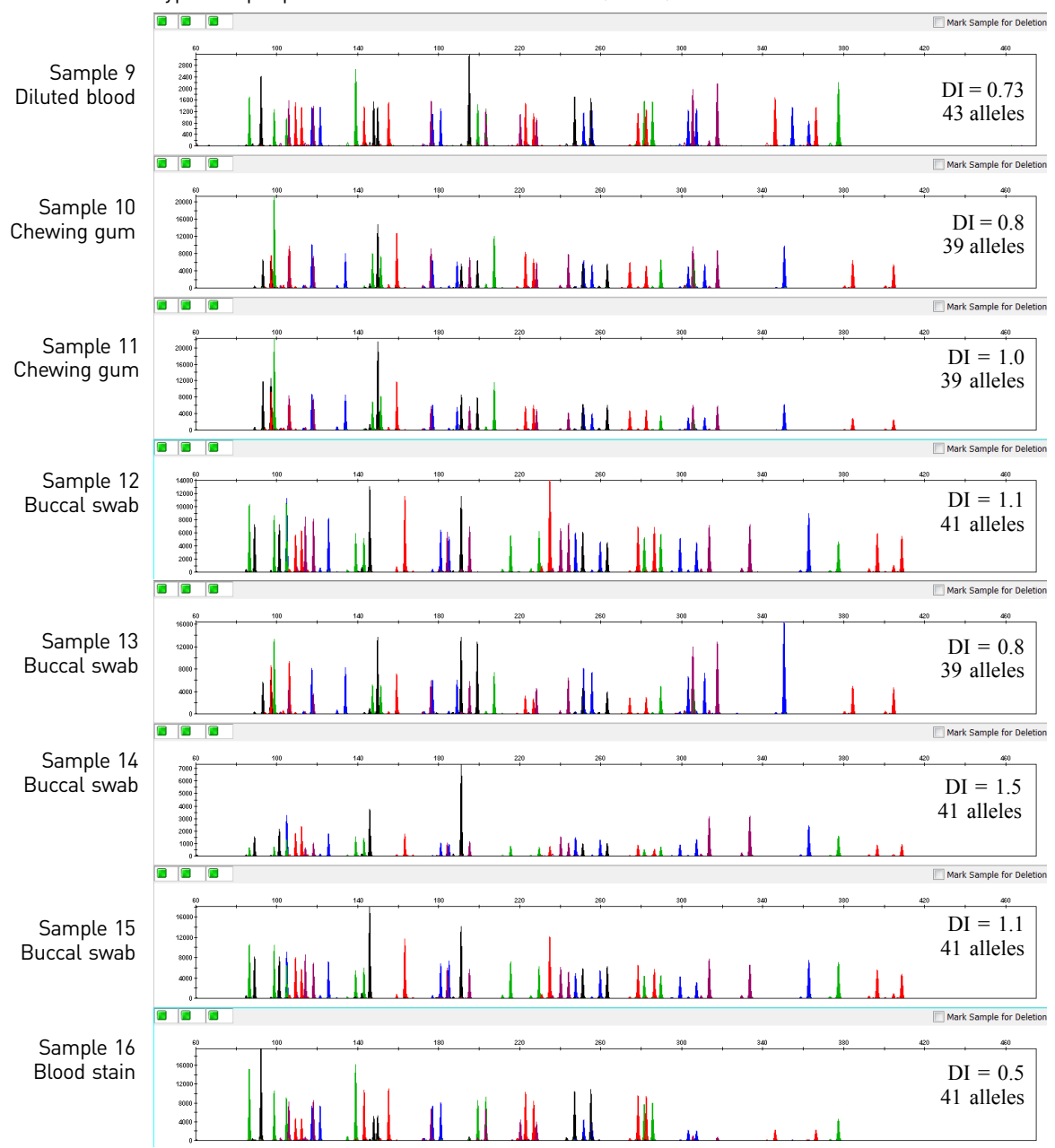

<span id="page-85-0"></span>Figure 35 Casework-type sample profiles with the GlobalFiler™ kit (Part 2)

For most samples where a full 1.0 ng of sample DNA was added to the GlobalFiler<sup>™</sup> kit reaction, the profile average peak height was over 5,000 RFU on the 3500xL genetic analyzer, and full or nearly-full profiles were obtained (i.e. the relatively high quality of electropherogram results and absence of any autosomal loci with null genotypes made it likely that profiles were complete).

Samples 1–4 which were extracted using the phenol:chloroform method, may have suffered from DNA degradation and overall loss of quality during approximately three years of storage prior to sample extraction. They exhibited reduced average peak heights largely due to varying degrees of ski-slope effect. Sample 2 (cigarette butt) was particularly notable with a moderate Degradation Index (6.5) and significant ski-slope effect leading to reduced peak heights and allele dropout.

Another notable was Sample 16 (blood stain on denim), in which 1.0 ng of DNA (contained in 3.7 µL of sample) was added to the GlobalFiler™ kit STR reaction. No alleles were detected for the TPOX locus using a 175 RFU peak amplitude threshold. While ski slope effect did not appear to be severe for this sample, some highermolecular-weight alleles at other loci had reduced peak height (<1,000 RFU) as well. The IPC  $C_T$  for Sample 16 was shifted higher by 1.6 units relative to the IPC  $C_T$ baseline for quantification standard reactions. This may indicate that this sample was affected by some degree of PCR inhibition which could be confirmed by comparing its IPC  $C_T$  results against those of other reactions with similar concentrations in the run.

In general, results of this sample set indicated that samples in which the Quantifiler<sup>™</sup> Trio Degradation Index (DI) was approximately 1.0 or less and no significant IPC  $C_T$ shift would exhibit little or no ski-slope effect and provide mostly full STR profiles. For this data set, samples with DI of approximately 1.5 and no significant shift in IPC  $C_{T}$ , may exhibit significant ski-slope effect but still provide full profiles (Samples 1, 3, and 14), indicating mild degradation. As the DI increases above 1.5 with minimal IPC  $C_T$ shift, significant enough degradation may be present to cause allele dropout (Sample 2, cigarette butt DI of 6.5).

#### **Population study**

Experiment As mentioned previously, bioinformatics information and previous locus screening indicated that, for the targets selected, copy number variation (CNV) was expected to be relatively low for the LA, SA, and Y targets. To test this further, human DNA from four racial population groups was analyzed to verify low CNV across individuals and populations.

> Whole blood samples, provided by the Interstate Blood Bank (Memphis, Tennessee) and Boca Biolistics (Coconut Creek, Florida), were collected from randomly selected individuals of different population groups in the United States. Ethnicities of sample donors are listed in [Table 23.](#page-86-0) The samples used here are archived DNA samples which were previously extracted from the whole blood samples using a 6100 Nucleic Acid PrepStation method.

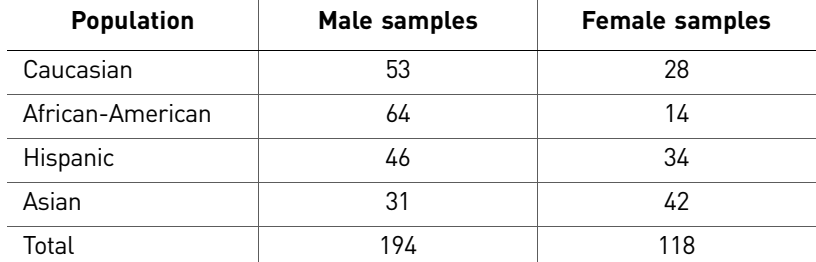

<span id="page-86-0"></span>Table 23 Population samples for copy number consistency study

Results for SA and Y targets

For the male DNA samples, the average ratio of the quantification values for the SA target/Y target is  $1.08 \pm 0.18$ . ANOVA analysis (analysis of variance) confirmed no significant difference across populations for this ratio (p-value = 0.27). As shown in [Figure 36](#page-87-0), for the vast majority of male samples, the ratio of the SA target/Y target is between 0.75–1.5. This indicates a low expected incidence of CNV across populations for these multicopy targets. In our population study, 98% of all samples tested for the ratio of SA target/Y target fell within this range.

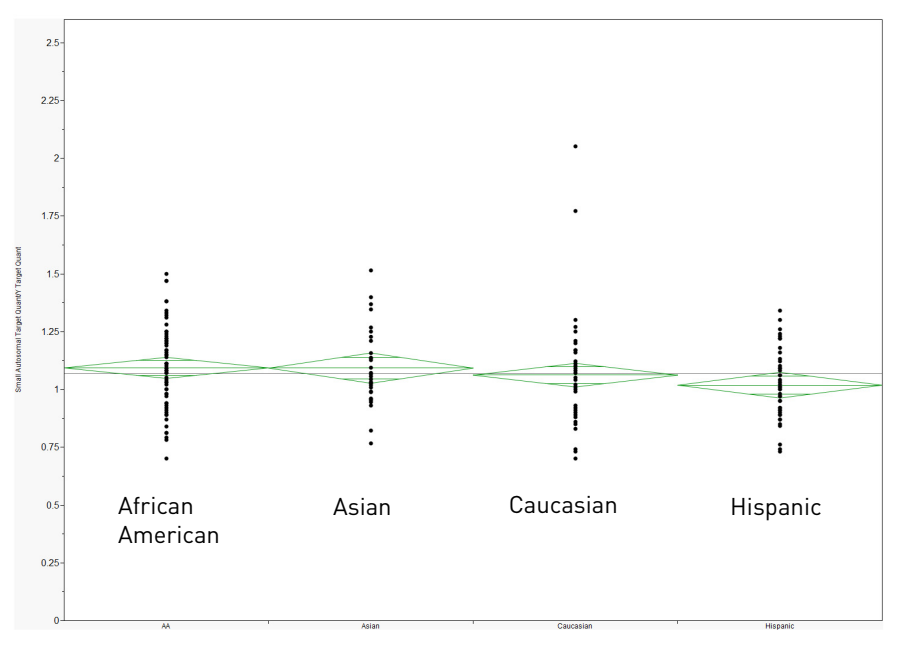

<span id="page-87-0"></span>Figure 36 Quantification values for the SA target/ Y target

[Figure 36](#page-87-0) shows the quantification values for the SA target/ Y target, separated by populations. The mean diamonds are used to demonstrate the range of values typically seen in the quant assay. The mean line across the middle of each diamond represents the mean for all samples tested. Overlap marks appear as lines above and below the group mean. Overlap marks are computed as group mean  $\pm$  ( $\sqrt{2}$ )/2  $\pm$  CI/2. The top and bottom of each diamond represent the 95% confidence interval for each group.

Note: Samples, including pristine samples, may have a DI value <1.0. Use the SA target quantification value to estimate target DNA concentration for downstream STR applications. The quantification value for the LA target is provided *only* to allow determination of the DI.

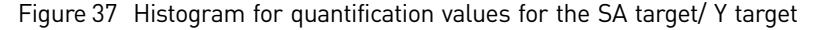

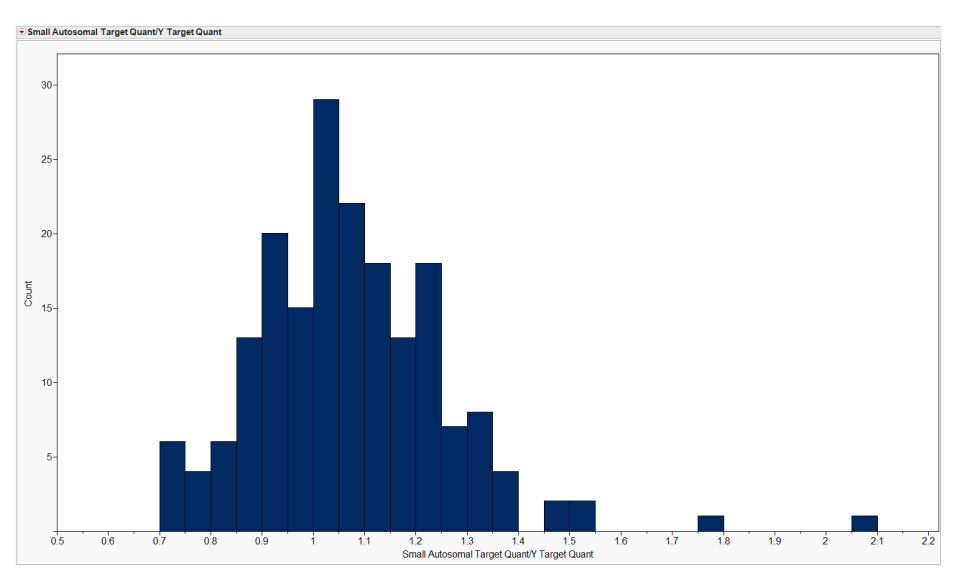

Results for SA and LA targets For all samples, the average ratio of the quantification values for the SA target/LA target (Degradation Index, DI) is  $0.75 \pm 0.14$ ; the theoretical ideal DI is 1.0. For each population, the lowest DI values observed with pristine DNA were 0.51–0.57.

> Note: Samples, including pristine samples, may have a DI value <1.0. Use the SA target quantification value to estimate target DNA concentration for downstream STR applications. The quantification value for the LA target is provided *only* to allow determination of the DI.

> When analyzing the distribution of DI values from each population group, we found that the data was not normally distributed for any of these population groups, therefore, ANOVA analysis was not possible. Instead, the distribution of data for each population was compared using the metrics shown in [Table 24.](#page-88-0) Analysis of these metrics and visual inspection of the histograms for each population in [Figure 38](#page-88-1) demonstrate copy number consistency across populations.

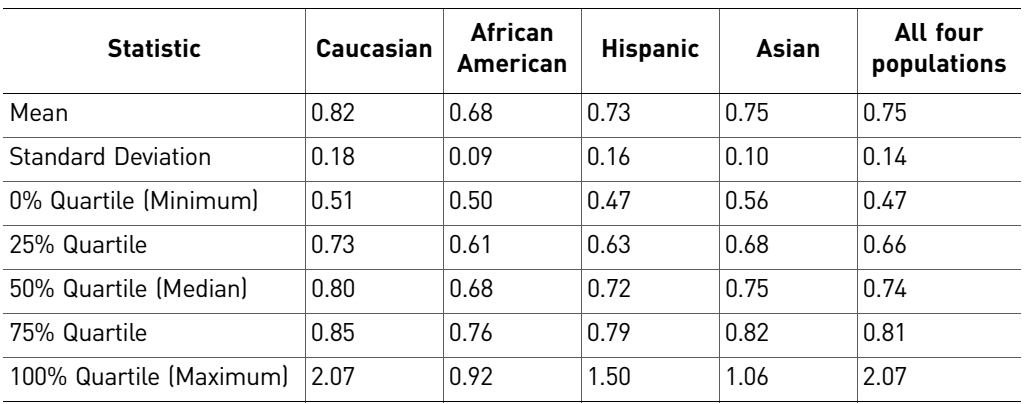

<span id="page-88-0"></span>Table 24 Statistics calculated for the SA target and LA target ratio from the population study

<span id="page-88-1"></span>Figure 38 SA target/LA target (Degradation Index) for four population groups. The x-axis is "Degradation Index" from 0 to 1.75. The y-axis is "Count."

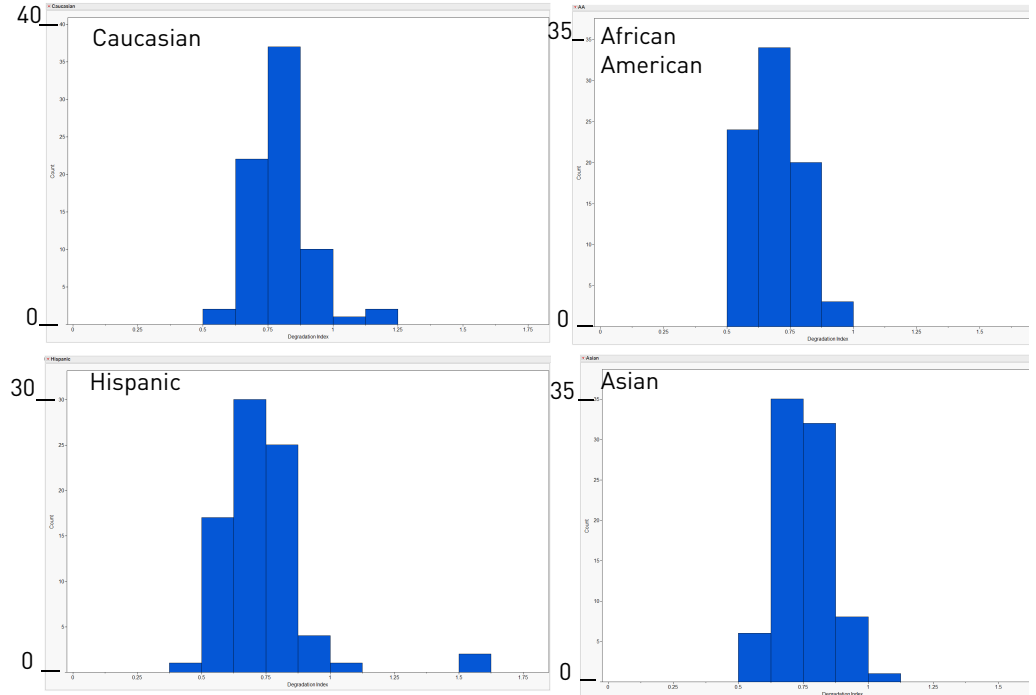

#### **Mixture study**

Experiment The mixture studies were designed to simulate circumstances where a small component of a single-source male DNA is present with increasing amounts of single-source female DNA.

> Mixture samples containing 20  $pg/µL$  of human male DNA and varying amounts of female DNA were prepared. The ratio of male and female DNA in these samples was approximately 1:0, 1:1, 1:5, 1:10, 1:20, 1:100, 1:1000, 1:1,500, 1:2000, 1:4000, and 0:1. The mixture samples were processed for quantification in triplicate using the Quantifiler<sup>™</sup> Trio DNA Quantification Kit.

Results [Figure 39](#page-89-0) shows the mixture study quantification results; the quantification values for the two autosomal genomic targets and the Y target.

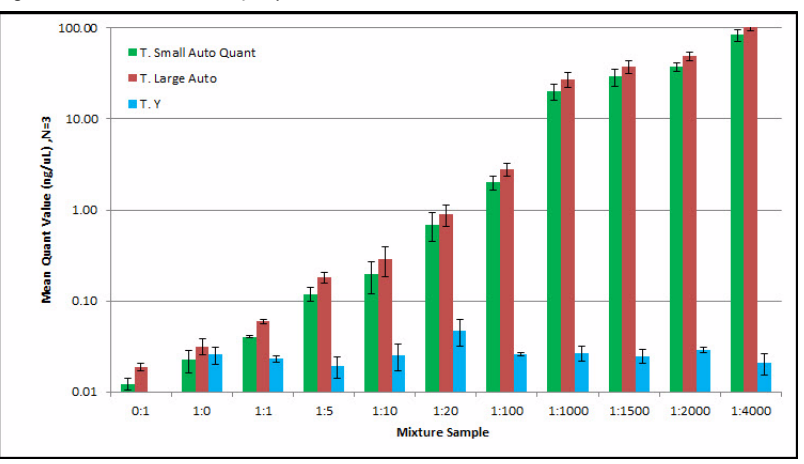

<span id="page-89-0"></span>Figure 39 Mixture study: quantification results

As shown in [Figure 39,](#page-89-0) the measured quantification values correlate well with the expected values for all ratios tested. The male DNA concentration stayed consistent across the entire mixture range at approximately 20 pg/µL. For the 1:4000 mixture sample, quantification values measured  $84 \text{ ng/µL}$  for the SA target which is consistent with the expected  $80 \text{ ng/µL}$  value.

#### **Contamination study**

Experiment Analysis of non-template control (NTC) samples was performed using the Quantifiler<sup>™</sup> HP and Trio kits to determine the level of background signal commonly observed and to evaluate the expected level of signal for the various targets and reagents in the assays.

> For this study, we used the conditions specified in this guide, but extended the number of PCR cycles from 40 to 50 in the PCR amplification step to stress test the performance of the system. A 96-well plate was set up for each assay with 47 NTCs and one positive control sample (at a concentration of approximately 1  $\frac{ng}{\mu}$ ).

#### Results [Figure 40](#page-90-0) and [Figure 41](#page-90-1) show the contamination study results.

<span id="page-90-0"></span>Figure 40 Quantifiler™ Trio results for NTC and positive control data for the contamination study

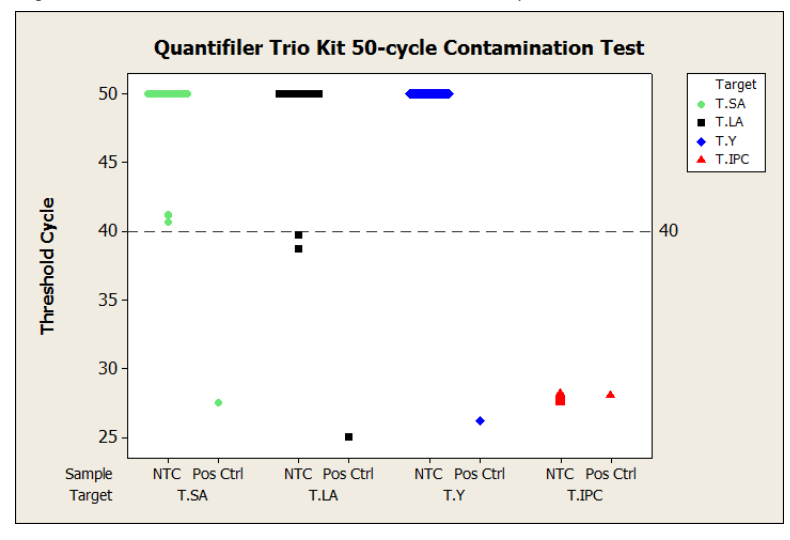

For the Quantifiler<sup>™</sup> Trio assay, 2 of the 47 replicates exhibited LA target C<sub>T</sub> values less than 40. The LA  $C_T$  values for these two samples were 38.7 and 39.8. For the SA target and Y target, no  $C_T$ values  $C_T$ values <40 were observed. The  $C_T$  values for the IPC signal (JUN<sup>™</sup> dye) fell within a range of variation of 0.7 C<sub>T</sub>. The positive control sample provided the expected  $C_T$  values.

<span id="page-90-1"></span>Figure 41 Quantifiler™ HP results for the NTC and positive control data for the contamination study

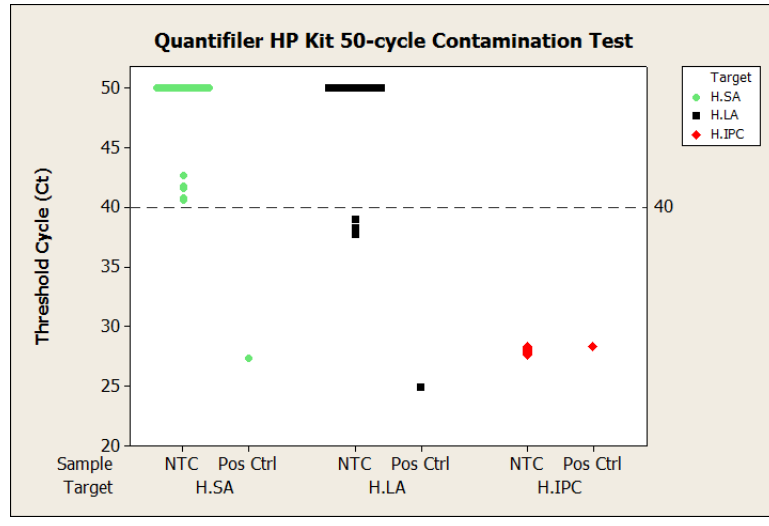

For the Quantifiler<sup>™</sup> HP assay, 3 of the 47 replicates had LA target  $C_T$  values less than 40. The LA  $C_T$  values for these three samples were 37.8, 38.2 and 39. For the SA target and Y target, no  $C_T$  values <40 were observed. As with the Quantifiler<sup>™</sup> Trio assay run, the C<sub>T</sub> values for the IPC signal (JUN<sup>™</sup> dye) fell within a range of variation of 0.7 C<sub>T</sub>. The positive control sample provided the expected  $C_T$ values.

The Quantifiler<sup>™</sup> HP and Trio assays are highly sensitive as shown here. From this data, where 96% of the samples produced no signal  $\leq 40 \, \text{C}_{\text{T}}$  for any of the three targets, users can conclude that the reagents used were free of detectable human DNA. The spurious signal obtained in the outlier samples are possibly the result of ambient DNA specific to those amplification wells or sporadic signal from the LA target. However, presence of human DNA was not confirmed with the SA target because no samples with a  $C_T \leq 40$  were observed.

With both The Quantifiler<sup>™</sup> HP and Trio assays, sporadic signal is more likely to be observed with the LA target than the SA target. The LA target has a higher copy number than the SA target or Y target, which may contribute to the sporadic signal observation. If you observe a signal in one target, check the results of the other targets to determine whether the signal is caused by a reliably detectable level of DNA.

Perform the appropriate validation studies to determine the  $C_T$  threshold that will reliably produce an interpretable STR result for your workflow.

IMPORTANT! Before using the highly sensitive Quantifiler™ HP and Trio kits, assess the cleanliness of your environment. Use stringent contamination controls and laboratory cleanliness protocols to minimize contamination.

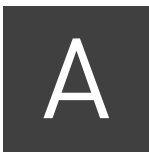

# 7500 Real-Time PCR System for Human Identification

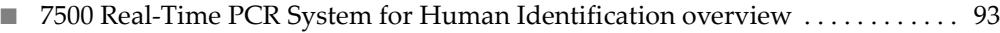

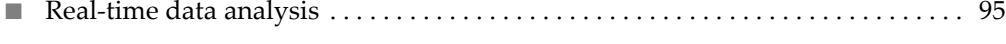

n [Calibrate the instrument . . . . . . . . . . . . . . . . . . . . . . . . . . . . . . . . . . . . . . . . . . . . . . . 98](#page-97-0)

#### <span id="page-92-0"></span>**7500 Real-Time PCR System for Human Identification overview**

Description The 7500 Real-Time PCR System for Human Identification provides an advanced, validated solution for casework, databasing, and paternity applications.

The 7500 instrument is controlled by the HID Real-Time PCR Analysis Software.

The 7500 instrument is calibrated with several dyes including, FAM™, SYBR™ Green,  $VIC^{TM}$ , ABY<sup>™</sup>, TAMRA<sup>™</sup>, NED<sup>™</sup>, CY<sup>™</sup>3, ROX<sup>™</sup>, Texas Red<sup>™,</sup> CY<sup>™</sup>5, JUN<sup>™</sup>, and Mustang Purple<sup>™</sup> (MP).

The 7500 system uses the data obtained from the pure-dye calibration to distinguish the individual contribution of each dye in the collective fluorescence, as gathered by the instrument during a run. After each run, the instrument software receives raw spectra-signal data for each reading. To make sense of the raw data, the software determines the contribution of each fluorescent dye used in the sample by comparing the raw spectra data to a set of pure dye standards contained in the pure spectra file. When an experiment is saved after analysis, the software stores the pure spectra information with the collected fluorescent data for that experiment.

[Figure 42](#page-93-0) shows the emission spectrum for each dye, and the filters and wavelengths at which each dye is read.

#### <span id="page-93-0"></span>Figure 42 Example of an emission spectrum

#### qPCR System

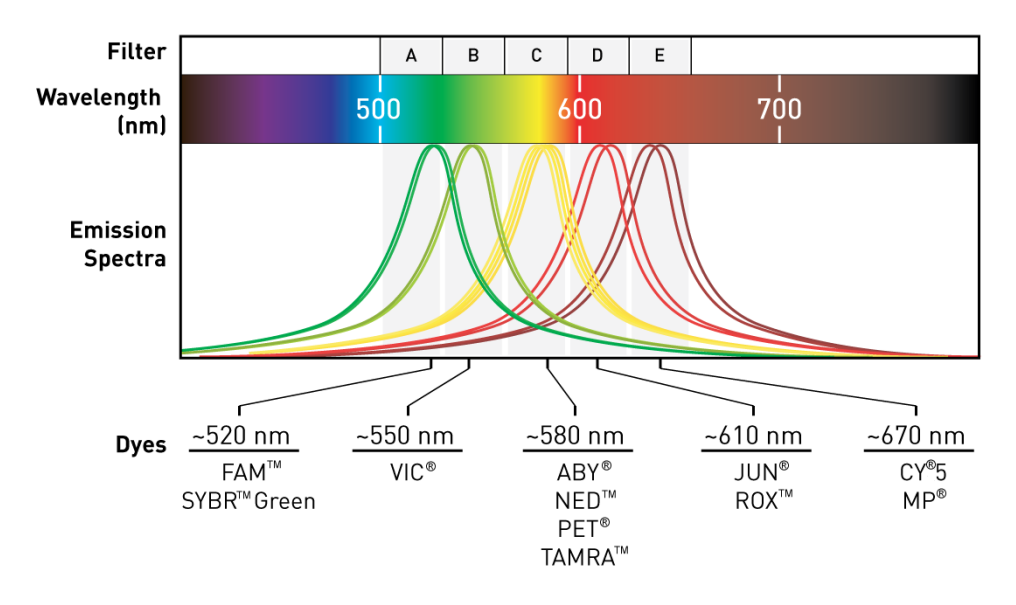

- During a run 1. A tungsten-halogen lamp directs light to each well on the reaction plate. The light excites the fluorescent dyes in each well of the plate.
	- 2. The CCD camera detects the fluorescence emission.
	- 3. The software obtains the fluorescence emission data from the CCD camera and applies data analysis algorithms.

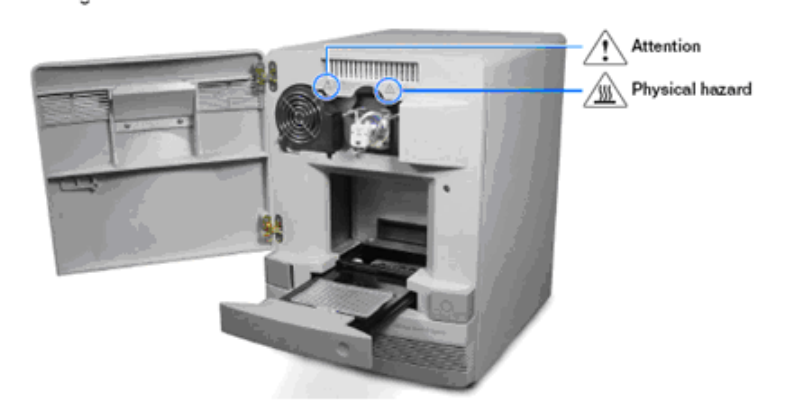

For more information For more information on the 7500 Real-Time PCR System, see: *[Applied Biosystems™](#page-110-0)  [7500/7500 Fast Real-Time PCR Systems System Maintenance](#page-110-0)* (Pub. No. [4387777](#page-110-1)).

94 *Quantifiler™ HP and Trio DNA Quantification Kits User Guide*

<span id="page-94-0"></span>**Real-time data analysis**

The 7500 Real-Time PCR instrument can be used to determine the relative quantity of a target nucleic acid sequence in a sample by analyzing the cycle-to-cycle change in fluorescent signal as a result of amplification ([Figure 43](#page-94-1)).

Amplification plot example When using TaqMan® probes with the 7500 Real-Time PCR instrument, the fluorescence signal (or normalized reporter,  $R_n$ ) increases as the amount of specific amplified product increases. [Figure 43](#page-94-1) shows the amplification of PCR product in a plot of  $R_n$  vs. cycle number during PCR. This amplification plot contains three distinct phases that characterize the progression of the PCR.

<span id="page-94-1"></span>Figure 43 Phases of PCR amplification

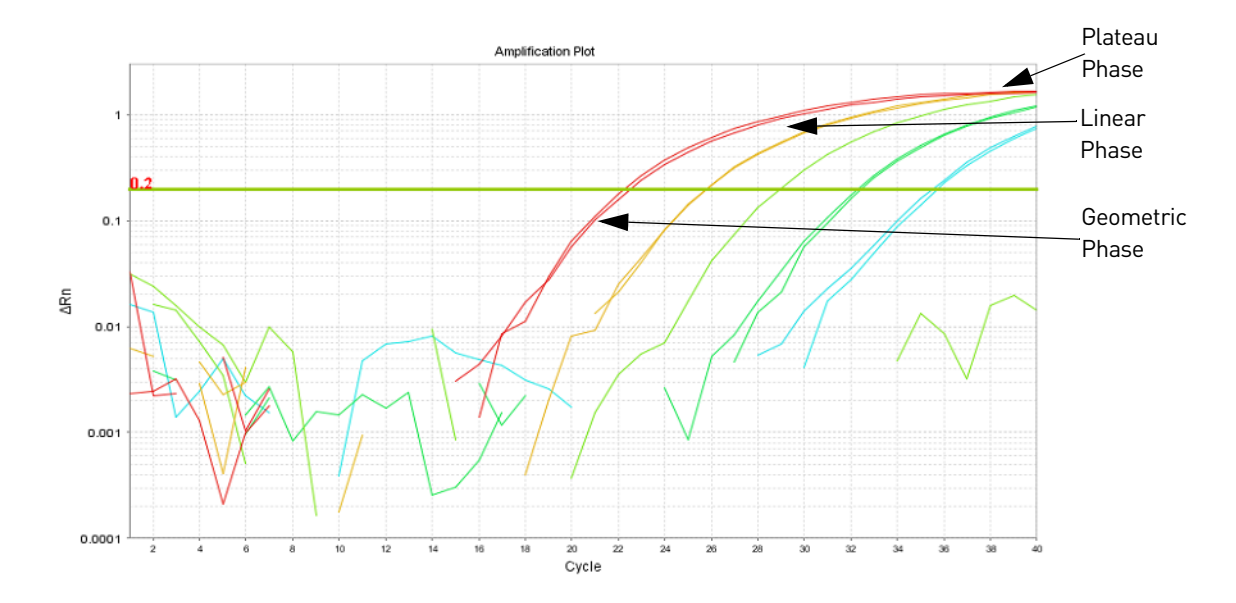

#### Phases of amplification

Phase 1: Geometric (exponential)

Upon detection, the signal increases in direct proportion to the increase of PCR product. As PCR product continues to increase, the ratio of Taq DNA polymerase enzyme to PCR product decreases.

During the geometric phase, amplification is characterized by a high and constant efficiency. Amplification occurs between the first detectable rise in fluorescence and the beginning of the linear phase. During the geometric phase, a plot of DNA concentration versus cycle number on a log scale should approximate a straight line with a slope. Typically, the real-time PCR system is sufficiently sensitive to detect at least 3 cycles in the geometric phase, assuming reasonably optimized PCR conditions.

#### Phase 2: Linear

During the linear phase, the slope of the amplification plot decreases steadily. At this point, one or more components of the PCR has decreased below a critical concentration, and the amplification efficiency begins to decrease. This phase is termed linear because amplification approximates an arithmetic progression, rather than a geometric increase. Because amplification efficiency is continually decreasing during the linear phase, the amplification curves exhibit low precision.

#### Phase 3: Plateau

The amplification plot achieves the plateau phase when the PCR stops, the  $R_n$  signal remains relatively constant, and the template concentration reaches a plateau at about 10−7 M (Martens and Naes, 1989).

Because of the progressive cleavage of TaqMan® fluorescent probes during the PCR, as the concentration of amplified product increases in a sample, so does the  $R_n$  value. The following equation describes the relationship of amplified PCR product to initial template during the geometric phase:

 $N_c = N(1 + E)^c$ 

where  $N_c$  is the concentration of amplified product at any cycle, N is the initial concentration of target template, E is the efficiency of the system, and c is the cycle number.

For example, with the dilutions of RNase P target in the TaqMan<sup>®</sup> RNase P Instrument Verification Plate, the ratio of template concentration to detectable signal is preserved in the geometric phase for all dilutions [\(Figure 44](#page-95-0)). As the rate of amplification approaches a plateau, the amount of product is no longer proportional to the initial number of template copies.

<span id="page-95-0"></span>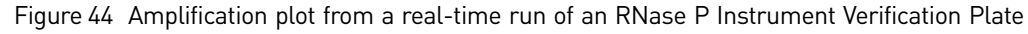

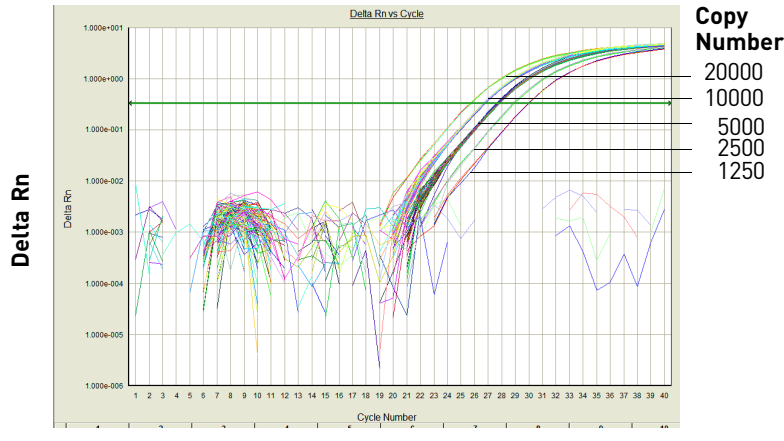

**Cycle Number**

Relationship of amplified PCR product to initial template concentration

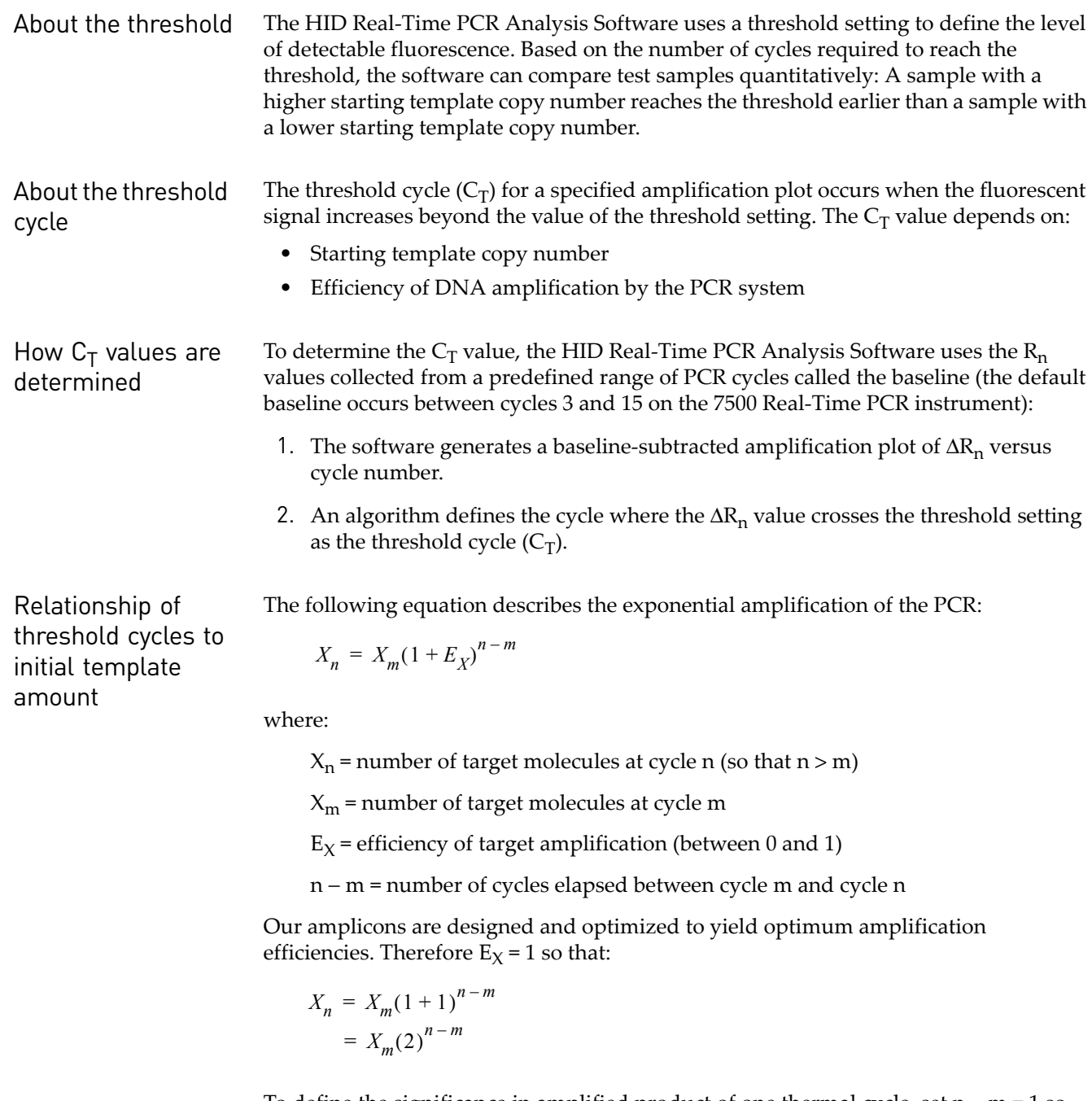

To define the significance in amplified product of one thermal cycle, set  $n - m = 1$  so that:

 $X_n = X_m(2)^1$  $= 2X_m$ 

Therefore, each cycle in the PCR reaction corresponds to a two-fold increase in product. Likewise, a difference in  $C_T$  values of  $1$  equates to a two-fold difference in initial template amount.

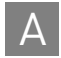

#### <span id="page-97-0"></span>**Calibrate the instrument**

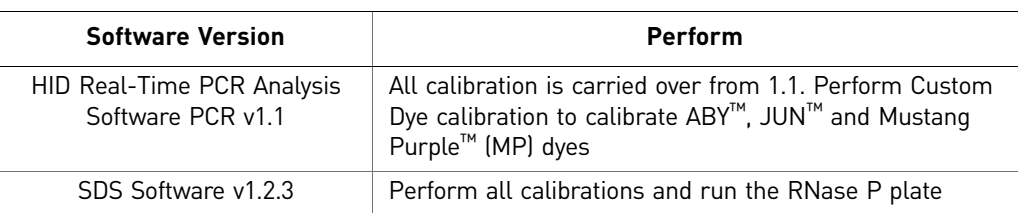

If you upgraded your instrument from:

Required materials [Table 25](#page-97-1) lists the materials needed to perform the instrument calibration.

<span id="page-97-1"></span>Table 25 User-supplied materials

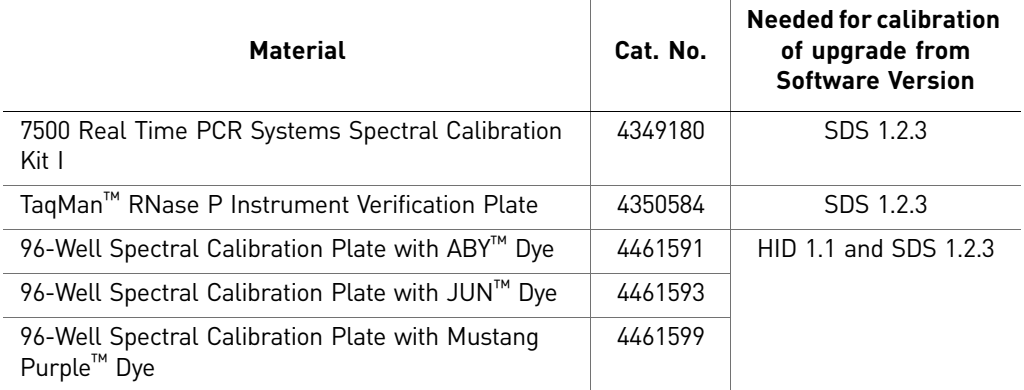

#### Calibration procedure

Below is an outline of the calibration procedure. Refer to *[Applied Biosystems™ 7500/](#page-110-0) [7500 Fast Real-Time PCR Systems System Maintenance](#page-110-0)* (Pub. No. [4387777](#page-110-1)) for complete instructions.

Perform:

- Regions of Interest (ROI) calibration
- Background Calibration
- Optical Calibration
- Dye Calibration of all system dyes and the new  $ABY^{M}$ , JUN<sup>™</sup> and Mustang  $Purple<sup>TM</sup> (MP) dyes$ 
	- For the new dyes  $ABY^M$ , JUN<sup>™</sup> and Mustang Purple<sup>™</sup>, follow the custom dye procedure
	- Use 60°C as the default temperature
- RNase P Instrument Verification Plate run

New dye spectra [Figure 45](#page-98-0) through [Figure 47](#page-99-0) show the calibration spectra for ABY™, JUN™, and  $M$ ustang Purple $^{\text{\tiny{TM}}}$  (MP) dyes.

<span id="page-98-0"></span>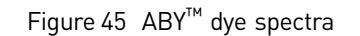

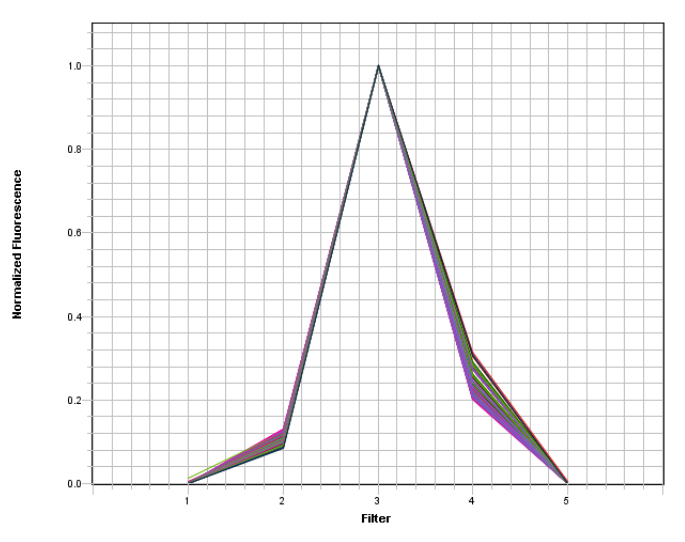

Figure 46 JUN™ dye spectra

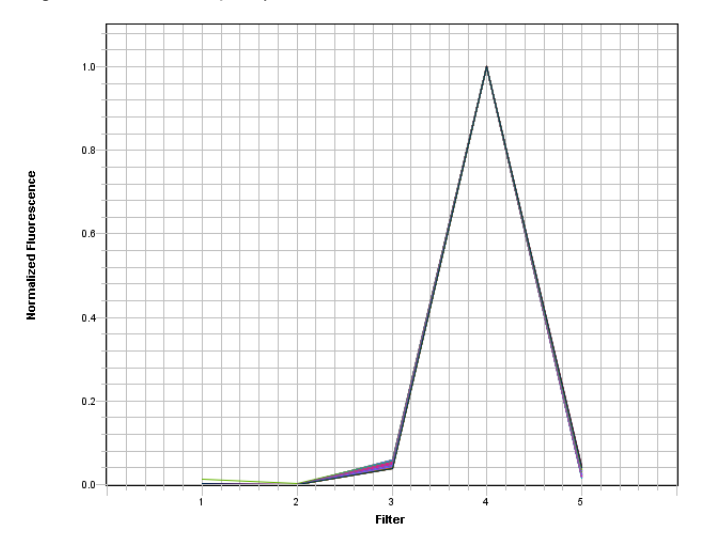

 $1.0$  $0.8$ Normalized Fluorescence  $0.6$  $0.4$  $0.2$  $0.0^{\circ}$  $\frac{1}{2}$  $\frac{1}{3}$ Filter  $\mathbf i$ 5

<span id="page-99-0"></span>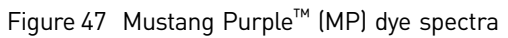

# QuantStudio™ 5 Real-Time PCR System

The Quantifiler™ HP and Trio DNA Quantification Kits are supported for use with the QuantStudio™ 5 Real-Time PCR System.

- For instrument setup, including calibrations, see the *QuantStudio™ 5 Real-Time PCR Instrument (for Human Identification) User Guide* (Pub. No. MAN0017162).
- For software setup, data analysis, and results interpretation, see the *HID Real-Time PCR Analysis Software User Guide* (Pub. No. MAN0009819).
- For software validation information, see the *HID Real-Time PCR Analysis Software User Guide* (Pub. No. MAN0009819).

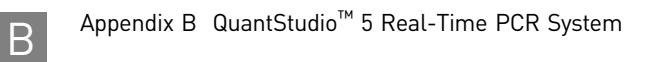

## C Degraded sample studies: GlobalFiler™ STR Kit and HID-Ion AmpliSeq<sup>™</sup> Identity and Ancestry Panel

This section provides examples of degraded samples with lower Degradation Indices as determined by the HID Real-Time PCR Analysis Software that yield incomplete STR profiles. It compares the results and Degradation Indices for sample data generated using the GlobalFiler™ STR Kit by capillary electrophoresis (CE) with data obtained with the HID-Ion AmpliSeq<sup>™</sup> Identity Panel on the Ion Personal Genome Machine<sup>™</sup>  $(PGM<sup>TM</sup>)$ . It also shows examples of the additional information provided by the HID-Ion AmpliSeq™ Identity and Ancestry Panel that complement CE STR results.

After performing internal validation studies to correlate Degradation Index with incomplete profile generation by STR, you may choose to analyze degraded samples with Degradation Indices below your laboratory-determined threshold with HID-Ion AmpliSeq™ Identity and Ancestry Panels.

Data in this section was produced using products that have been internally tested but that have not been validated under SWGDAM guidelines. Perform internal validation studies to determine the appropriate procedures for your laboratory.

#### **Probability of Identity in STR analysis of degraded samples**

["Quantification and STR results" on page 75](#page-74-2) includes a study that shows the relationship between degradation index and the number of alleles identified.

Figure 48 illustrates the relationship between degradation index and the Probability of Identity (PI) derived from the alleles identified in an artificially degraded Raji DNA sample (quantified with the Quantifiler™ Trio DNA Quantification Kit and analyzed with the GlobalFiler<sup>™</sup> PCR Amplification Kit; PI values obtained from GlobalFiler<sup>™</sup> PCR Amplification Kit (Pub. No. 4477604 Rev. C).

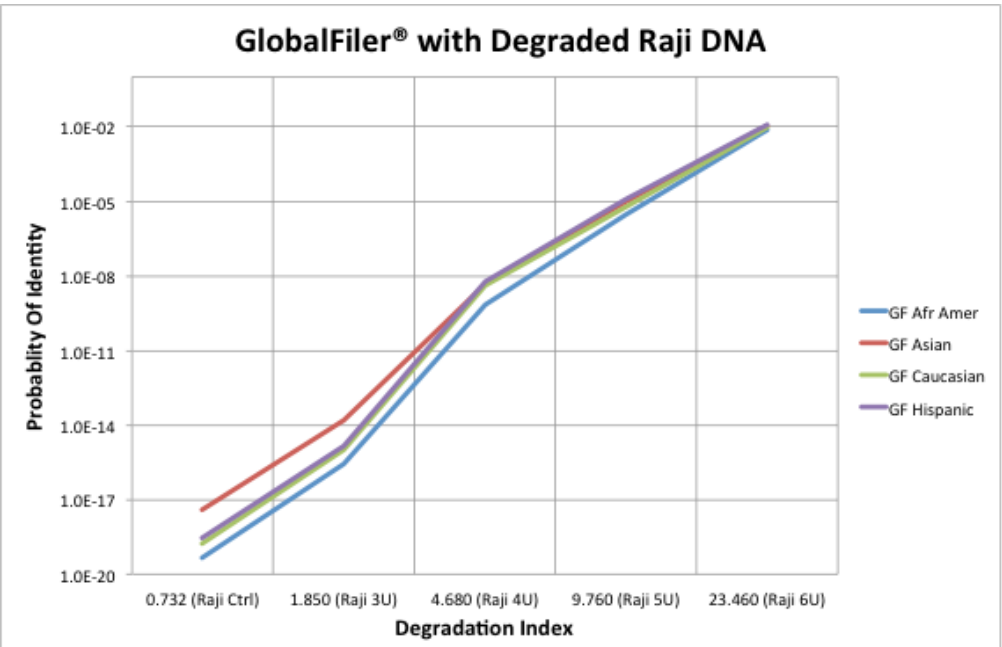

Figure 48 Probability of Identity vs degradation index in STR analysis of one sample; results may differ with more samples

As the degradation index increases, the number of alleles identified decreases and may yield incomplete profiles.

## **Probability of Identity in HID-Ion AmpliSeq™ Identity Panel analysis (autosomal SNPs) of degraded samples**

The HID-Ion AmpliSeq™ Identity and Ancestry Panel is a high multiplex system consisting of 90 Autosomal and 34 upper Y-Clade SNPs chosen by Dr. Kenneth Kidd from Yale University and the SNPforID Consortium<sup>1</sup>, <sup>2</sup>, <sup>3</sup>. This panel provides probabilities from  $1 \times 10^{-31}$  to 6 x  $10^{-35}$ .

[Figure 49](#page-104-0) shows the correlation of the Probability of Identity (PI) obtained with STR analysis and the PI of the same artificially degraded Raji DNA sample (quantified with the Quantifiler™ Trio DNA Quantification Kit and analyzed with the HID-Ion AmpliSeq™ Identity Panel; PI values obtained from 1000 Genomes http://www.1000genomes.org/) obtained with HID-Ion AmpliSeq™ Identity Panel analysis.

- 1 Pakstis, A. J., Speed, W. C., Fang, R., Hyland, F. C., Furtado, M. R., Kidd, J. R., & Kidd, K. K. (2010). SNPs for a universal individual identification panel. Human Genetics, 127(3), 315-324.
- 2 Phillips, C., Fang, R., Ballard, D., Fondevila, M., Harrison, C., Hyland, F., et al. (2007). Evaluation of the Genplex SNP typing system and a 49plex forensic marker panel. Forensic Science International: Genetics, 1(2), 180-185.
- 3 Karafet, T. M., Mendez, F. L., Meilerman, M. B., Underhill, P. A., Zegura, S. L., & Hammer, M. F. (2008). New binary polymorphisms reshape and increase resolution of the human Y chromosomal haplogroup tree. Genome Research, 18(5), 830-838.

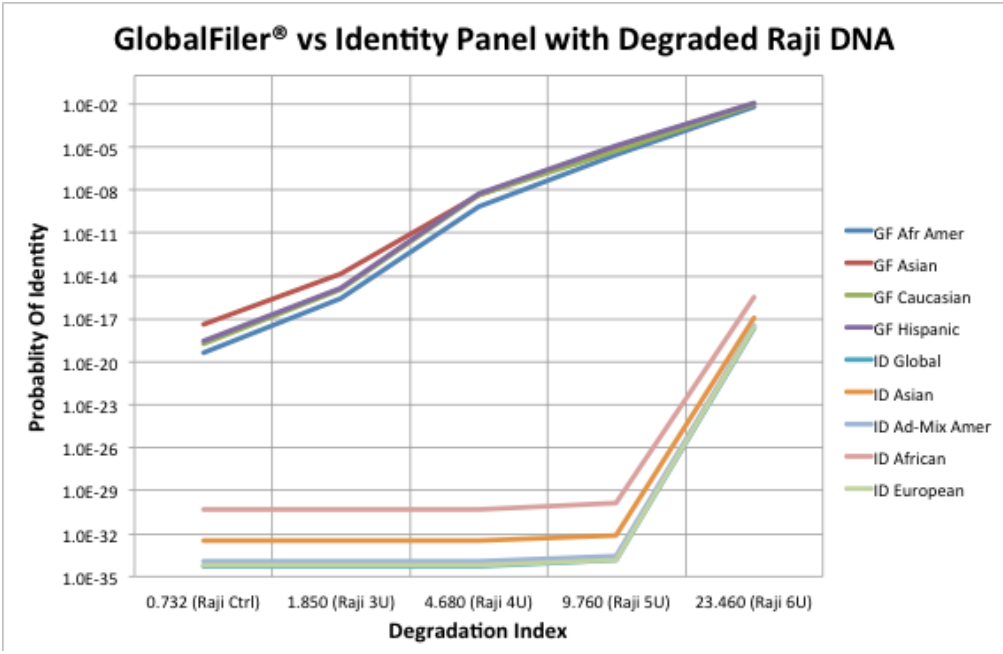

<span id="page-104-0"></span>Figure 49 Probability of Identity vs degradation index in HID-Ion AmpliSeg™ Identity Panel; results may differ depending on sample type and integrity

## **Additional Y SNP and ancestry information provided by HID-Ion AmpliSeq™ Identity and Ancestry Panel analysis**

[Figure 50](#page-104-1) shows Y haplogroup results for the same degraded Raji DNA.

Results shown are for example purposes. Results will vary depending on sample.

Figure 50 Y haplogroup of Raji DNA 0 U no degradation (left) and 6 U degradation (right)

<span id="page-104-1"></span>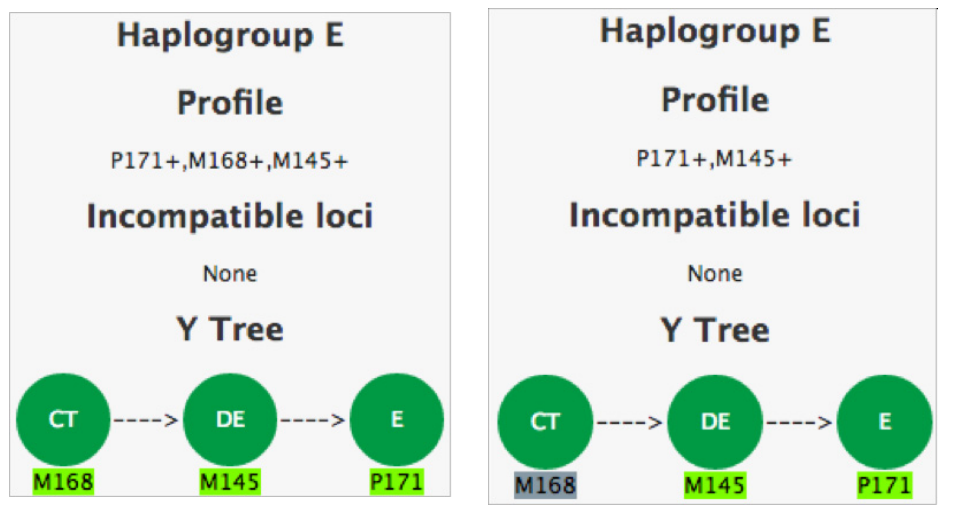

#### Ancestry information

Y haplo type information

> The HID-Ion AmpliSeq™ Ancestry Panel includes 165 autosomal markers chosen by Dr. Kenneth Kidd from Yale University<sup>1</sup> and Michael Seldin from University of California, Davis2. The panel provides additional information useful in analyzing degraded samples.

[Figure 51](#page-105-0) and [Figure 52](#page-105-1) show the similarity of the ancestral profiles of the samples used to perform the degradation index studies described in [Table 20 on page 75](#page-74-3).

Note: Because of the sensitivity and configuration of the panel (no redundant SNPs), the degradation of any critical SNPs may generate a Low Confidence result, even though the ancestry results are similar.

<span id="page-105-0"></span>Figure 51 Biogeographical Ancestry of PB001 Ctrl

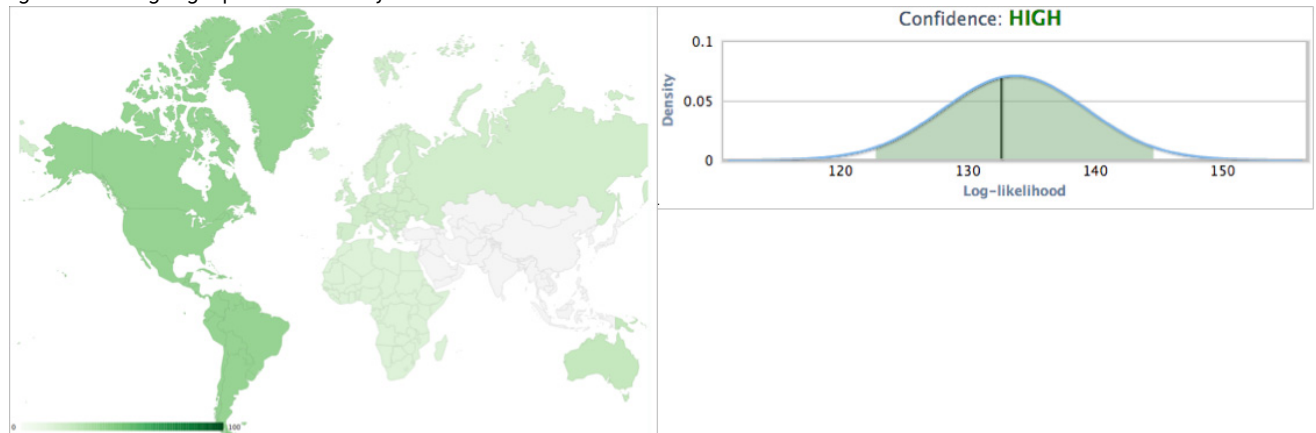

Figure 52 Biogeographical Ancestry of PB001 High

<span id="page-105-1"></span>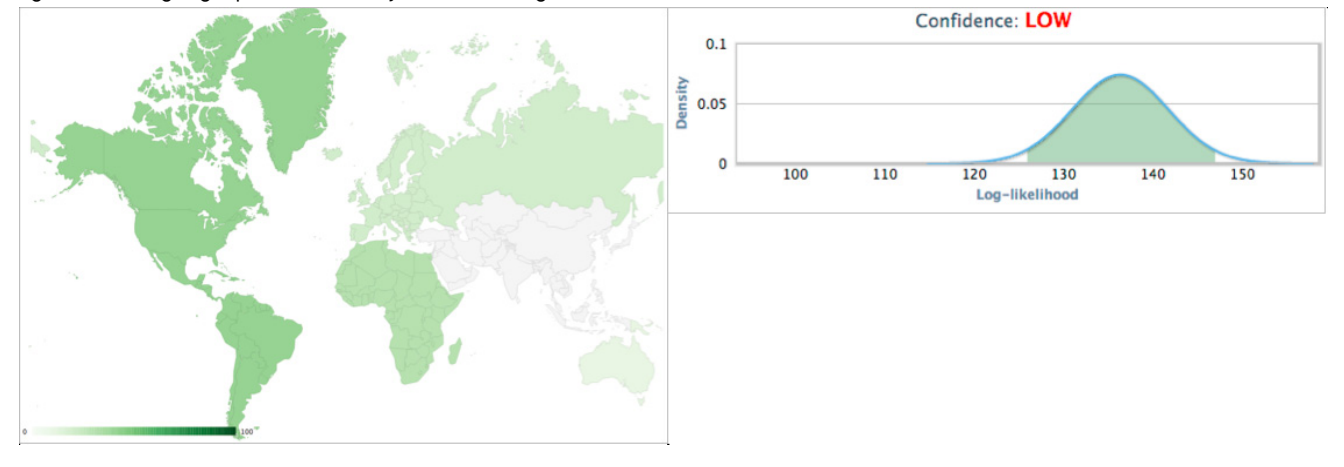

- 1 Kidd et. al. Poster: Better SNPs for Better Forensics: Ancestry, Phenotype, and Family Identification. Shown at National Institute of Justice annual meeting, Arlington VA, June 2012.
- 2 Kosoy R, Nassir R, Tian C, et al. (2009) Ancestry informative marker sets for determining continental origin and admixture proportions in common populations in America. Hum Mutat 30(1) 69-78.

# Safety

# D

**WARNING! GENERAL SAFETY.** Using this product in a manner not specified in the user documentation may result in personal injury or damage to the instrument or device. Ensure that anyone using this product has received instructions in general safety practices for laboratories and the safety information provided in this document.

- **·** Before using an instrument or device, read and understand the safety information provided in the user documentation provided by the manufacturer of the instrument or device.
- **·** Before handling chemicals, read and understand all applicable Safety Data Sheets (SDSs) and use appropriate personal protective equipment (gloves, gowns, eye protection, and so on). To obtain SDSs, see the "Documentation and support" section in this document.

## **Chemical safety**

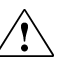

**WARNING! GENERAL CHEMICAL HANDLING.** To minimize hazards, ensure laboratory personnel read and practice the general safety guidelines for chemical usage, storage, and waste provided below, and consult the relevant SDS for specific precautions and instructions:

- **·** Read and understand the Safety Data Sheets (SDSs) provided by the chemical manufacturer before you store, handle, or work with any chemicals or hazardous materials. To obtain SDSs, see the "Documentation and support" section in this document.
- **·** Minimize contact with chemicals. Wear appropriate personal protective equipment when handling chemicals (for example, safety glasses, gloves, or protective clothing).
- **·** Minimize the inhalation of chemicals. Do not leave chemical containers open. Use only with adequate ventilation (for example, fume hood).
- **·** Check regularly for chemical leaks or spills. If a leak or spill occurs, follow the manufacturer's cleanup procedures as recommended in the SDS.
- **·** Handle chemical wastes in a fume hood.
- **·** Ensure use of primary and secondary waste containers. (A primary waste container holds the immediate waste. A secondary container contains spills or leaks from the primary container. Both containers must be compatible with the waste material and meet federal, state, and local requirements for container storage.)
- **·** After emptying a waste container, seal it with the cap provided.
- **·** Characterize (by analysis if necessary) the waste generated by the particular applications, reagents, and substrates used in your laboratory.
- **·** Ensure that the waste is stored, transferred, transported, and disposed of according to all local, state/provincial, and/or national regulations.
- **· IMPORTANT!** Radioactive or biohazardous materials may require special handling, and disposal limitations may apply.
## **Biological hazardsafety**

#### <span id="page-108-0"></span>**WARNING! BIOHAZARD.**

- Biological samples such as tissues, body fluids, infectious agents, and blood of humans and other animals have the potential to transmit infectious diseases. Conduct all work in properly equipped facilities with the appropriate safety equipment (for example, physical containment devices). Safety equipment can also include items for personal protection, such as gloves, coats, gowns, shoe covers, boots, respirators, face shields, safety glasses, or goggles. Individuals should be trained according to applicable regulatory and company/ institution requirements before working with potentially biohazardous materials. Follow all applicable local, state/provincial, and/or national regulations. The following references provide general guidelines when handling biological samples in laboratory environment.
	- **·** U.S. Department of Health and Human Services, *Biosafety in Microbiological and Biomedical Laboratories (BMBL)*, 5th Edition, HHS Publication No. (CDC) 21-1112, Revised December 2009; found at:

#### **www.cdc.gov/biosafety/publications/bmbl5/BMBL.pdf**

**·** World Health Organization, Laboratory Biosafety Manual, 3rd Edition, WHO/CDS/CSR/LYO/2004.11; found at:

**www.who.int/csr/resources/publications/biosafety/Biosafety7.pdf**

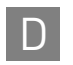

Appendix D Safety D *Biological hazardsafety*

# <span id="page-110-0"></span>Documentation and support

## **Related documentation**

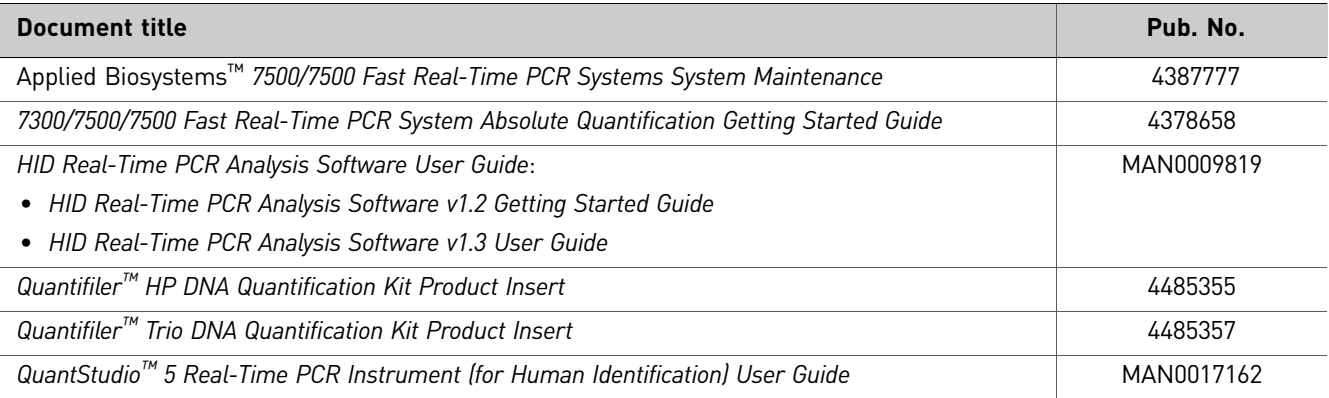

## **Customer and technical support**

<span id="page-110-2"></span>For support:

- **In North America**–Send an email to **HIDTechSupport@thermofisher.com**, or call **888-821-4443 option 1**.
- **Outside North America**–Contact your local support office.

For the latest services and support information for all locations, go to **[www.thermofisher.com/support](http://www.lifetechnologies.com)** to obtain the following information:

- Worldwide contact telephone numbers
- Product support
- Order and web support
- Safety Data Sheets (SDSs; also known as MSDSs)

Additional product documentation, including user guides and Certificates of Analysis, are available by contacting Customer Support.

### **Limited product warranty**

<span id="page-110-1"></span>Life Technologies Corporation and/or its affiliate(s) warrant their products as set forth in the Life Technologies' General Terms and Conditions of Sale found on Life Technologies' website at **www.thermofisher.com/us/en/hone/global/terms-andconditions.htm**. If you have any questions, please contact Life Technologies at **www.thermofisher.com/support**.

Documentation and support *Limited product warranty*

## Bibliography

Afonina, I., Zivarts, M., Kutyavin, I., *et al.* 1997. Efficient priming of PCR with short oligonucleotides conjugated to a minor groove binder. *Nucleic Acids Res.* 25:2657-2660.

Alonso, A., Martin, P., Albarran, C., Garcia, P., et al. 2004. Real-time PCR designs to estimate nuclear and mitochondrial DNA copy number in forensic and ancient DNA studies. *Forensic Sci. Intl*. 139:141-149.

Andresson, H., Nilsson, M., Budowle, B., Lundberg, H., and Allen, M. 2006. Nuclear and mitochondrial DNA quantification of various forensic materials. *Forensic Sci. Intl*. 164:56-65.

Barbisin, M., Fang, R., O'Shea, C.E., Brzoska, P.S., Calandro, L.M., Shewale, J.G., and Furtado, M.R. 2008. A multiplexed system for quantification of human DNA and human male DNA and detection of PCR inhibitors in biological samples. *Forensic Sci Intl Genetics Supplement.* Series 1: 13-15.

Barbisin, M., Fang, R., O'Shea, C.E., Calandro, L.M., Furtado, M.R., and Shewale, J.G. 2009. Developmental Validation of the Quantifiler™ Duo DNA Quantification kit for simultaneous quantification of total human and human male DNA and detection of PCR Inhibitors in Biological Samples. *J Forensic Sci.* 54: 305-319.

Barbisin M, Fang R, Furtado MR, Shewale JG. 2011. Quantifiler™ Duo DNA Quantification Kit: A Guiding Tool for Short Tandem Repeat Genotyping of Forensic Samples. *J Forensic Res.* 2:118

Förster, V.T. 1948. Zwischenmolekulare Energiewanderung und Fluoreszenz. *Ann. of Phys.* (Leipzig) 2:55-75.

Green, R.L., Roinestad, I.C., Boland, C., and Hennessy, L.K. 2005. Developmental validation of the Quantifiler<sup>™</sup> real-time PCR kits for the quantification of human nuclear samples. *J. Forensic Sci*. 50:809-825.

Horsman, K.M., Hickey, J.A., Cotton, R.W., landers, J.P., and Maddox, L.O. 2006. Development of a human-specific real-time PCR assay for the simultaneous quantitation of total genomic and male DNA. *J. Forensic Sci*. 51:758-765.

Kontanis, E.J., and Reed, F.A. 2006. *J. Forensic Sci.* 51:795-804.

Kutyavin, I.V., Lukhtanov, E.A., Gamper, H.B., and Meyer, R.B. 1997. Oligonucleotides with conjugated dihydropyrroloindole tripeptides:base composition and backbone effects on hybridization. *Nucleic Acids Res*. 25:3718-3723.

Lakowicz, J.R. 1983. Energy Transfer. In Principles of Fluorescence Spectroscopy, New York: Plenum Press 303-339.

Martens, H. and Naes, T. 1989. Multivariate Calibration, Chichester: John Wiley & Sons.

Nicklas, J.A., and Buel, E. 2003. Use of real-time Alu PCR for quantitation of human DNA in forensic samples. *J. Forensic Sci*. 48:936-944.

Nicklas, J.A., and Buel, E. 2005. An Alu-based, Eclipse™ real-time PCR method for quantitation of human DNA in forensic samples. *J. Forensic Sci*. 50:1081-1090.

Nicklas, J.A., and Buel, E. 2006. Simultaneous determination of total human and male DNA using a duplex real-time PCR assay. *J. Forensic Sci*. 51:1005-1015.

Revised Validation Guidelines; Scientific Working Group on DNA Analysis Methods (SWGDAM), (approved by SWGDAM December, 2012). http://swgdam.org/docs.html.

Sudman, P.H., et al. 2010. Diversity of human copy number variation and multicopy genes. *Science* 330:641–646.

Shewale, J.G., Schneida, E., Wilson, J., Walker, J.A., Batzer, M.A., and Sinha, S.K. 2007. Human genomic DNA quantitation system, H-Quant: Development and validation for use in forensic casework. *J. Forensic Sci*. 52:364-370.

Swango, K.L., Hudlow, W.R., Timken, M.D., and Buoncristiani, M.R. 2006. Developmental validation of a multiplex qPCR assay for assessing the quantity and quality of nuclear DNA in forensic samples. *Forensic Sci. Intl*. 170:35-45.

Timken, M.D., Swango, K.L., Orrego, C., and Buoncristiani, M.R. 2005. A duplex realtime qPCR assay for the quantification of human nuclear and mitochondrial DNA in forensic samples: Implications for quantifying DNA in degraded samples. *J. Forensic Sci.* 50:1044-1060.

Tringali, G., Barbaro, A., Insirello, E., Cormaci, P., and Roccazzello, A.M. 2004. Rapid and efficacious real-time quantative PCR assay for quantitation of human DNA in forensic samples. *Forensic Sci. Intl*. 146:S177-181.

Walker, J.A., Kilroy, G.E., Xing, J., Shewale, J., Sinha, S.K., and Batzer, M.A. 2003. Human DNA quantitation using Alu element-based polymerase chain reaction. *Anal. Biochem.* 315:122-128.

Walker, J.A., Hedges, D.J., Perdeau, B.P., Landry, K.E., Stoilova, N., Laborde, M.E., Shewale, J., Sinha, S.K., and Batzer, M.A. 2005. Multiplex polymerase chain reaction for simultaneous quantitation of human nuclear, mitochondrial, and male Y-chromosome DNA: application in human identification. *Anal. Biochem*. 337:89-97.

# Index

#### **Numerics**

5´ nuclease assay [14](#page-13-0) 7500 Real-time PCR System fluorescence detection on [93](#page-92-0) PCR instrument [95](#page-94-0) reactions, running on [31](#page-30-0) target nucleic acid, relative quantity of [95](#page-94-0)

## **A**

amplification plot about [95](#page-94-1) example [95](#page-94-2) inconsistent replicates, example of [51](#page-50-0) viewing [36](#page-35-0) AmpliSeq™ Identity and Ancestry Panels [103](#page-102-0) analysis settings verifying on the HID Analysis Software [33](#page-32-0)

## **B**

baseline about [97](#page-96-0) bubbles, minimizing [29](#page-28-0)

## **C**

calibration procedure [98](#page-97-0) required materials [98](#page-97-1) spectra examples [99](#page-98-0) upgrading from software v1.1 [98](#page-97-2) upgrading from software v1.2.3 [98](#page-97-3) chemical safety [108](#page-107-0), [109](#page-108-0) cleavage, in 5´ nuclease assay [15](#page-14-0) [CT](#page-96-1). *See* threshold cycle

#### **D**

Degradation Index affected by [54](#page-53-0) calculation by software [53](#page-52-0) DNA quantification standards guidelines for preparing [28](#page-27-0) materials required to prepare [27](#page-26-0) preparing [28](#page-27-1) reaction recommendation [30](#page-29-0) *[See also](#page-27-1)* standards DNA standard curve [15](#page-14-1) documentation, related [111](#page-110-0)

#### **E**

experiment template, creating [25](#page-24-0) [exponential phase.](#page-94-3) *See* geometric phase

#### **F**

flags IPCCT [53](#page-52-1), [54](#page-53-1) fluorescence, detection of [94](#page-93-0)

#### **G**

geometric phase, amplification plot [95](#page-94-3)

#### **H**

HID Analysis Software fluorescence emission data [94](#page-93-1) results, viewing [35](#page-34-0) starting for 7500 Real-time PCR System [19](#page-18-0) human DNA standard alternate standard curve [15](#page-14-1) DNA standard curve [15](#page-14-1) human male genomic DNA [15](#page-14-1)

#### **I**

instrument, powering on for the 7500 Real-time PCR System [19](#page-18-1) [Internal PCR Control system,](#page-46-0) *See* IPC system IPC system about assay [13](#page-12-0)

components [47](#page-46-1) interpreting results of [47](#page-46-2) IPCCT flag [53](#page-52-1), [54](#page-53-1)

## **K**

kit contents [17](#page-16-0)

## **L**

limited product warranty [111](#page-110-1) linear phase, amplification plot [96](#page-95-0)

### **M**

materials, not included with Quantifiler<sup>TM</sup> Kits [18](#page-17-0), [98](#page-97-4) minor groove binder, description [13](#page-12-1) multicomponent plot [41](#page-40-0)

## **N**

negative results [50](#page-49-0) nonfluorescent quencher, description [13](#page-12-2), [14](#page-13-1)

## **O**

Optical Adhesive Cover, sealing plate with [30](#page-29-1)

## **P**

passive reference normalization using [15](#page-14-2) PCR kinetic analysis of [95](#page-94-1) partial inhibition [50](#page-49-1) phases of [95](#page-94-3) process in 5´ nuclease assay [14](#page-13-2) standard, preparing [27](#page-26-1) plateau phase, amplification plot [96](#page-95-0) polymerization, in 5´ nuclease assay completion of [15](#page-14-3) process [14](#page-13-3) probes, about [13](#page-12-3), [14](#page-13-4) pure-dye calibration [93](#page-92-1)

#### **Q**

Quality Index about [53](#page-52-2) determining [55](#page-54-0) QuantStudio 5 Real-Time PCR System [101](#page-100-0)

## **R**

 $\mathbb{R}^2$  value interpreting [44](#page-43-0) viewing (HID Analysis Software) [35](#page-34-1) real-time data analysis [95](#page-94-4) regression line formula [43](#page-42-0) reporter signal, normalized about [15](#page-14-4) viewing in amplifi[cation plot \(HID Analysis](#page-35-1)  Software) 36 results viewing (HID Analysis Software) [35](#page-34-0) [R](#page-14-5)n. *See* reporter signal, normalized

## **S**

safety chemical [108](#page-107-0), [109](#page-108-0) slope of standard curve about [44](#page-43-1) interpreting [44](#page-43-2) outside typical range [46](#page-45-0) viewing (HID Analysis Software) [35](#page-34-1) standard curve about results [43](#page-42-1) interpreting [41](#page-40-1), [43](#page-42-2) troubleshooting [46](#page-45-1) viewing (HID Analysis Software) [35](#page-34-2) storage recommendations, for kits [17](#page-16-1) strand displacement, in 5´ nuclease assay [14](#page-13-5) support, obtaining [111](#page-110-2)

## **T**

TaqMan® fluorescent probes [96](#page-95-1) MGB probes [13](#page-12-4), [14](#page-13-2) QSY probes [14](#page-13-6) RNase P Instrument Verification Plate [96](#page-95-2) targets about [12](#page-11-0) H.IPC, H.Large Aut[osomal, H.Small](#page-36-0)  Autosomal 37 software default [22](#page-21-0) T.IPC, T.Lar[ge Autosomal, T.Small Autosomal,](#page-36-1)  T.Y 37 technical support [111](#page-110-2) template setting up an experiment [25](#page-24-0)

threshold cycle calculation of [97](#page-96-1) in standard curve [43](#page-42-3) relationship to initial template amount [97](#page-96-2) verifying  $C_T$  default settings [34](#page-33-0) viewing in amplifi[cation plot \(HID Analysis](#page-35-2)  Software) 36 viewing in standar[d curve \(HID Analysis](#page-34-1)  Software) 35 troubleshooting noise caused by bubbles [29](#page-28-0)

#### **W**

warranty [111](#page-110-1)

#### **Y**

y-intercept of standard curve interpreting [44](#page-43-3) variation [45](#page-44-0) viewing (HID Analysis Software) [35](#page-34-1)

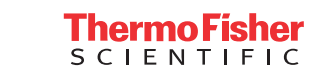